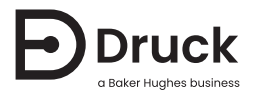

# **Серия 8000/8100/8200/8300**

# **Резонансный датчик давления с**

# **вытравливанием канавок**

# Руководство по эксплуатации

Содружество Независимых Государств (СНГ) и/или Евразийский экономический союз (ЕАЭС)

English 1-40<br>Русский 41-84  $41 - 84$  [EN] 8000/8100/8200/8300 Series Trench Etched Resonant Pressure Sensor

Instruction Manual – Commonwealth of Independent States (CIS) and/or Eurasian Economic Union (EAEU)

#### 128M6412 Revision B

Copyright 2018 Baker Hughes Company. This material contains one or more registered trademarks of Baker Hughes Company and its subsidiaries in one or more countries. All third-party product and company names are trademarks of their respective holders.

[RU] Резонансный датчик давления с вытравливанием канавок серии 8000/8100/8200/8300

Руководство по эксплуатации – Содружество Независимых Государств (СНГ) и/или Евразийский экономический союз (ЕАЭС)

128M6412 Редакция B

Авторское право 2018 г., компания Baker Hughes. В настоящем материале содержится один или более зарегистрированных товарных знаков компании Baker Hughes и ее дочерних предприятий в одной или более стран. Все названия изделий сторонних производителей и названия компаний являются товарными знаками соответствующих держателей.

# **Safety**

**WARNING Do not use with media that has an oxygen concentration > 21 % or other strong oxidizing agents.**

**This product contains materials or fluids that may degrade or combust in the presence of strong oxidizing agents.**

**Do not apply pressure greater than the maximum safe working pressure to the sensor.**

The manufacturer has designed this sensor to be safe when operated using the procedures detailed in this manual. Do not use this sensor for any other purpose than that stated.

This publication contains operating and safety instructions that must be followed for safe operation and to maintain the sensor in a safe condition. The safety instructions are either warnings or cautions issued to protect the user and the equipment from injury or damage.

Use qualified $^{\rm 1}$  personnel and good engineering practice for all procedures in this publication.

# **Maintenance**

The sensor must be maintained using the manufacturer's procedures and these should be carried out by authorized service agents or the manufacturer's service departments.

### **<https://druck.com/service>**

# **Technical Advice**

For technical advice contact the manufacturer.

<sup>1.</sup> A qualified technician must have the necessary technical knowledge, documentation, special test equipment and tools to carry out the required work on this equipment.

# **Symbols**

**Symbol Description** This equipment meets the requirements of all relevant Eurasian Economic Union technical regulations. The equipment carries the EAC mark. This symbol, on the equipment, indicates a warning and that the user should refer to the user manual. Druck is an active participant in the UK and EU Waste Electrical and Electronic Equipment (WEEE) take-back initiative (UK SI 2013/3113, EU directive 2012/19/EU). The equipment that you bought has required the extraction and use of natural resources for its production. It may contain hazardous substances that could impact health and the environment. In order to avoid the dissemination of those substances in our environment and to diminish the pressure on the natural resources, we encourage you to use the appropriate take-back systems. Those systems will reuse or recycle most of the materials of your end life equipment in a sound way. The crossed-out wheeled bin symbol invites you to use those systems. If you need more information on the collection, reuse, and recycling systems, please contact your local or regional waste administration. Please visit the link below for take-back instructions and more information about this initiative.

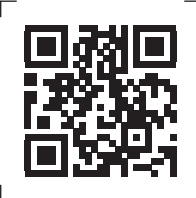

**<https://druck.com/weee>**

## **Abbreviations**

The following abbreviations are used in this manual.

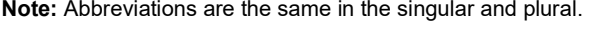

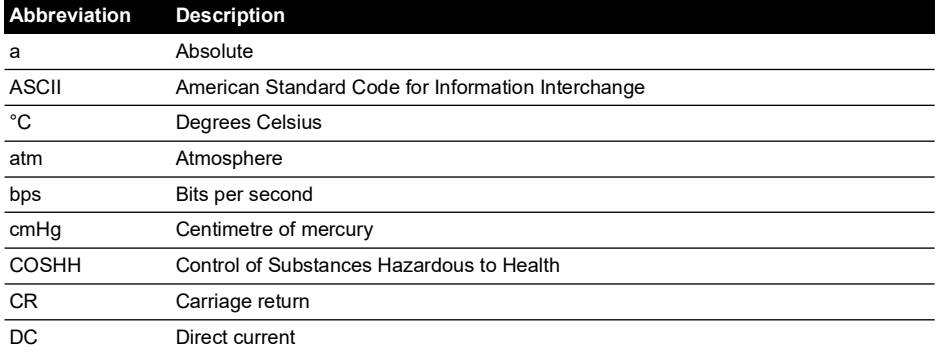

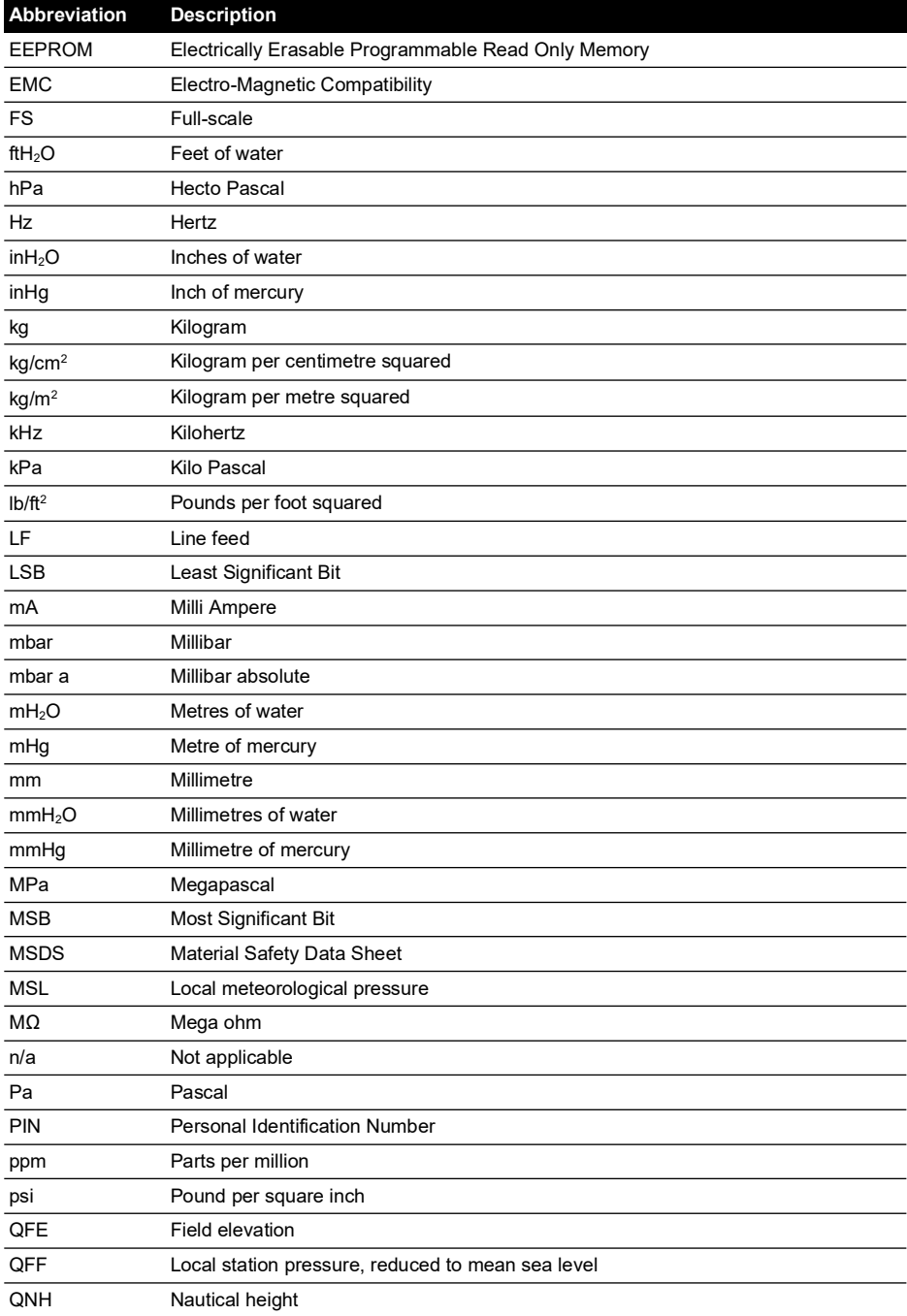

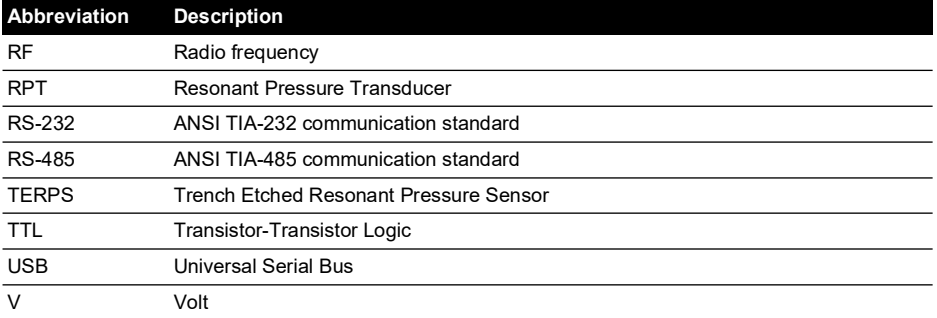

# **Contents**

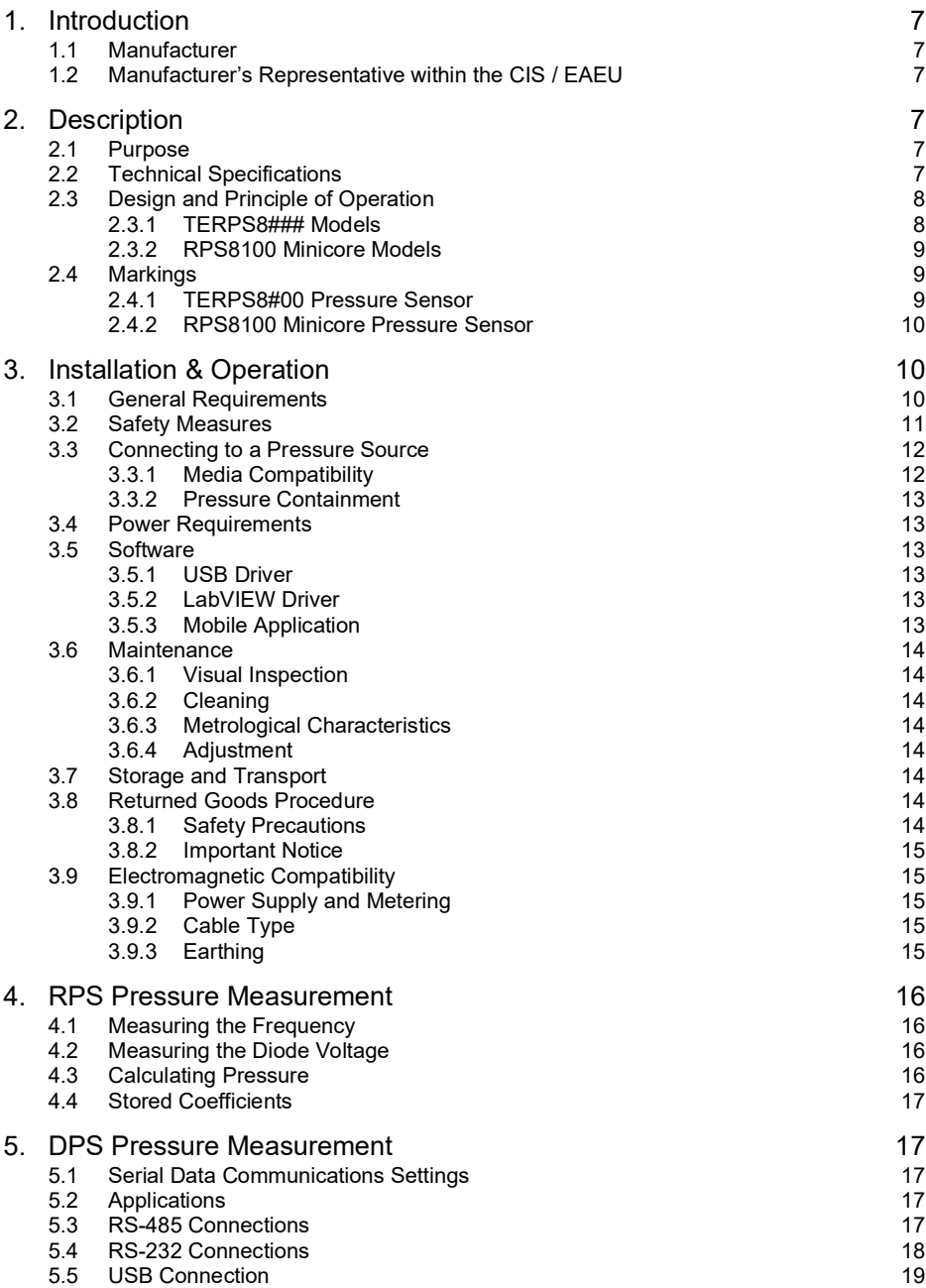

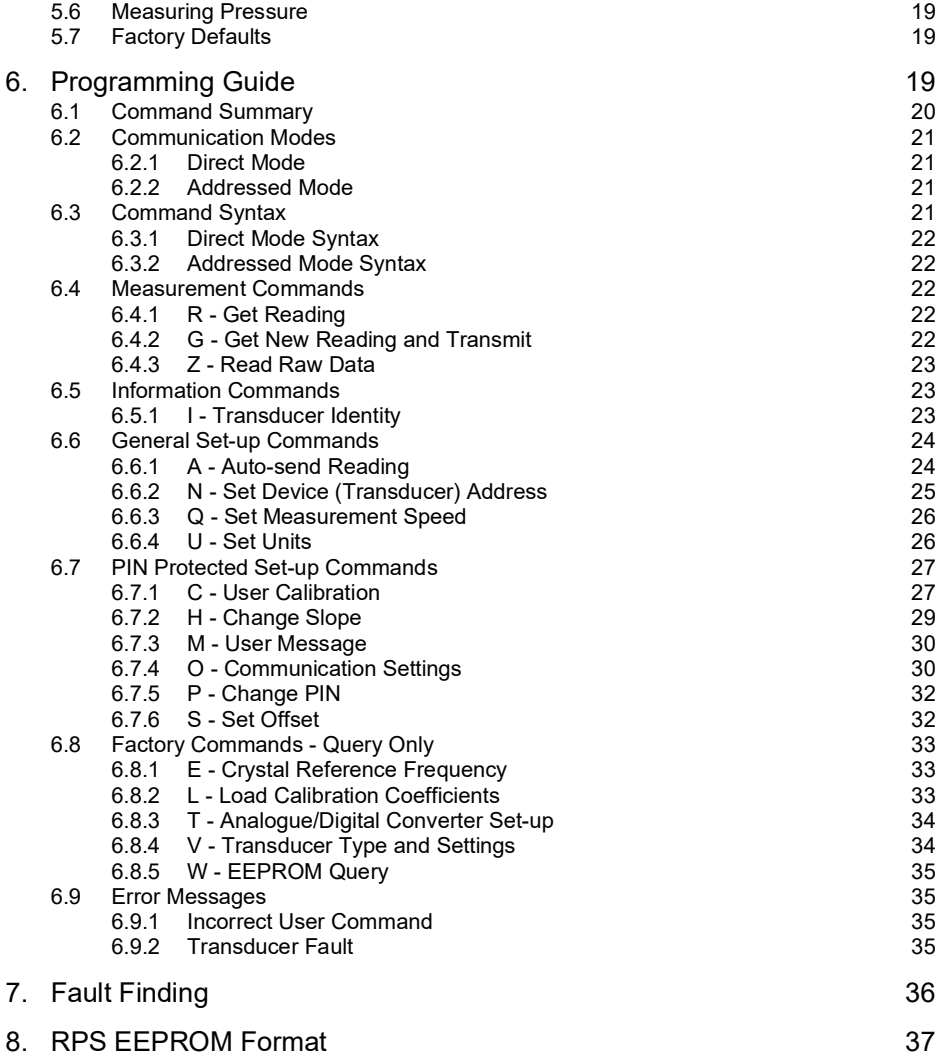

# **1. Introduction**

This manual is applicable to 8000 family pressure sensors consisting of the following product series:

- [TERPS] 8000, 8100, 8200 and 8300
- RPS8100 Minicore

The original language of this manual is English.

This manual contains a translation into appropriate languages dependent on the proposed availability of metrology pattern approval certification for specific member states of the Commonwealth of Independent States (CIS) and/or the Eurasian Economic Union (EAEU).

This manual has been created to provide installation and operation instructions as required by the following regulations and standards:

- GOST 2.601-2013: "Unified System for Design Documentation: Exploitative Documents"
- Russian Federation Federal Law 102 on Assurance of Measurement Uniformity
- CU TR 020/2011: "Electromagnetic Compatibility of Technical Products"

### **1.1 Manufacturer**

The identified manufacturer of this equipment is:

"Druck Limited"

Fir Tree Lane, Groby, Leicester, LE6 0FH, United Kingdom.

Telephone: +44 116 231 7100; Fax: +44 116 231 7103

### [Internet:](https://druck.com) **https://druck.com**

Each sensor is marked to indicate the country of manufacture.

### **1.2 Manufacturer's Representative within the CIS / EAEU**

For support and service within the CIS and EAEU, please contact the following business:

"Baker Hughes Hungary Kft"

East Gate Business Park, F2 bld, Fót 2151 Hungary

Telephone: +36 705296544

[Email:](mailto:aleksey.khamov@bakerhughes.com) **aleksey.khamov@bakerhughes.com**

# **2. Description**

### **2.1 Purpose**

The 8000 family pressure sensors use TERPS (trench etched resonant pressure sensor) technology and are designed for continuous measurement and conversion of pressure into an electronic output.

RPS8### models produce a frequency and a diode voltage output. DPS8### models include a microprocessor to produce a serial digital output.

The sensors are of a modular design, the parameters of which are chosen by the customer at the time of order.

### **2.2 Technical Specifications**

The sensors are divided into two groups:

### a. **TERPS8#00 Pressure Sensor**

The sensor has a model number of the form '#PS8###-T#-A#-C#-##-##'

Refer to the appropriate 8000, 8100, 8200 or 8300 data sheet for technical specifications and explanation of the sensor's model number.

Model numbers appended with a four or eight-digit alphanumeric string denote the use of a customer-specific specification drawing indicating the use of additions or deviations to the data sheet specification. Refer to the specification drawing if applicable.

### b. **RPS8100 Minicore Pressure Sensor**

The sensor has a model number of the form 'RPS8100-###B'.

The sensor's model number is appended with a four or eight-digit alphanumeric string indicating the appropriate product specification drawing number. Refer to the drawing for the specifications of the product.

Each sensor supplied into CIS or EAEU member states is additionally supplied with a 'Passport' indicating the following information:

- **General information**: product series; model number; name, address and telephone number of the manufacturer; serial number; date of manufacture; number(s) of applicable certificate(s) and declaration(s) of conformity.
- **Description, purpose and scope of use**
- **Technical description**: Selected specifications applicable to the supplied sensor, including indication of the applicable data sheet and/or specification drawing.
- **Complete set of equipment**: Indication of the supplied sensor, accessories and documentation.
- **Service and storage life**
- **Manufacturer's warranty**
- **Packing certificate**
- **Certificate of acceptance**
- **Forms:** For completion by the customer during the life of the pressure sensor.
- **Verification**: Statement indicating the procedure for verification of metrological characteristics and the verification interval.
- **Recycling information**

### **2.3 Design and Principle of Operation**

### **2.3.1 TERPS8### Models**

The sensor consists of a pressure connector, pressure measuring module, a partially encapsulated electronics module, and electrical connection facilities, structurally combined in a cylindrical metal housing.

The pressure connector allows the sensor to be mounted to a pressurized vessel or pipework.

The pressure measuring module consists of a welded metal construction, featuring a metal diaphragm1 (providing a flexible barrier to harsh process media), a glass-to-metal seal (for electrical connections) and a fluid filled cavity containing a silicon-based micro-machined resonant structure.

The electronics module is available in two primary variants:

a. DPS variants provide a digitally encoded signal derived from the measured frequency of the resonant structure as it responds to applied pressure. A variety of digital encoding and physical interface options are available.

<sup>1.</sup> 80##, 82## and 83## models only. 81## models provide no harsh process media isolation.

b. RPS variants provide a square wave output with a frequency equal to that of the resonant structure as it responds to applied pressure. An additional output (derived from the forward voltage of a diode) provides a voltage responding to changes in temperature.

### **2.3.2 RPS8100 Minicore Models**

The RPS8100 Minicore pressure sensor is designed to measure the pressure of non-condensing dry gas.

The sensor consists of a pressure connector, a silicon-based micro-machined resonant structure (directly exposed to the measured gas), an electronics module (not encapsulated), and electrical connection facilities, structurally combined in a cylindrical metal housing.

The pressure connector allows the sensor to be mounted to a pressurized vessel or pipework.

The electronics module is housed in a compartment, separated from the external atmosphere by glass-to-metal seals.

Low voltage electrical terminals are exposed at the rear of the compartment and are soldered to a short length of cable for connection to the host equipment.

The sensor provides a square wave output with a frequency equal to that of the resonant structure as it responds to applied pressure. An additional output (derived from the forward voltage of a diode) provides a voltage responding to changes in temperature.

The pressure sensor is intended to be incorporated within an original equipment manufacturer's host product, for which additional technical regulations and standards may be applicable.

### **2.4 Markings**

### **2.4.1 TERPS8#00 Pressure Sensor**

The markings applied to the pressure sensors are in Russian, see Figure 1:

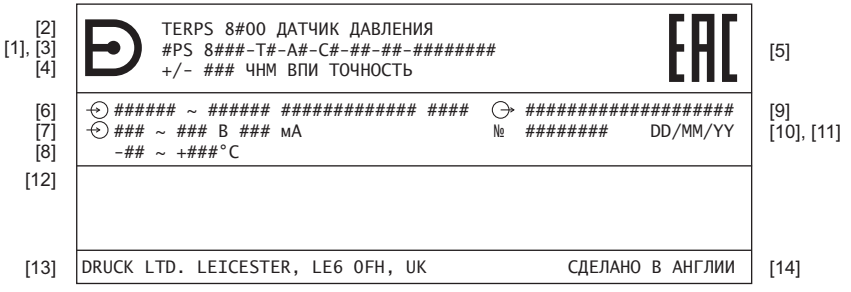

- 1 Logo of Druck.
- 2 Product description: 'TERPS8#00 PRESSURE SENSOR'.<br>3 Model number To identify the meaning refer to the product
- Model number To identify the meaning, refer to the product datasheet. If the model number is followed by four or eight numbers, '-####' or '-#######', refer to the manufacturer's specification drawing  $F- A3-44444$  or  $444444444$
- 4 Accuracy specification: '+/- ### PPM FS ACCURACY'.<br>5 Eurasian Conformity mark
- 5 Eurasian Conformity mark.<br>6 Input: pressure range limits
- 6 Input: pressure range limits and unit of measurement.
- 7 Input: power supply voltage range and current limits.<br>8 Ambient temperature range
- 8 Ambient temperature range.<br>9 Output: 'TTL & DIODE' 'RS
- 9 Output: 'TTL & DIODE', 'RS232', 'RS485', 'USB 2.0'.
- 10 Serial number.
- 11 Date of manufacture (day/month/year).
- 12 Reserved for applicable certification markings. Position on sensor may vary.
- 13 Manufacturer's name and address.
- 14 Country of assembly: 'MADE IN ENGLAND'.

#### **Figure 1: Identification, Electrical and Pressure Markings - TERPS8#00**

Other data is possible, which the manufacturer can reflect in the marking, if required by technical documentation.

### **2.4.2 RPS8100 Minicore Pressure Sensor**

The markings applied to the pressure sensors are in Russian, see Figure 2:

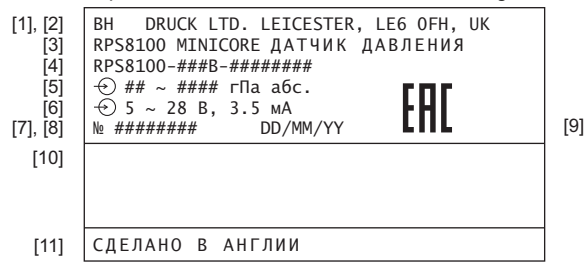

- 1 Initials of 'Baker Hughes' (BH).<br>2 Manufacturer's name and addr
- 2 Manufacturer's name and address.<br>3 Product type: 'RPS8100 MINICORI
- 3 Product type: 'RPS8100 MINICORE PRESSURE SENSOR'.<br>4 Model number The model number is followed by four or eight
- Model number The model number is followed by four or eight numbers, '-####" or '-########", refer to the manufacturer's specification drawing E-A3-#### or #########.
- 5 Input: pressure range limits and unit of measurement.<br>6 Input: power supply voltage range and current limits
- 6 Input: power supply voltage range and current limits.
- 7 Serial number.<br>8 Date of manufa
- Date of manufacture (day/month/year).
- 9 Eurasian Conformity mark.
- 10 Area reserved for attachment of a tie wrap securing the pressure transducer's electrical cable to the transducer body.
- 11 Country of assembly.

### **Figure 2: Identification, Electrical and Pressure Markings - RPS8100 Minicore**

Other data is possible, which the manufacturer can reflect in the marking, if required by technical documentation.

# **3. Installation & Operation**

### **3.1 General Requirements**

When the sensor is received, check the completeness in accordance with the supplied 'Passport' document.

To identify the electrical and pressure connections, refer to the product datasheet or, if applicable, the specification drawing.

Do not use force when installing the sensor. Do not tighten the sensor by rotating the housing. For this purpose, a hexagon socket for the wrench is provided on the housing.

The ambient temperature and the process media to be measured must not exceed the ranges specified in the sensor specification.

In the negative temperature range it is necessary to exclude the accumulation and freezing of condensate in the working chambers and inside the connecting pipelines for gaseous media and freezing, crystallization of the medium or crystallization from it, of the individual components for liquid media.

The materials used for the primary enclosure and pressure bearing surfaces are identified in the product datasheet or, if applicable, the specification drawing. Make sure that the materials are applicable for the installation.

Before using the equipment, remove the plastic/rubber protection cap from the pressure connector.

The 80##, 82## and 83## are harsh media isolated product. Isolation is achieved by hermetically sealing the sensor element, see Figure 3, in an oil filled chamber. The weight of this oil gives a g sensitivity as a pressure offset error.

The 81## is not a harsh media isolated product. The pressure media comes directly into contact with the sensor element. Care must be taken to ensure the pressure media does not damage the sensor element. There is negligible change in offset due to mounting position and vibration.

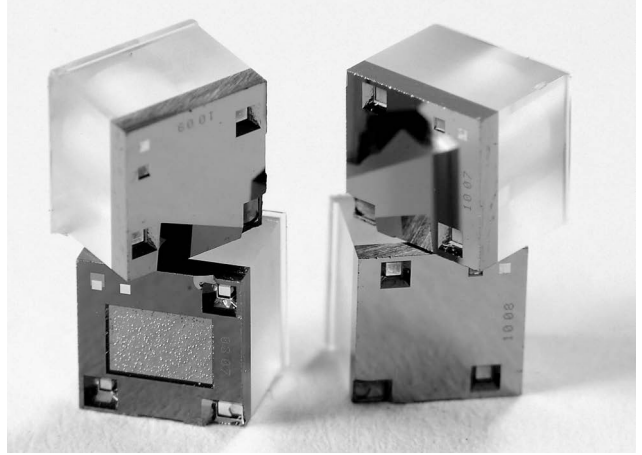

**Figure 3: TERPS Sensor Element**

To calibrate the 8### Series, the unit is mounted vertically with the pressure port at the lowest point. Orientation other than this produces a pressure offset error as specified in the data sheet. The error is most noticeable at lower pressure ranges.

**Note:** The g-sensitivity will also create an error in a high vibration environment and the unit should be mounted accordingly.

### **3.2 Safety Measures**

The operation of sensors in systems whose pressure may exceed the overload values specified in the data sheet or customer-specific specification drawing is not allowed.

Connection and detachment of sensors from the mains supplying the pressure of the medium to be measured must be done after the shutoff valve is closed from the process and the pressure in the working chamber is made equal to atmospheric.

The connecting pipes must have a one-way slope (not less than 1:10) from the pressure collection point up to the sensor, if the medium to be measured is gas, and down to the sensor if the medium is liquid. If this is not possible, when measuring gas pressure at the lower points of the connecting lines, it is necessary to install sludge vessels, and when measuring the liquid pressure at the highest points, install gas collectors.

Selected devices for mounting sensors should be mounted on straight sections, at the maximum possible distance from pumps, locking devices, elbows, expansion joints and other hydraulic devices. It is especially not recommended to install sensors in front of the shut-off device if the medium to be measured is liquid. If there are water hammer effects in the system, it is recommended to use a sensor complete with a hydraulic shock dampener.

To reduce the temperature acting on the isolation diaphragm when measuring vapor pressure, it is recommended to use impulse tubes. The impulse tube must first be filled with water.

Attach the equipment in a safe configuration that prevents unwanted stress (vibration, physical impact, shock, mechanical and thermal stresses). Do not install the equipment where it can be damaged by a material that causes corrosion. Provide additional protection for the equipment if it may be damaged in service.

When installing power supply and signal wiring, the possibility of condensate entering the sensor cable entry should be avoided.

### **3.3 Connecting to a Pressure Source**

When mounting the sensor, seal the mating surfaces. Failure to properly seal may affect performance or calibration accuracy.

Male threaded pressure connectors must not be sealed or constrained against the face at the base of the thread. The forward cone or flat face should always be used as indicated below.

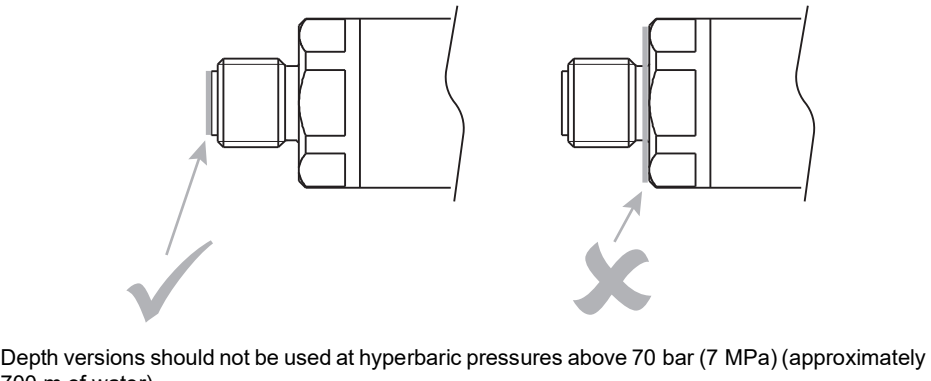

700 m of water).

### **3.3.1 Media Compatibility**

The media compatibility of the sensors is shown in Table 1.

### **Table 1: Media Compatibility**

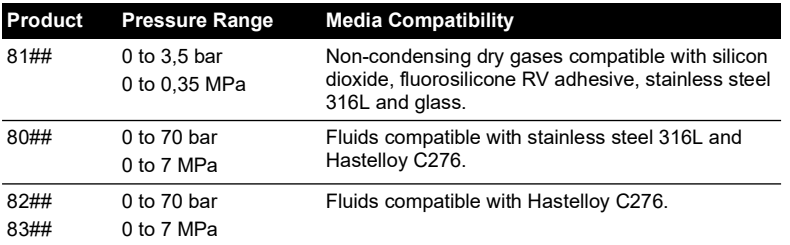

**Note:** Fluid classification complies with European Regulation (EC) No 1272/2008. Statements comply with European Pressure Equipment Directive 2014/68/EU.

### **3.3.2 Pressure Containment**

The pressure containment of the sensors is shown in Table 2.

| <b>Product</b>       | <b>Pressure Range</b>           | <b>Pressure Containment</b>       |
|----------------------|---------------------------------|-----------------------------------|
| 81##                 | 0 to 3,5 bar<br>0 to 0,35 MPa   | 7 bar maximum<br>0.7 MPa maximum  |
| 80##<br>82##<br>83## | 0 to 7 bar<br>0 to 0,7 MPa      | 70 bar maximum<br>7 MPa maximum   |
|                      | >7 to 70 bar<br>$>0.7$ to 7 MPa | 200 bar maximum<br>20 MPa maximum |

**Table 2: Pressure Containment**

### **3.4 Power Requirements**

The sensor should be connected to a stable power supply. The power supply requirements are shown in Table 3.

| Product                       | <b>Supply Voltage (V DC)</b> | <b>Supply Current</b>        |
|-------------------------------|------------------------------|------------------------------|
| RPS Versions                  | 6 to 28                      | 3.5 mA nominal<br>20 mA peak |
| RS-485 and RS-232<br>Versions | 11 to 28                     | 16 mA nominal<br>32 mA peak  |
| <b>USB Version</b>            | Supplied by USB host         | 40 mA nominal<br>100 mA peak |

**Table 3: Power Supply Requirements**

### **3.5 Software**

### **3.5.1 USB Driver**

Drivers for the USB sensor are available from FTDI and should auto-install in any Windows® or Android™ operating system. The USB driver is available to download from the FTDI website:

#### **<http://www.ftdichip.com/FTDrivers.htm>**

#### **3.5.2 LabVIEW Driver**

A National Instruments certified LabVIEW driver is available to download from the National Instruments' website:

#### **[http://sine.ni.com/apps/utf8/niid\\_web\\_display.model\\_page?p\\_model\\_id=30206](http://sine.ni.com/apps/utf8/niid_web_display.model_page?p_model_id=30206)**

The driver includes a Virtual Instrument to discover a sensor's address. Example code snippets are supplied with the driver.

The LabVIEW driver is plug-and-play compatible with the USB sensor. A USB to RS-485 adapter, or a USB to RS-232 adapter, can be used to communicate with the RS-485 and RS-232 sensors.

#### **3.5.3 Mobile Application**

A TERPS mobile application for Android™ is available for free download from Google Play™. The TERPS application displays pressure from any USB TERPS sensor.

Barometric TERPS sensors can optionally display the following aeronautical parameters: QFE, QNH, QFF and MSL.

### **3.6 Maintenance**

### **3.6.1 Visual Inspection**

Inspect the product for damage and corrosion. Any damage to the product must be assessed. If the housing is no longer sealed against water and/or dust, the product must be replaced.

### **3.6.2 Cleaning**

Clean the case with a damp lint-free cloth and mild detergent.

If the product has been in contact with hazardous or toxic materials, obey all the applicable Control of Substances Hazardous to Health (COSHH) or Material Safety Data Sheet (MSDS) references and precautions when handling.

### **3.6.3 Metrological Characteristics**

The metrological characteristics of the product correspond to the declared values during the intertesting interval, if the consumer observes the storage, transportation and operation rules specified in this manual.

### **3.6.4 Adjustment**

### **WARNING Output Calibration, Full-Scale and Offset adjustment may be subject to state requirements for verification of metrological equipment.**

For some models, the Output Calibration, Full-Scale and Offset settings can be adjusted. For instructions see Chapter [6, "Programming Guide," on page](#page-20-0) 19.

### **3.7 Storage and Transport**

Storage conditions in accordance with GOST 15150: "Machines, Instruments and Other Industrial Products. Modifications for Different Climatic Regions. Categories, Operating, Storage and Transportation Conditions as to Environment Climatic Aspect Influence".

Sensors in an individual package are to be transported by any kind of closed transport, in accordance with the rules of transportation of goods acting on each mode of transport.

### **3.8 Returned Goods Procedure**

To repair or calibrate the sensor, return it to the applicable Druck Service Department. Please contact our Service Department, and get a Return Authorization number.

Please supply these details:

- Product (e.g. TERPS8200 Pressure Sensor)
- Pressure range
- Serial number
- Details of defect / work to be undertaken
- Calibration traceability requirements
- Operating conditions

### **3.8.1 Safety Precautions**

To prevent possible injury when we receive the product, you must also tell us if the product has been in contact with hazardous or toxic materials. Please supply the applicable Control of Substances Hazardous to Health (COSHH) or Material Safety Data Sheet (MSDS) references and precautions.

### **3.8.2 Important Notice**

Service or calibration by unauthorized sources will affect the warranty and may not guarantee further performance.

### **3.9 Electromagnetic Compatibility**

The pressure sensor complies with Customs Union Technical Regulation no. CU TR 020/2011 "Electromagnetic Compatibility of Technical Products".

When appropriately installed the sensors meet and exceed the Commercial and Industrial specifications indicated in Table 4:

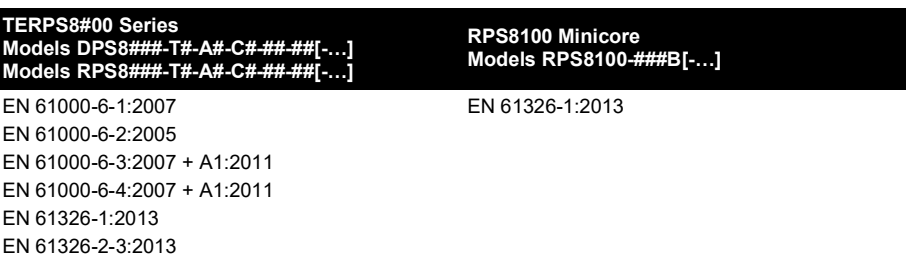

#### **Table 4: EMC Standards**

### **3.9.1 Power Supply and Metering**

The quality of the power supply and monitoring equipment will directly affect the EMC performance of the entire system. Since "Druck Limited" has no control over the installation of the sensor it must remain the responsibility of the user to ensure that the EMC performance of the system is adequate.

To maintain good immunity from electromagnetic disturbances present on the system power supply, the power supply should filter any transient interference from the incoming line and present a clean regulated DC supply to the sensor. The monitoring equipment should likewise be immune from the effects of electromagnetic disturbances and not impart disruptive signals on the connections to the sensor.

The sensor is not intended for connection to a DC distribution network.

#### **3.9.2 Cable Type**

Due to the small size of the sensor it is unlikely to be directly affected by radiated RF energy. Any RF energy that gets into the circuit will probably enter via the interconnecting cable.

To minimize the effect of nearby circuits and events, it is necessary to use screened cable between the sensor and power supply / monitoring equipment. Failure to do so will invalidate the EMC tests conducted by "Druck".

The choice of cable type should reflect the environment through which it is going to run. Screened cable should always be used where electrical noise is present. Good cabling practice will be reflected in signal quality.

#### **3.9.3 Earthing**

For the screening of the cable to be effective, it is essential that the screen or drain conductor is permanently bonded to earth (ground). This should take place at the monitoring end of the cable as close to the power supply as practical. Protection should be afforded to any unscreened section of cable or circuit by means of a screened enclosure.

# **4. RPS Pressure Measurement**

The RPS version of the TERPS sensor requires the user to measure a frequency and a voltage to calculate pressure. The TERPS sensor has a very high level of repeatability that needs to be matched by the measurement system.

**Note:** Best practice, when measuring a TERPS device, take both the frequency and voltage measurements together. Where this is not possible, the measurements should be taken as closely together as possible. Control the environment in which the TERPS is situated so it is not subjected to sudden changes in temperature and pressure.

### **4.1 Measuring the Frequency**

The frequency of the TERPS sensor element is output as a TTL square wave referenced to ground in the range of 25 to 40 kHz. The frequency of the square wave needs to be measured to a better than 6,5 digits (i.e. 30 kHz to better than 0,05 Hz) to allow the sensor to meet quoted specification.

To make sure the calculated output is correct, the measurement device should be regularly calibrated (refer to the manufacturer's instructions) against a traceable standard.

### **4.2 Measuring the Diode Voltage**

The diode signal is referenced to the '-VE TEMP' electrical connection where available, otherwise the diode signal is referenced to the 'GROUND' connection. It is a nominal 0,5 V at room temperature, and changes with a nominal -2 mV/°C. To achieve the quoted specification of the sensor this signal must be measured to better than 0,01 mV.

To make sure the calculated output is correct, the measurement device should be regularly calibrated (refer to the manufacturer's instructions) against a traceable standard.

### **4.3 Calculating Pressure**

During manufacture, a large number of pressures and temperatures are applied to the sensor to build-up a mathematical description of its behavior. This data is then used to generate a polynomial equation that relates the measured outputs from the sensor (bridge output and temperature output) to the applied pressure.

The following example assumes a 5<sup>th</sup> order pressure (P<sup>5</sup>) and a 4<sup>th</sup> order temperature signal (T<sup>4</sup>). If other orders of fit are used, these equations will need to be expanded to suit.

This equation is in the form:

$$
P = \sum_{i=0}^{5} \sum_{j=0}^{4} (K_{i,j})(x - X)^{i}(y - Y)^{j}
$$

where:  $P =$  Applied pressure in mbar

 $K_i$  = Calibration coefficient

*x* = Pressure signal in Hz

*X* = Pressure normalizing factor

*y* = Temperature signal in mV

*Y* = Temperature normalizing factor

The coefficients *Ki, j*, *X* and *Y* are printed on the calibration certificate supplied with the pressure sensor. A sample set is shown in Table 5:

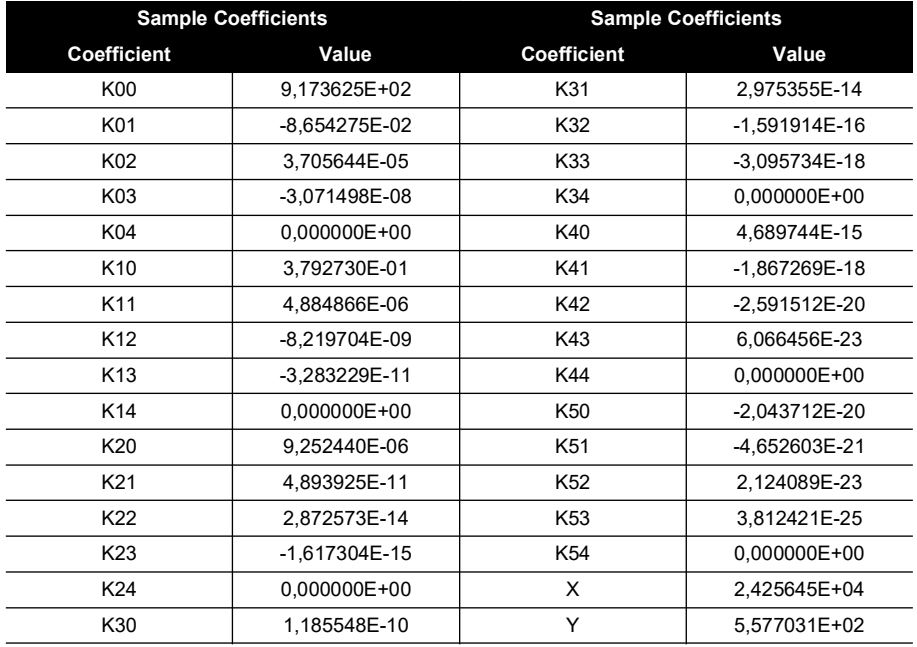

### **Table 5: Sample Coefficients**

### **4.4 Stored Coefficients**

The coefficients are also stored internally on a serial EEPROM. See [Chapter](#page-38-0) 8 for details on data format and communication information.

The internal EEPROM is only available on some electrical connector variants of the RPS8### series, see data sheet or calibration certificate for electrical connection details.

# **5. DPS Pressure Measurement**

The pressure reading and pressure units are outputted as ASCII text. The reading rate is user programmable from ten readings per second to one reading per 9999 seconds.

### **5.1 Serial Data Communications Settings**

Bi-directional digital communication, no handshaking, 9600 baud, 8 bit data, 1 stop bit. The sensor may be used as a single transducer directly connected to a serial interface. It can also be part of a network of devices using the programmed addressing facility.

### **5.2 Applications**

The sensor may be used as a single transducer directly connected to a serial interface. It can also be part of a network of devices using the programmed addressing facility.

### **5.3 RS-485 Connections**

Standalone RS-485 electrical connections:

- i. RS-485 B (or RS-485 -)
- ii. +ve supply
- iii. 0V supply
- iv. RS-485 A (or RS-485 +)
- v. Transducer body (screen)

**Note:** For electrical connections refer to the sales data sheet.

Other connectors available, refer to manufacturer.

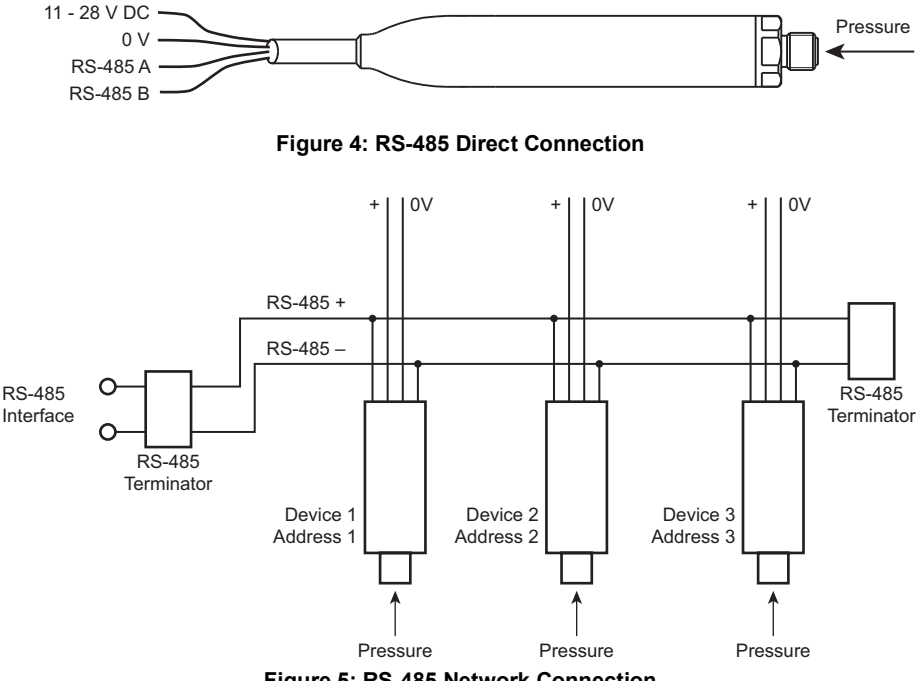

**Figure 5: RS-485 Network Connection**

### **5.4 RS-232 Connections**

Standalone RS-232 electrical connections:

- i. RS-232 Tx
- ii. +ve supply
- iii. 0V supply
- iv. RS-232 Rx

**Note:** For electrical connections refer to the sales data sheet.

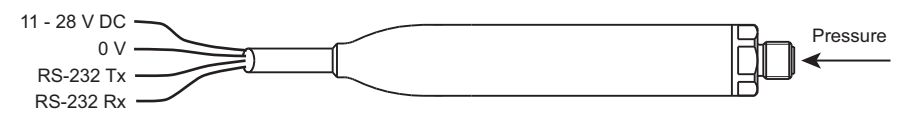

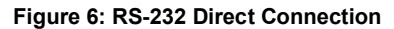

### **5.5 USB Connection**

Standalone USB electrical connection:

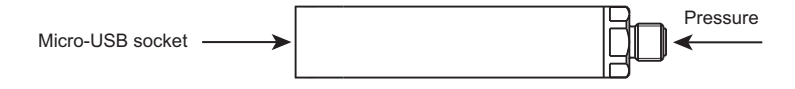

### **Figure 7: USB Connection**

The maximum USB cable length is 9 ft 10 in (3 metres). The transducer can be connected to a PC, or to a mobile device.

Drivers are available for the following operating systems:

- Android™
- Linux®
- Microsoft Windows®

### **5.6 Measuring Pressure**

The frequency output from the sensor is counted for a fixed number of cycles by the microprocessor. Measurement cycles are continuous, each cycle delivers new values of frequency and temperature. See [Section](#page-23-0) 6.4 for instructions on how to read a pressure measurement from the transducer.

### **5.7 Factory Defaults**

Transducers are shipped with the following factory defaults (unless alternatives have been requested):

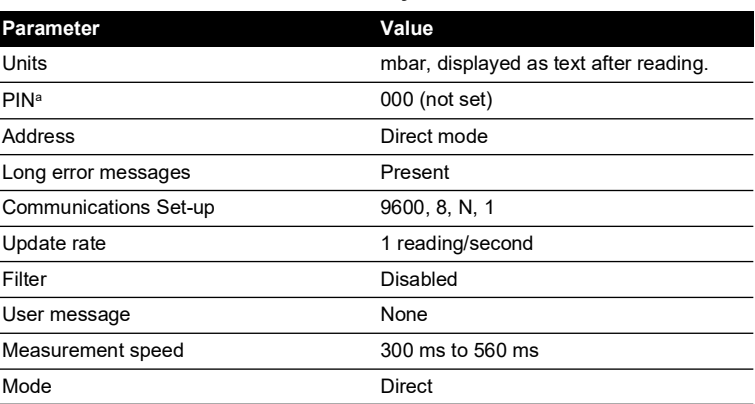

#### **Table 6: Factory Defaults**

a. PIN functions are disabled in USB versions. The default PIN value is not applicable for USB versions.

# <span id="page-20-0"></span>**6. Programming Guide**

The commands have been defined for direct mode operation (address 0). In the addressed mode an address field must be added to the start of the command and reply.

### **6.1 Command Summary**

The following functions can be performed using the serial link:

| Group                   | <b>Function</b>                                                                           | Command       |
|-------------------------|-------------------------------------------------------------------------------------------|---------------|
| Measurement             | Request current pressure reading                                                          | R             |
|                         | Request new pressure reading                                                              | G             |
|                         | Read raw data                                                                             | Z             |
| Information             | Identity and set-up information                                                           |               |
| General Set-up          | Set automatic transmission interval Also<br>used to set if units are output as text (*A). | A             |
|                         | Set device address                                                                        | N             |
|                         | Pressure measurement speed                                                                | Q             |
|                         | Pressure units                                                                            | U             |
| PIN Set-up <sup>a</sup> | Digital output calibration                                                                | C             |
|                         | Set full-scale                                                                            | н             |
|                         | User message                                                                              | М             |
|                         | Communication settings                                                                    | Ω             |
|                         | Change PIN                                                                                | P             |
|                         | Set offset                                                                                | S             |
|                         | <b>Command Terminators</b>                                                                | $<$ CR $>$    |
|                         |                                                                                           | <crlf></crlf> |

**Table 7: Command Summary**

a. PIN functions can only be queried in USB versions.

- i. Commands are processed on receipt of a <CR> or a 20 second time out. Waiting 20 seconds after entering a valid command has the same effect as a <CR>.
- ii. The backspace character deletes typing errors.
- iii. The G and R commands cause a text reply.
- iv. The \*A command causes units to be printed after the pressure reading.
- v. All <LF> characters are removed from the incoming string before processing, so <CR> = <CRLF>. The number of line terminating <CR> or <LF> characters in the reply message is set using the 'O' command.

### **Table 8: Query Summary**

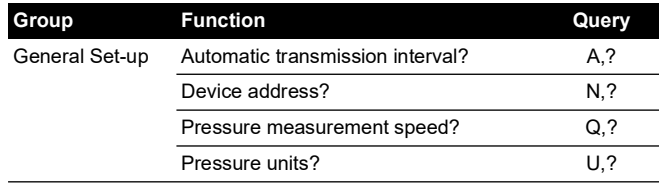

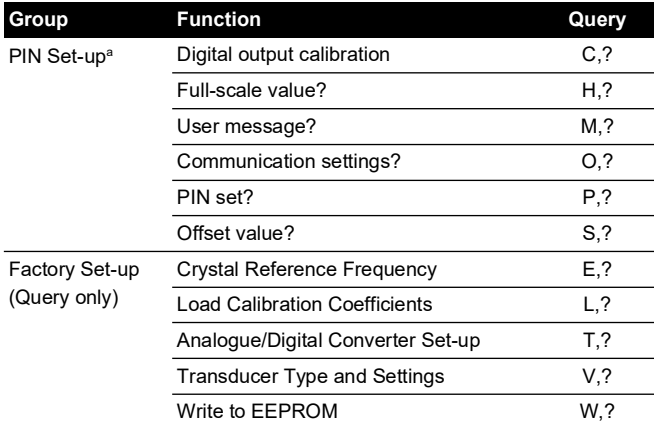

### **Table 8: Query Summary**

a. PIN functions are disabled for USB versions.

### **6.2 Communication Modes**

The TERPS smart transducer operates in one of two operating modes: direct and addressed. These modes are controlled by sending the transducer an address number, see Section [6.3.2 on](#page-23-1)  [page](#page-23-1) 22.

### **6.2.1 Direct Mode**

The valid address in direct mode is zero. In this mode, the transducer continuously transmits data at an interval set by the user. Before any command can be sent to the transducer, the data stream must be stopped by sending a single byte character or back space. The stop character is lost and not parsed with the instruction. The data stream is stopped for 20 seconds unless further commands are sent.

**Note:** On shipment, sensors are set to direct mode as default.

#### **6.2.2 Addressed Mode**

The valid address in addressed mode is a number between 1 and 32. In this mode, data has to be polled from the transducer using the valid address. All devices on the network respond to the address 0 for the G, R, I and Z commands. The reply timing depends on the address of the sensor. Each sensor delays its response until all sensors with a lower address have replied.

**Note:** The 0:I command returns only the sensor serial number.

### **6.3 Command Syntax**

A sequence of single letter command, preceded by a space, controls the transducer. Some commands require one or more numeric values to follow the command letter. The correct number of parameters must be sent for this particular command. The following command syntax rules apply:

- i. A comma separates all command fields.
- ii. The transducer accepts upper-case or lower-case letters.
- iii. Numeric values must be entered using a decimal point, not a decimal comma, to separate the integer and fractional components.
- iv. Characters to separate numeric values into tens or thousands must not be used.

### **6.3.1 Direct Mode Syntax**

Direct mode commands are in the form:

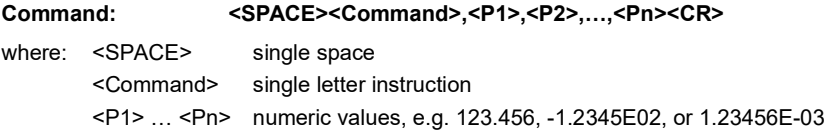

The following example selects the output update of one reading every 3 seconds:

### **Command: <SPACE>A,3<CR>**

### <span id="page-23-1"></span>**6.3.2 Addressed Mode Syntax**

In this mode an address field must be added to the start of the general format as follows:

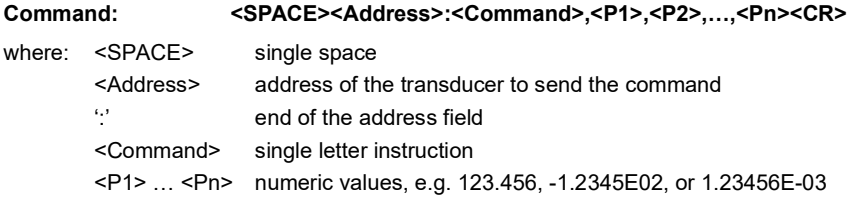

The following example gets the device at address 1 to transmit pressure:

### **Command: <SPACE>1:R<CR>**

### <span id="page-23-0"></span>**6.4 Measurement Commands**

#### **6.4.1 R - Get Reading**

This command polls the devices in the network for a reading. Although used mainly in the addressed mode it can also be used in direct mode.

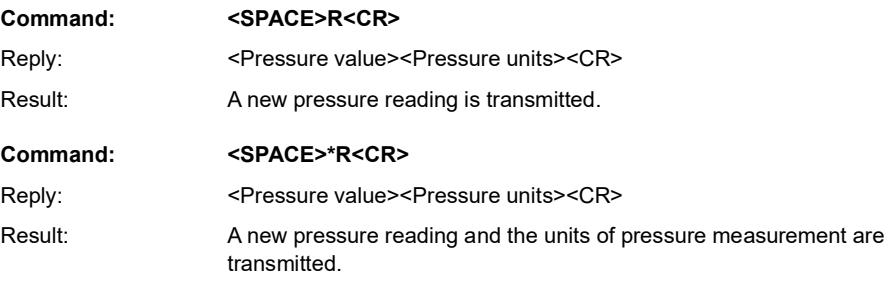

**Query: n/a**

### **6.4.2 G - Get New Reading and Transmit**

This command starts a new "measurement cycle" and, when completed, transmits the reading.

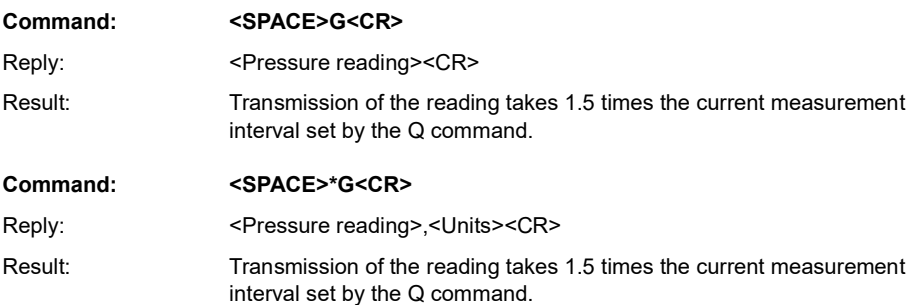

### **6.4.3 Z - Read Raw Data**

This command sends the last complete "measurement cycle" of the transducer as frequency and voltage.

**Note:** The frequency value is proportional to the applied pressure and the voltage is proportional to the temperature sensed by the diode.

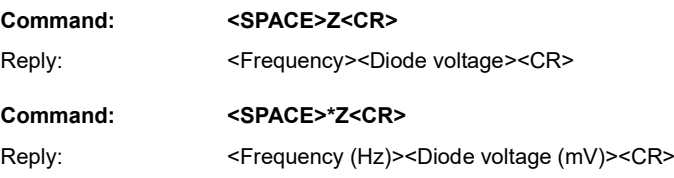

In direct mode changes between automatic transmission mode (see A command) and transmission of the frequency and voltage. In network mode sends the last complete "measurement cycle" of the transducer as frequency and voltage.

### **Query: n/a**

### **6.5 Information Commands**

### **6.5.1 I - Transducer Identity**

This command gets the identity and set-up data from the transducer. Either formatting character can be used with this command.

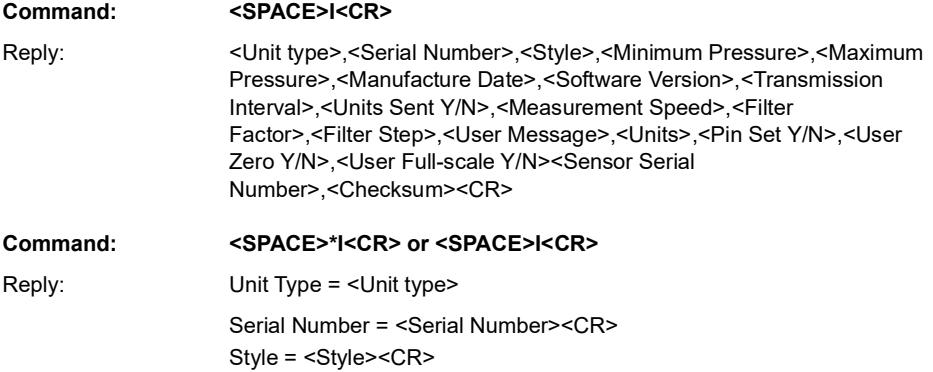

Minimum Pressure = <Minimum Pressure><CR> Maximum Pressure = <Maximum Pressure><CR> Manufacture Date = <Manufacture Date><CR> Software Version = <Software Version><CR> Transmission Interval = <Transmission Interval><CR> Units Sent = <Units Sent Y/N><CR> Measurement Speed = <Measurement Speed><CR> Filter Factor = <Filter Factor><CR> Filter Step = <Filter Step><CR> User Message = <User Message><CR>  $Units =$ PIN Set = <Pin Set Y/N><CR> User Zero = <User Zero Y/N><CR> User FS = <User Full-scale Y/N><CR> Sensor SN = <Sensor Serial Number><CR> Internal Checksum = <Checksum><CR>

**Query: n/a**

### **6.6 General Set-up Commands**

### **6.6.1 A - Auto-send Reading**

This command sets the interval between each transmission. The interval can be to one decimal place, i.e., 1,5 seconds. Entering a negative number causes an error.

**Note:** Setting this interval to less than the measurement interval (Q Command), causes the output of the same reading twice or more.

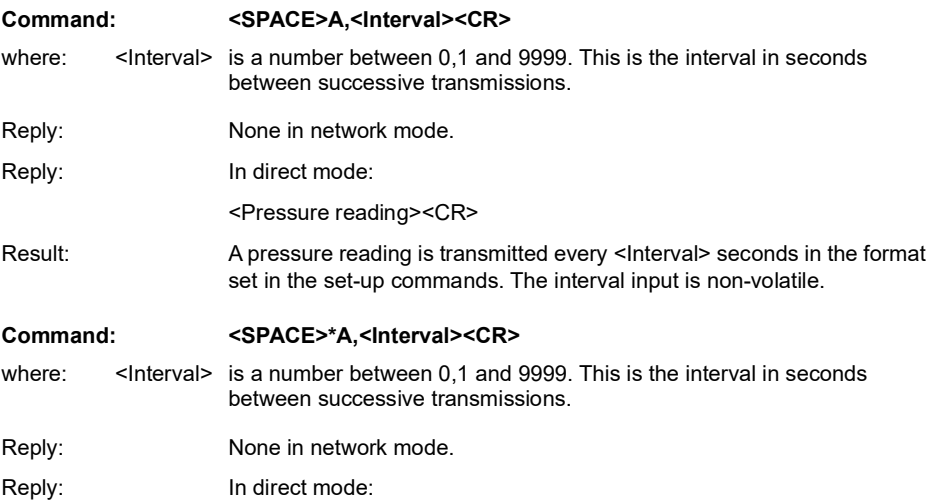

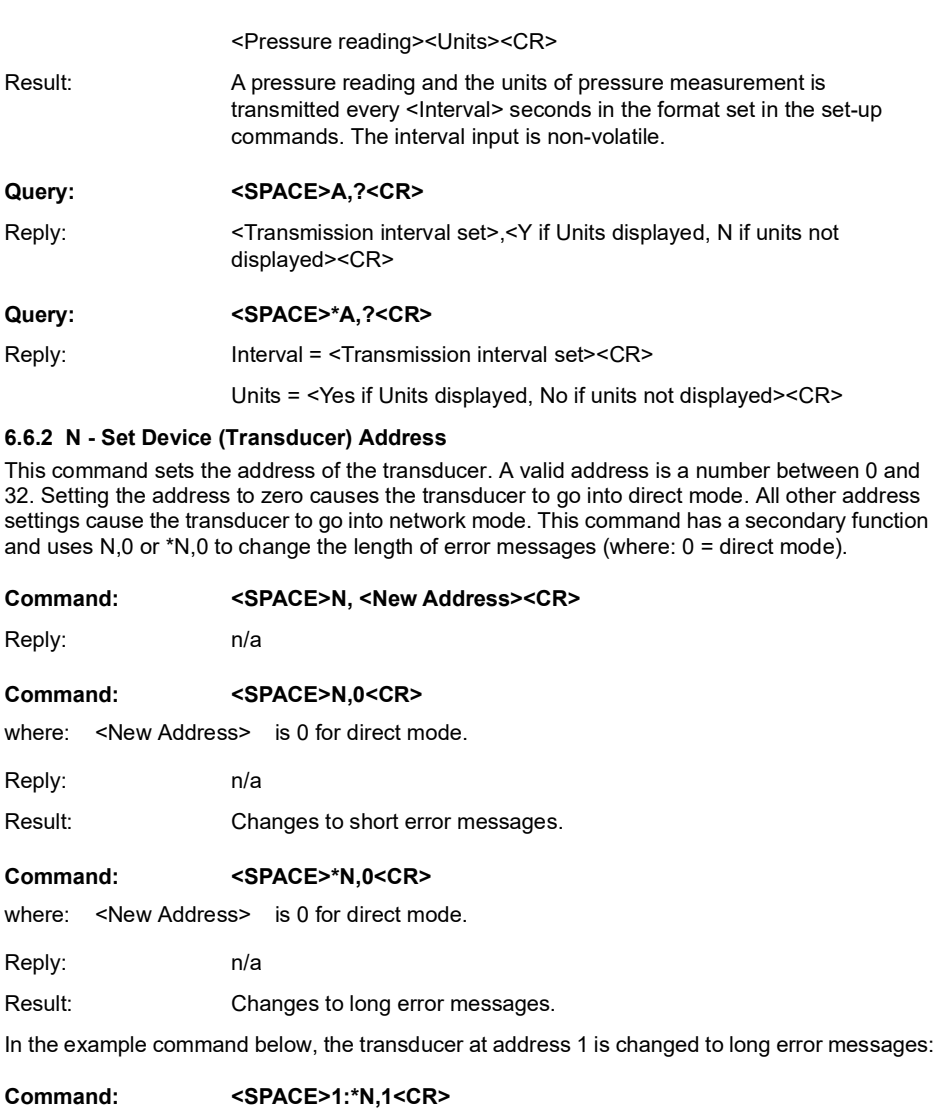

Reply: n/a

**Query: <SPACE>N,?<CR>** Reply: <Device Address><CR>

**Query: <SPACE>\*N,?<CR>**

Reply: Device Address = <Device Address><CR>

### **6.6.3 Q - Set Measurement Speed**

This command changes the rate of measuring by changing the number of output cycles counted for each reading. By default, the transducer counts 16000 cycles per measurement and by selecting one of six settings (0 to 5), the sample rate can be changed. The highest rate (5) causes the most electrical noise.

**Note:** Increasing the Q speed may, for the next two seconds, cause reading errors or '!020 No Frequency' error message to be returned.

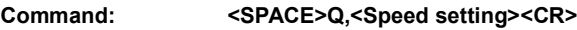

Reply: n/a

**Query: <SPACE>Q,?<CR>**

Reply:  $\leq$ Measurement Speed><CR>

#### **Query: <SPACE>\*Q,?<CR>**

Reply: Measurement Speed = <Measurement Speed><CR>

#### **Table 9: Measure Speed Setting**

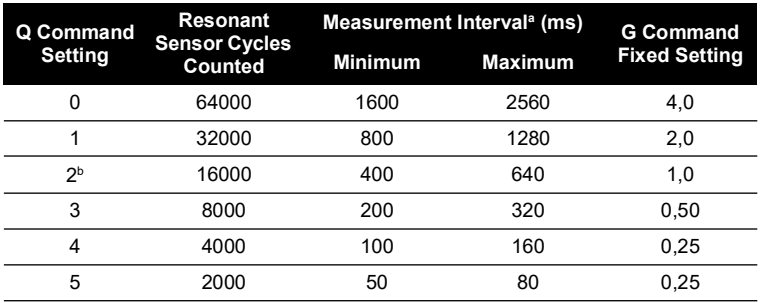

a. This interval varies between minimum and maximum.

b. Default setting for the accuracy stated in the specification.

#### **6.6.4 U - Set Units**

This command sets the units of pressure measurement.

#### **Command: <SPACE>U,<Unit number><CR>**

where: <Unit number> is a number between 0 and 24 used to select the required units.

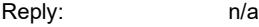

Result: Changes the pressure units of the transmitted reading.

**Query: <SPACE>U,?<CR>**

Reply: <Unit number><CR>

### **Command: <SPACE>\*U<CR>**

Reply: (Interactive)

Current units are <Units> (<unit number>)<CR>  $<$ CR $>$ 

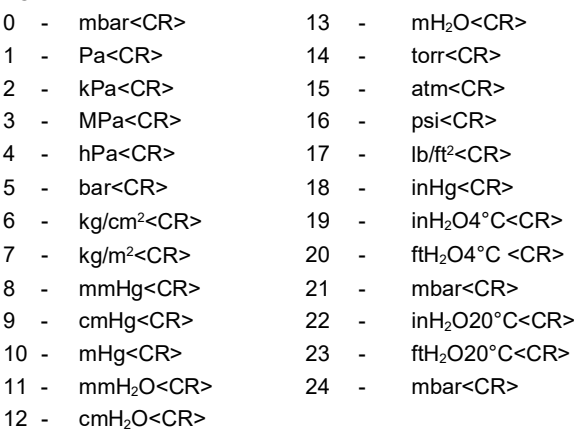

**Note:** mbar can be selected using codes 0, 21 or 24.

Result: Each of these non-volatile commands changes the pressure units of the transmitted reading.

### **Query: <SPACE>\*U,?<CR>**

Reply: Units = <Unit number><CR>

### **6.7 PIN Protected Set-up Commands**

**Note:** PIN protected set-up commands are not available on USB models.

### **6.7.1 C - User Calibration**

This command allows the user to perform a two point calibration on the output of the device. The calibration routine requires two pressures to be applied within the operating extremes and in units of pressure measurement set in the transducer. The software calculates an offset and gain correction to all subsequent readings.

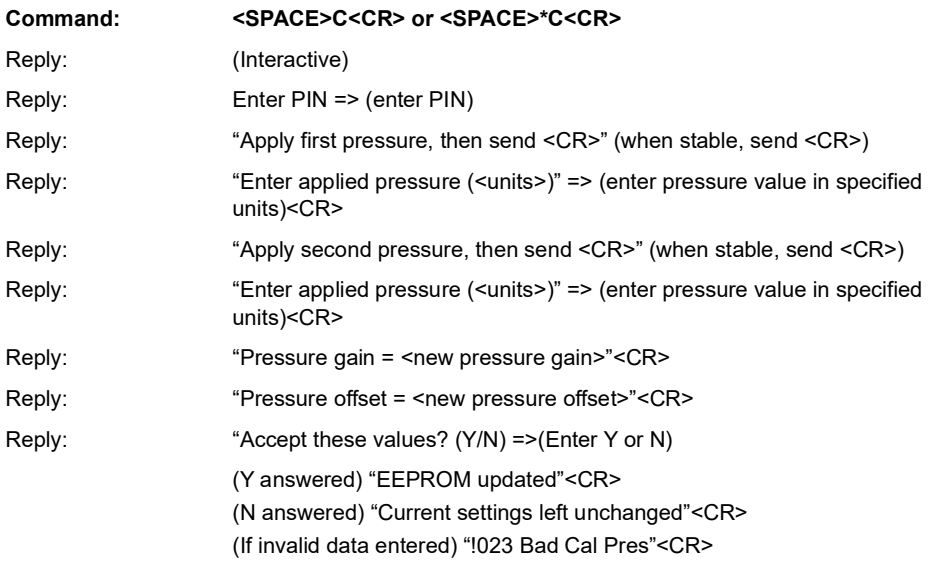

### **Command: <SPACE>\*C,<PIN>,mode,?<CR>**

Non-interactive calibration requires the C command to be used twice, i.e. two calibration pressures must be entered for a straight line fit. Proceed as follows:

### **Command: <SPACE>\*C,<PIN>,1,?<CR>**

where: <PIN> is the PIN of the transducer and '1' is the first pressure value.

Apply pressure 1, when stable send:

#### **Command: <SPACE>C,<PIN>,1,<CR>**

**Note:** Sending \*C,PIN,1,?<CR> causes the current stored data for pressure 1 to be sent. Apply pressure 2, when stable send:

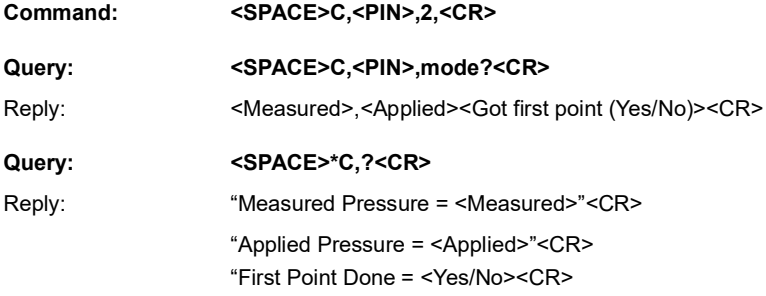

### <span id="page-30-0"></span>**6.7.2 H - Change Slope**

This command changes the slope of the output function of the transducer.

**INFORMATION Proceed with caution when using this command.**

**Do not use the H and S commands together.**

**Use one command and then assess the result before continuing.**

The relationship between the applied pressure and the output signal can be shown in graphic form:

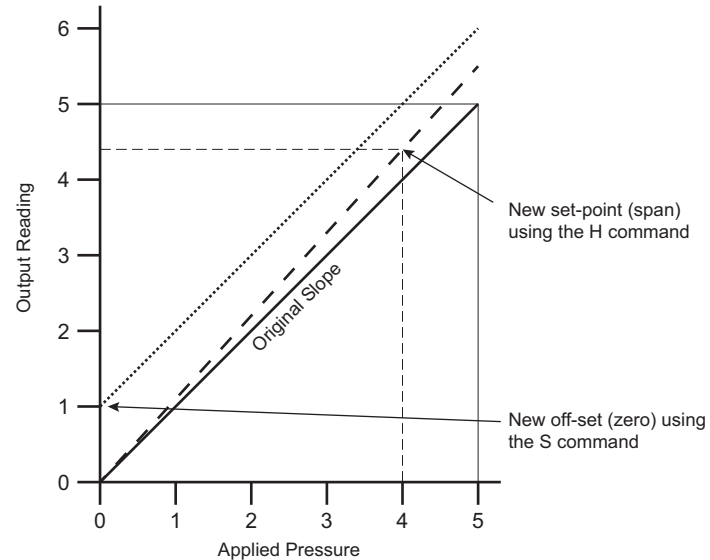

### **Figure 8: Output to Applied Pressure Graph**

If S remains at 0 (the before value) and the H value is changed, the slope "pivots" around zero. If H remains the same (slope) and the S value is changed the whole slope goes higher or lower by the S value.

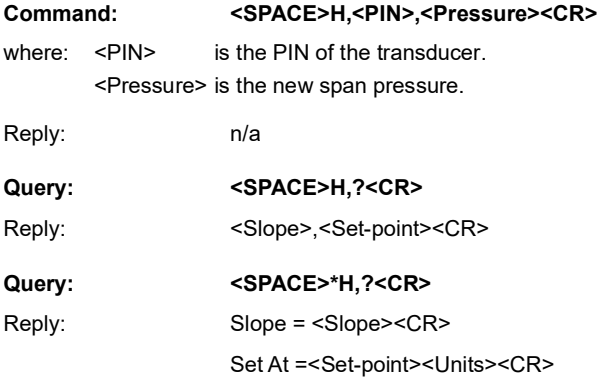

Where the slope is a gradient and set-point is the reading value entered for an applied pressure.

### **6.7.3 M - User Message**

This command sets a user defined message of 16 characters stored in non-volatile memory. Only ASCII characters 32 to 128 are stored, all others will be removed from the final string. ASCII 0 indicates the end of message and stores this in memory but does not transmit this character. The <CR> character is transmitted with the message but not stored in memory. Attempting to store the colon character causes an error '!022 Bad Message'.

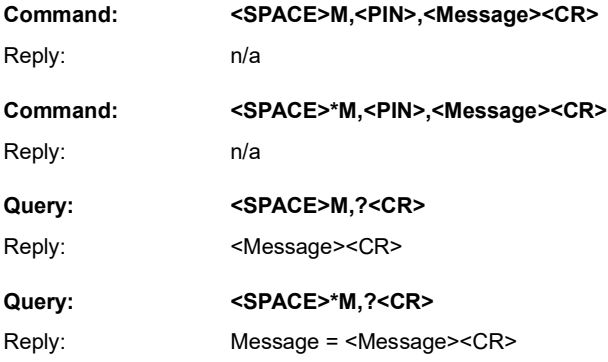

#### **6.7.4 O - Communication Settings**

This command sets the communications for the transducer. The settings can be either interactive or non-interactive.

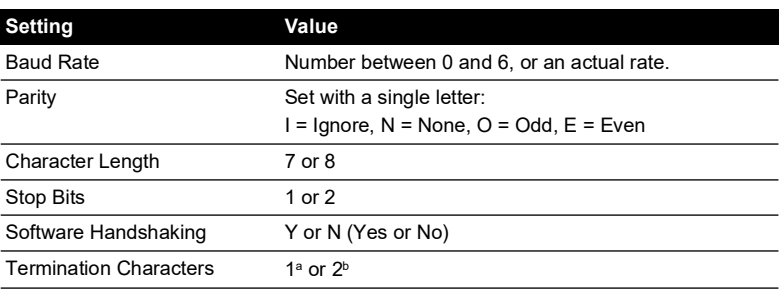

#### **Table 10: Communication Settings**

a. Transmitted lines must end in CR, received lines end in either CR or LF.

b. Transmitted lines must end in CRLF, received lines end in CRCR or CRLF or LFLF or LFCR.

#### **Command: <SPACE>O, <PIN>,<Baud Rate>,<Parity>,<Character Length>, <Stop Bits>, <Software Handshaking>, <Number of Termination Characters><CR>**

Reply: n/a

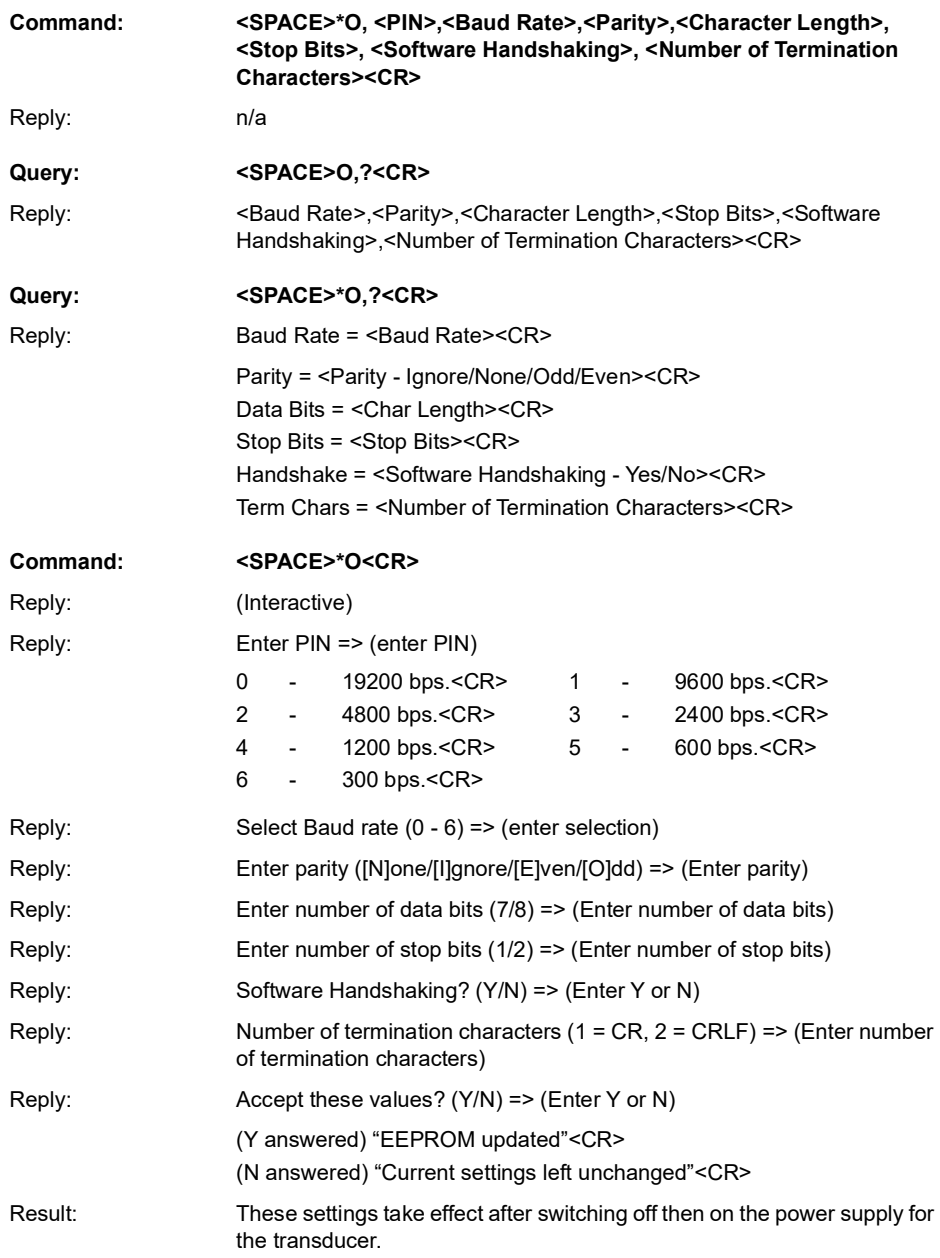

### **6.7.5 P - Change PIN**

This command sets the PIN of the transducer that must be used to access the PIN protected settings. To change this setting the current PIN must be used and can be integers between 0 and 999.

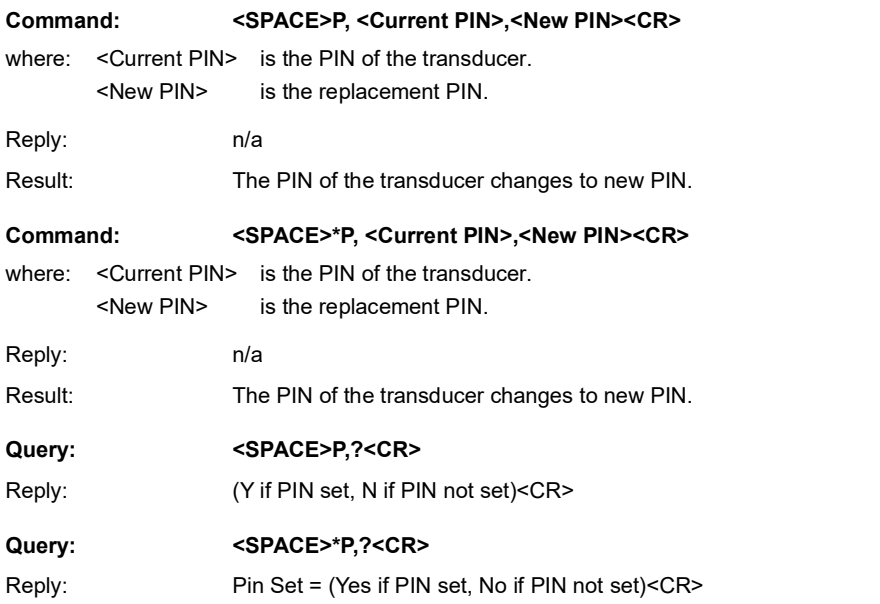

### **6.7.6 S - Set Offset**

This command adds an offset value to the output of the transducer. See Section [6.7.2 on page](#page-30-0) 29 for more details.

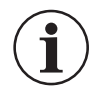

**INFORMATION Proceed with caution when using this command.**

**Do not use the H and S commands together.**

**Use one command and then assess the result before continuing.**

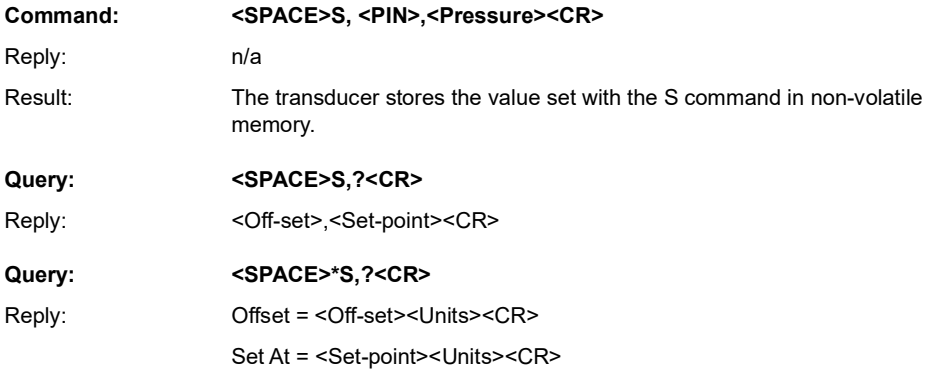

The transducer stores the value entered as <Set-point>. The H command also uses this set-point value. To remove the set-point send:

### **Command: <SPACE>S,<PIN>,X<CR>**

Result: Clears the set-point value.

### **6.8 Factory Commands - Query Only**

The following command codes can only be accessed using a factory PIN. These command codes can be queried by the user. The transducer sends the data/settings stored in non-volatile memory for the queried commands code.

#### **6.8.1 E - Crystal Reference Frequency**

This direct mode only command queries the measured frequency of the crystal oscillator.

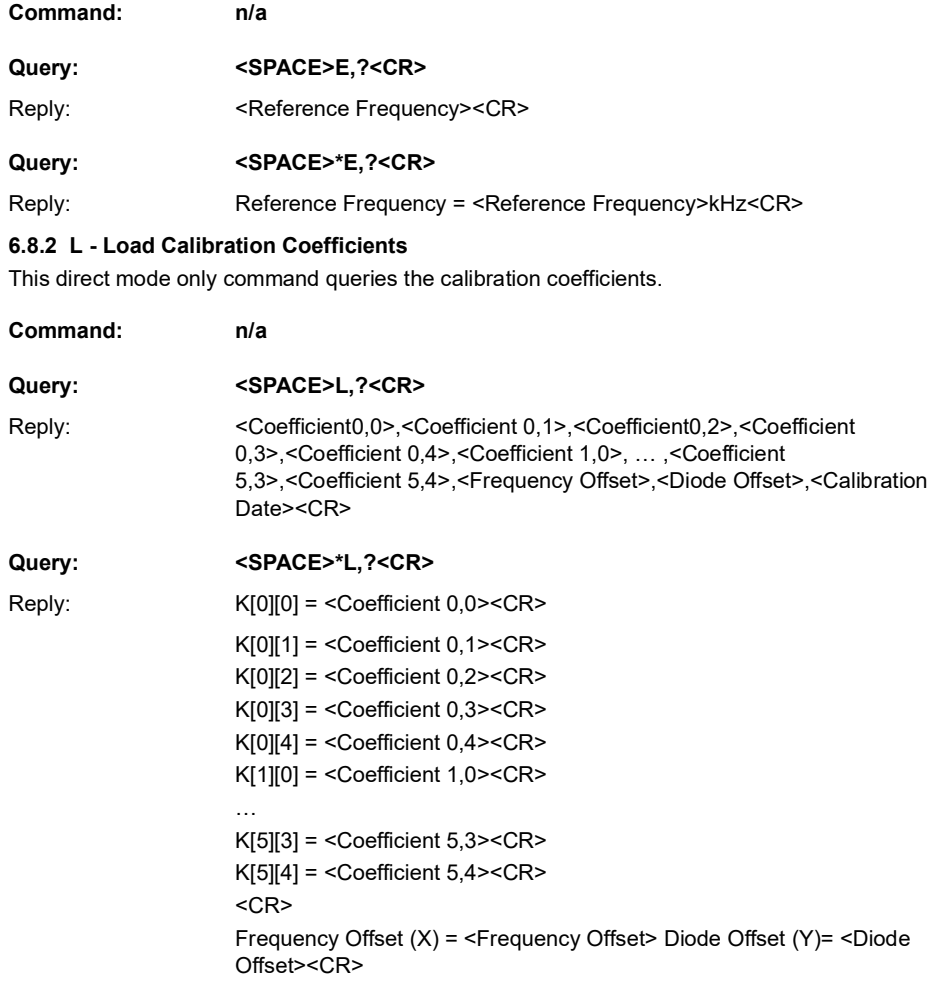

Serial Number = <Serial Number> Calibration Date= <Calibration Date><CR> Curve Fit = <X order> x <Y order><CR>  $C$ R $>$ Type <CR> to continue<CR> (Waits 20 seconds or for CR)

### **6.8.3 T - Analogue/Digital Converter Set-up**

This direct mode only command queries the internal analogue to digital converter used to measure the ambient temperature value.

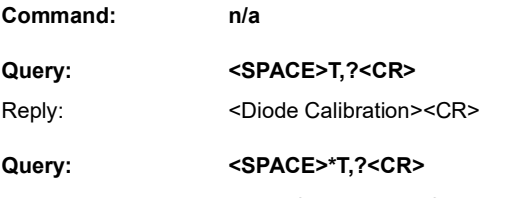

Reply: Diode Cal = <Diode Calibration><CR>

#### **6.8.4 V - Transducer Type and Settings**

This direct mode only command queries the transducer type, pressure range and serial number.

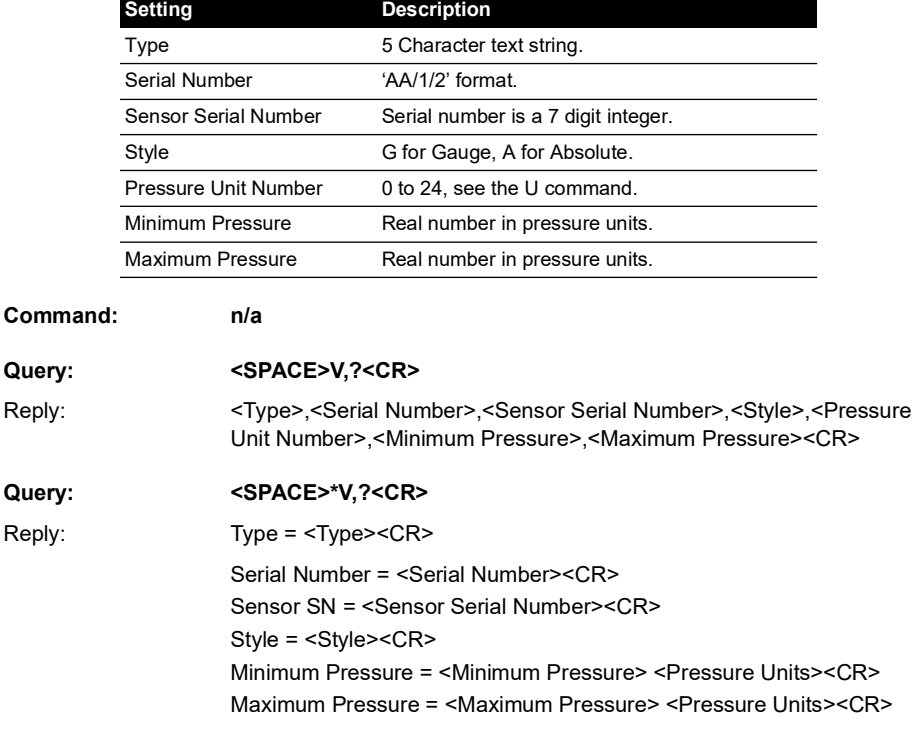

#### **Table 11: Transducer Settings**
### **6.8.5 W - EEPROM Query**

This direct mode only command queries the entire contents of the non-volatile memory.

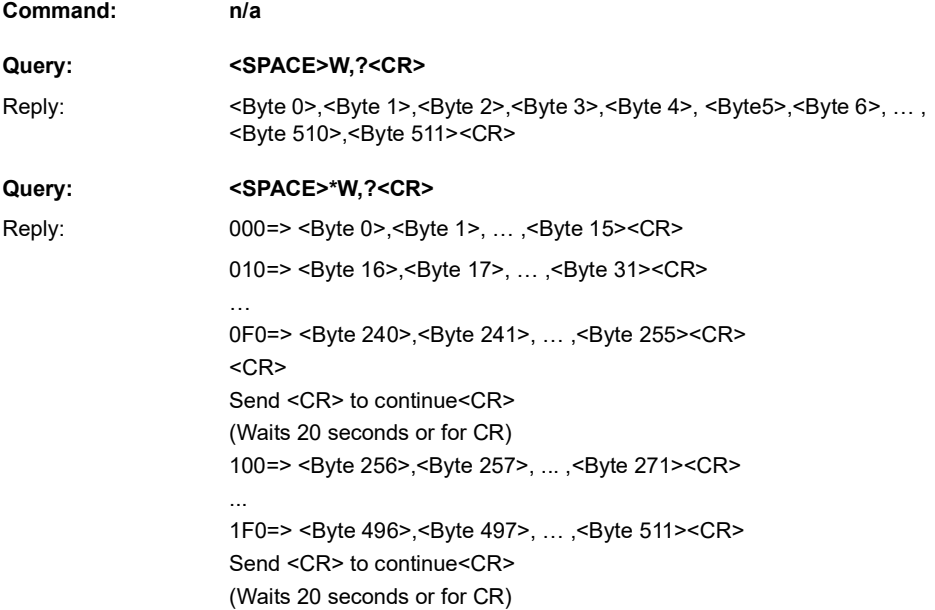

# **6.9 Error Messages**

Error messages are generated from the following sources:

### **6.9.1 Incorrect User Command**

In a command string, the transducer accepts correct commands and rejects incorrect commands. An incorrect command causes the transducer to send an error message related to the command.

The form of the error message:

Reply: ERROR nn

Where nn is a decimal number, detailed in Table 12 on page 36.

### **6.9.2 Transducer Fault**

A transducer fault sends an error message blocking the transmission of pressure data and sending the fault message in place of data.

An applied pressure, 5% of span out of the calibrated range, causes:

Reply:  $*Over Pressure*$ 

Reply:  $*$ Under Pressure\*

A damaged transducer or no frequency output from the transducer causes:

Reply: \*\*\*\* NO RPT \*\*\*\*

# **7. Fault Finding**

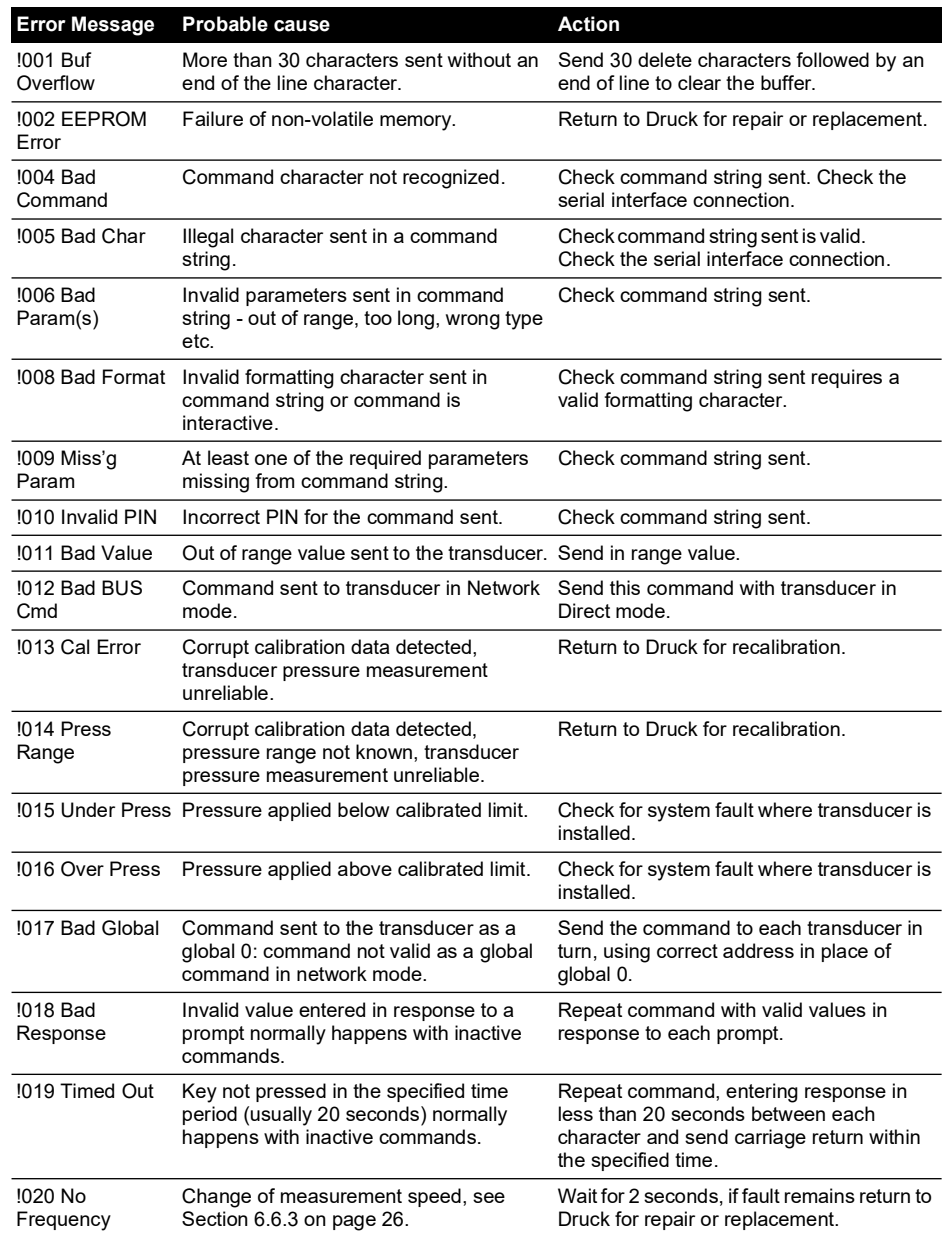

### **Table 12: Fault Finding**

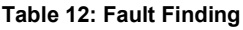

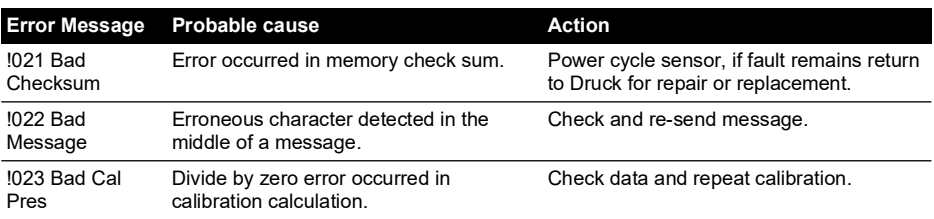

# **8. RPS EEPROM Format**

The EEPROM device in the RPS8### Series is a Microchip 11LC040. The data sheet can be downloaded from the Microchip website:

### **<http://www.microchip.com>**

Only the first 511 bytes of memory are defined as follows:

### **Table 13: EEPROM Format**

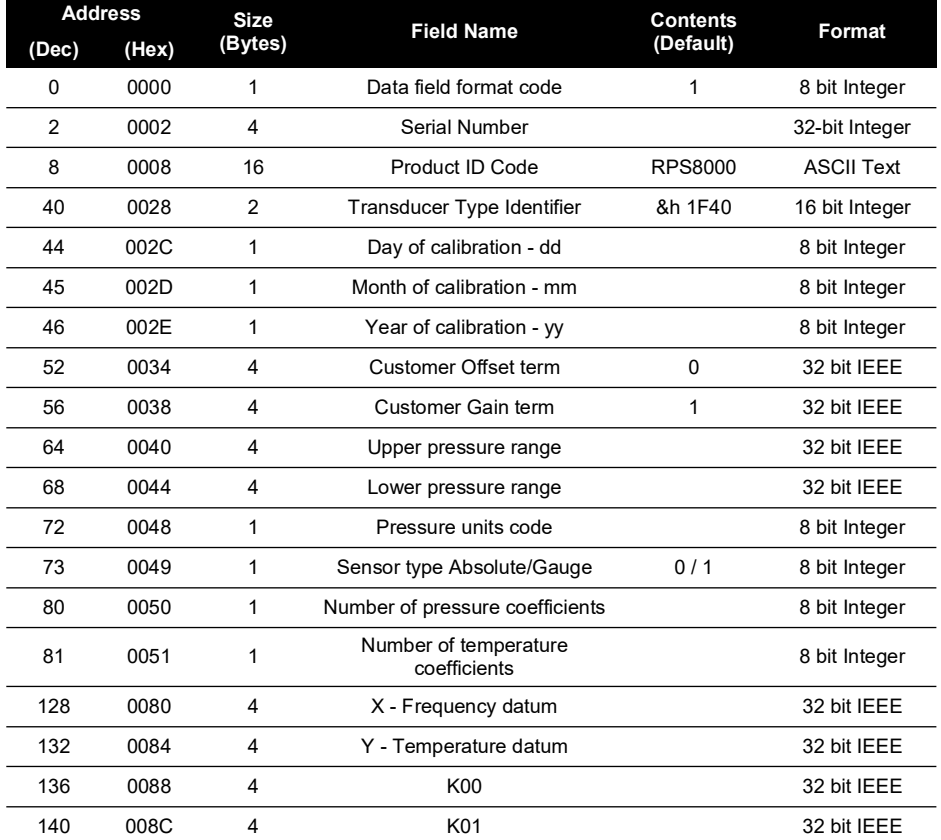

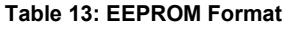

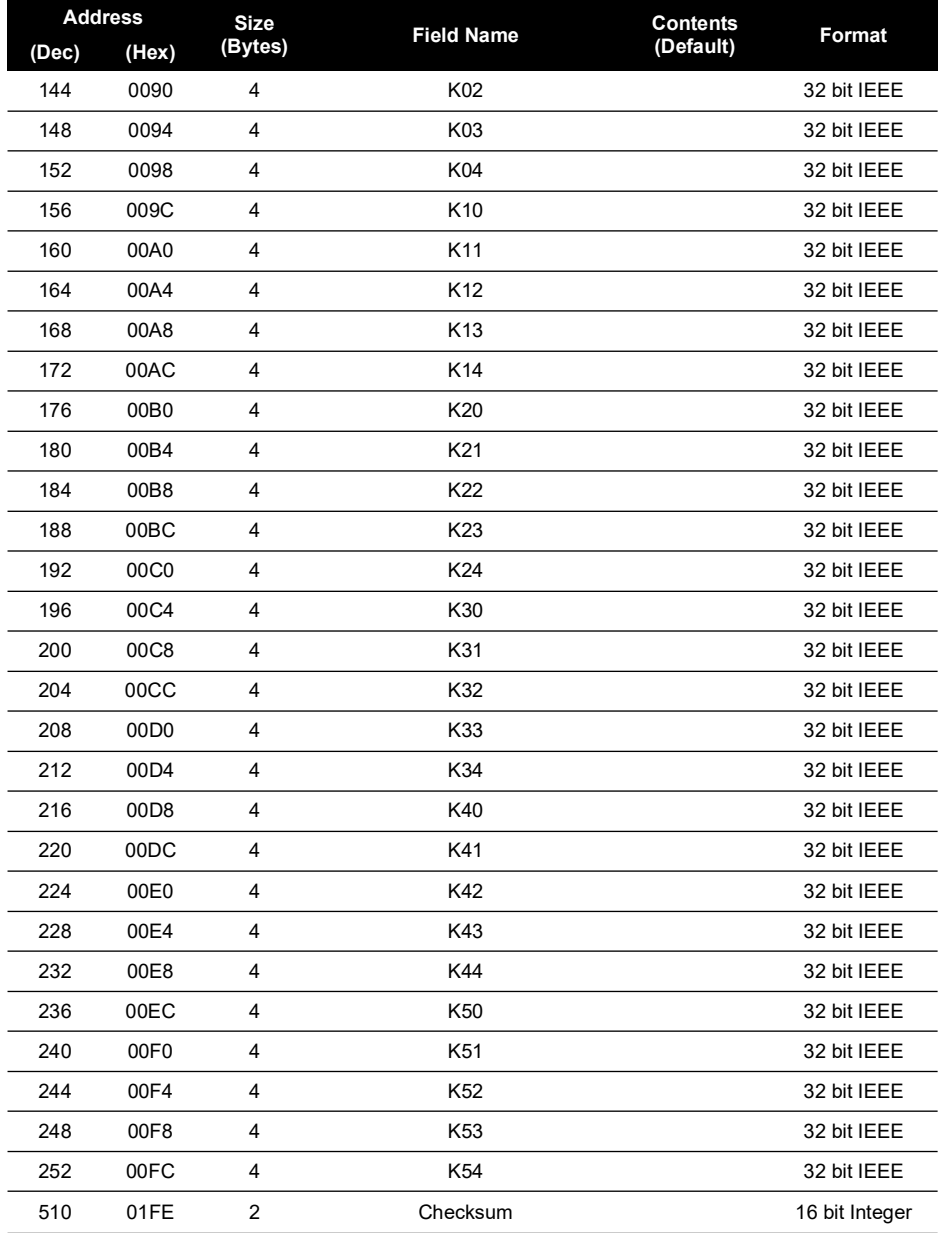

Where the entries are in the following number formats:

### **Table 14: Number Formats**

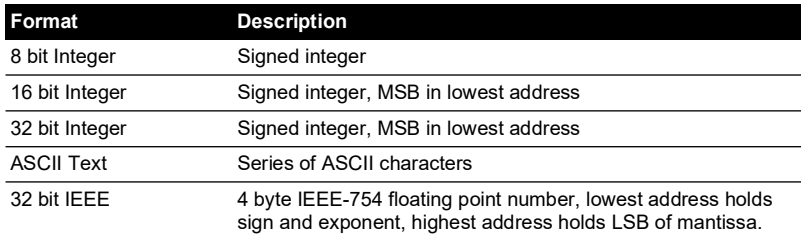

- a. All unused locations below 01FE Hex are filled with zero.
- b. All unused coefficients are populated with the value zero.
- c. The check sum is calculated so that addition of all locations between 0 and 01FF Hex will sum to 1234 Hex.

The list of available values for 0048 Hex, pressure unit code are shown in Table 15.

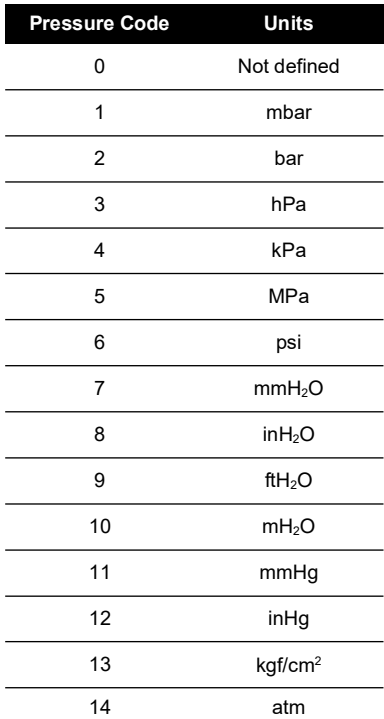

#### **Table 15: Pressure Unit Codes**

# **Безопасность**

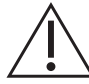

**ПРЕДУПРЕЖДЕНИЕ! Не использовать со средами, имеющими концентрацию кислорода > 21 %, и другими сильными окислителями.**

**Продукт содержит материалы или жидкости, которые могут разлагаться или воспламеняться в присутствии сильных окислителей.**

**Запрещается превышать максимальное безопасное рабочее давление датчика.**

Этот датчик, спроектированный производителем, является безопасным при эксплуатации с выполнением процедур, указанных в настоящем руководстве. Запрещается использовать датчик в других целях.

В настоящем документе содержатся инструкции по эксплуатации и безопасности, которые необходимо соблюдать для обеспечения безопасной работы и поддержания датчика в безопасном состоянии. Инструкции по безопасности представлены в виде предупреждений или предостережений, предусмотренных для обеспечения защиты пользователя и оборудования от травм или повреждения.

Задействуйте квалифицированный<sup>1</sup> персонал и используйте надлежащую инженерную практику в отношении всех процедур, указанных в настоящем документе.

# **Техническое обслуживание**

Техническое обслуживание датчика должно осуществляться с помощью процедур производителя, которые выполняются уполномоченными представителями по сервисному обслуживанию или отделами обслуживания производителя.

### **<https://druck.com/service>**

# **Технические консультации**

Для получения технических рекомендаций свяжитесь с производителем.

<sup>1.</sup> Квалифицированный технический специалист должен владеть необходимыми техническими знаниями, иметь соответствующую документацию, специальное испытательное оборудование и инструменты для выполнения необходимых работ на данном оборудовании.

# **Символы**

**Знак Описание**

Данное оборудование соответствует требованиям всех технических норм Евразийского экономического союза. Оборудование имеет маркировку EAC.

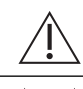

Данный символ на оборудовании означает предупреждение и необходимость свериться с руководством пользователя.

Компания Druck — активный участник европейско-британской инициативы по сбору отработавшей продукции в рамках Директивы об отходах электрического и электронного оборудования (Waste Electrical and Electronic Equipment, WEEE) (UK SI 2013/3113, директива 2012/19/ЕС).

Для изготовления приобретенного вами оборудования потребовалась добыча и использование природных ресурсов. Оборудование может содержать опасные материалы, отрицательно воздействующие на здоровье и окружающую среду.

Для предотвращения выброса таких веществ в окружающую среду и уменьшения их воздействия на природные ресурсы мы просим сдавать старое оборудование в специальные системы переработки. Эти системы повторно используют или перерабатывают большинство материалов, из которых состоит отработавшее свой срок оборудование. Символ перечеркнутой колесной мусорной корзины предлагает вам использовать именно такие системы.

Если вас интересует дополнительная информация о сборе, повторном использовании и переработке, пожалуйста, свяжитесь с местной или региональной администрацией по переработке отходов.

Дополнительная информация об утилизации и службах утилизации опубликована на веб-сайте по ссылке ниже.

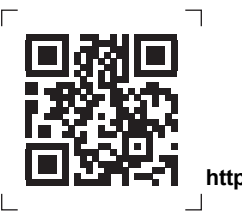

**<https://druck.com/weee>**

# **Сокращения**

В настоящем руководстве используются следующие сокращения.

**Примечание.** сокращения имеют тот же смысл как в единственном, так и во множественном числе.

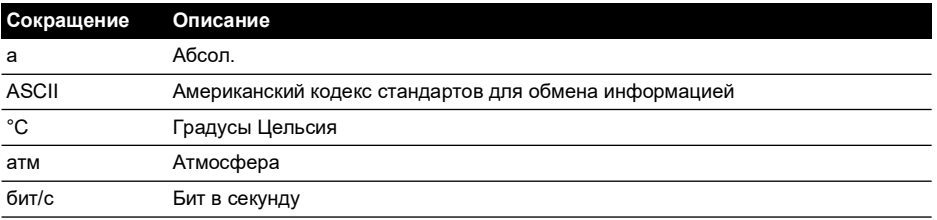

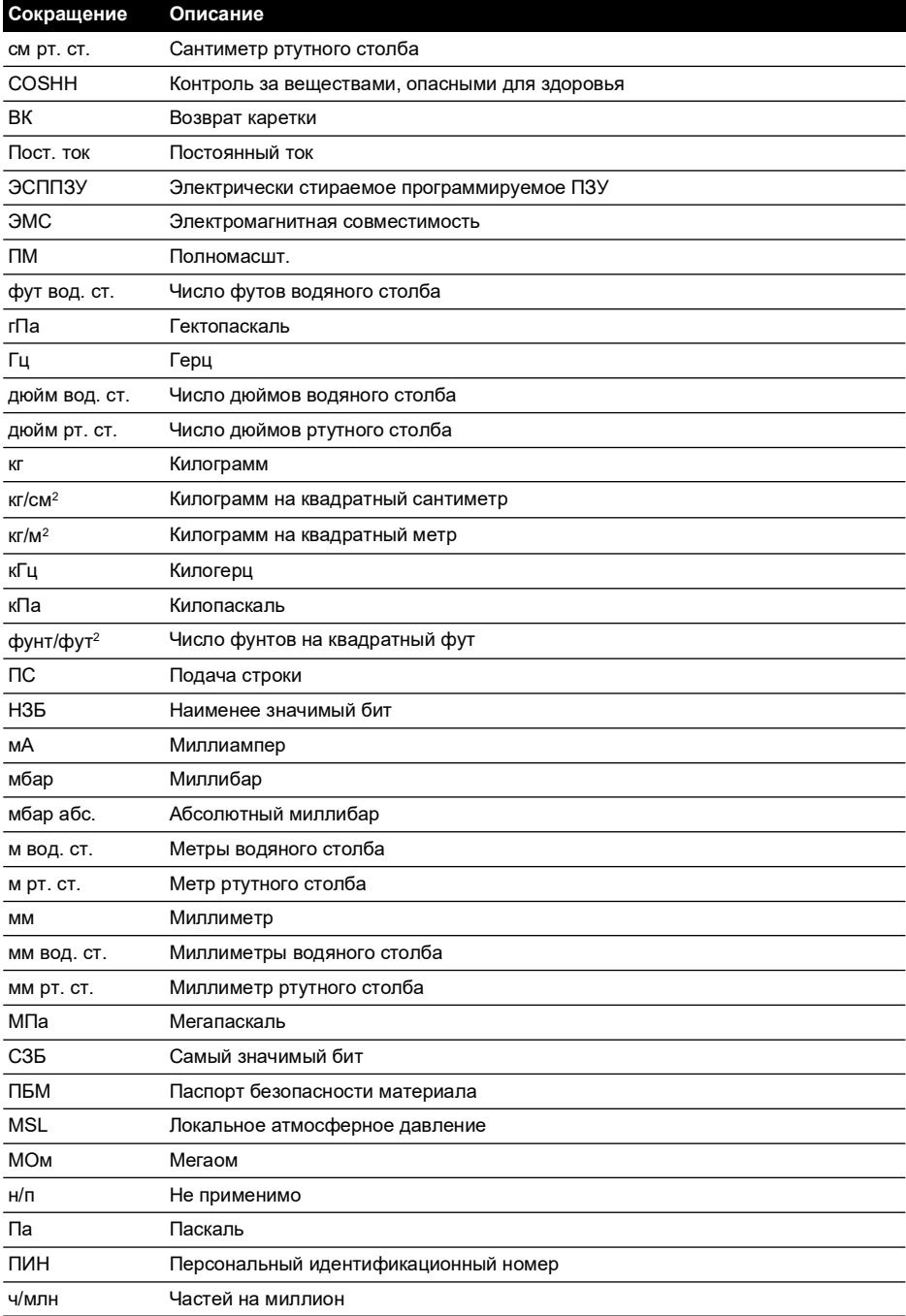

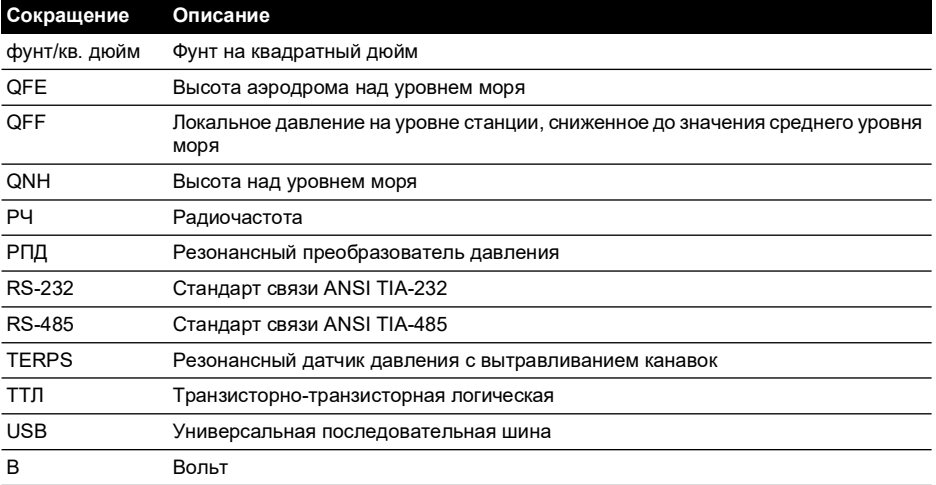

# **Содержание**

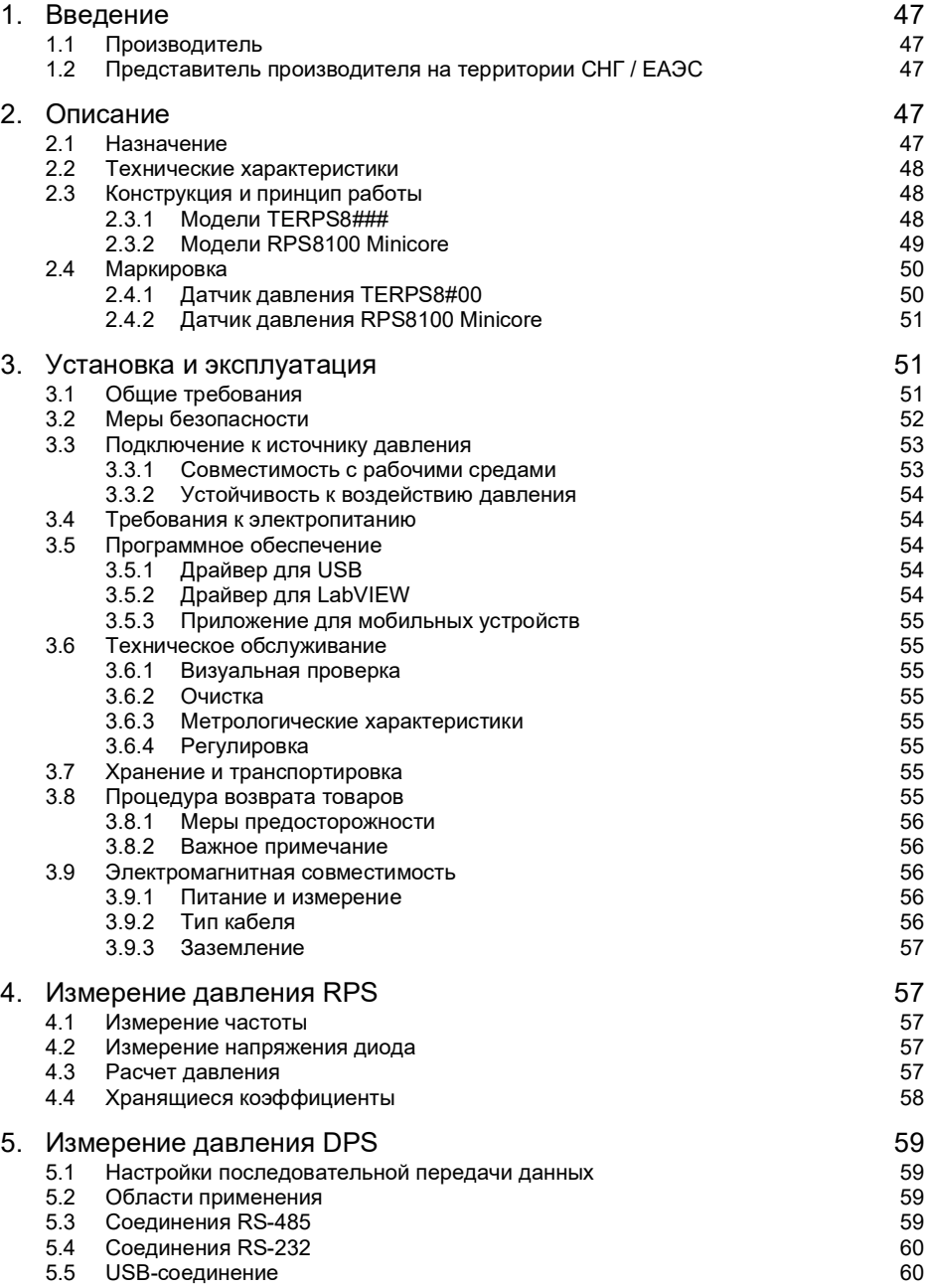

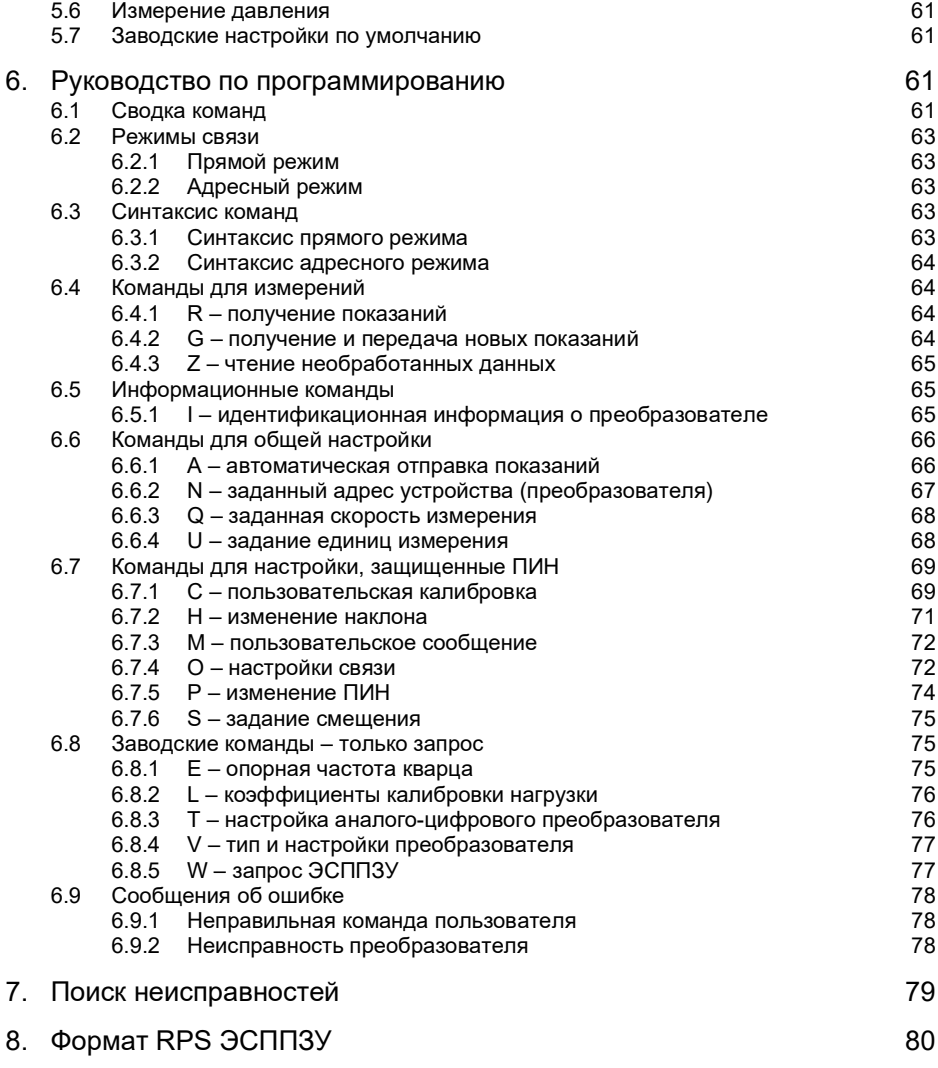

# **1. Введение**

Настоящее руководство применяется для датчиков давления серии 8000, включая следующие серии изделий:

- **ITERPSI 8000, 8100, 8200 и 8300**
- RPS8100 Minicore

Исходным языком настоящего руководства является английский.

Настоящее руководство содержит перевод на соответствующие языки в зависимости от предлагаемой доступности метрологического сертификата об утверждении типа средств измерений для определенных государств-членов Содружества Независимых Государств (СНГ) и/или Евразийского экономического союза (ЕАЭС).

Настоящее руководство предусмотрено для предоставления инструкций по установке и эксплуатации в соответствии со следующими нормами и стандартами:

- ГОСТ 2.601-2013: «Единая система конструкторской документации. Эксплуатационные документы»
- Федеральный закон Российской Федерации 102 по обеспечению единства средств измерений
- ТР ТС 020/2011: «Электромагнитная совместимость технических средств»

# **1.1 Производитель**

Идентифицированным производителем данного оборудования является:

Компания Druck Limited

Fir Tree Lane, Groby, Leicester, LE6 0FH, Великобритания.

Телефон: +44 116 231 7100; Факс: +44 116 231 7103

### [Интернет-сайт:](https://druck.com) **https://druck.com**

Каждый датчик имеет маркировку с указанием страны производства.

## **1.2 Представитель производителя на территории СНГ / ЕАЭС**

Для получения технической помощи и поддержки на территории СНГ и ЕАЭС свяжитесь со следующей компанией:

Бейкер Хьюз Венгрия

Бизнес-парк East Gate, здание F2, Фот, 2151, Венгрия

Телефон: +36 705296544

[Email:](mailto:aleksey.khamov@bakerhughes.com) **aleksey.khamov@bakerhughes.com**

# **2. Описание**

# **2.1 Назначение**

Для датчиков давления серии 8000 используется технология TERPS (резонансный датчик давления), эти датчики разработаны для непрерывных измерений и преобразования давления в электронный выходной сигнал.

Модели RPS8### вырабатывают частоту и выходной сигнал напряжения. Модели DPS8### включают микропроцессор для выработки последовательного цифрового выходного сигнала.

Датчики имеют модульную конструкцию, параметры которой выбраны заказчиком при заказе.

# **2.2 Технические характеристики**

Датчики делятся на две группы:

### a. **Датчик давления TERPS8#00**

Датчик имеет соответствующий номер модели в форме «#PS8###-T#-A#-C#-##-##». См. соответствующий лист данных 8000, 8100, 8200 или 8300 для ознакомления с техническими характеристиками и пояснением номера модели датчика.

Номера моделей с добавленной четырех- или восьмизначной буквенно-цифровой строкой обозначают использование чертежа спецификации заказчика с указанием использования дополнений или отклонений от спецификации данных. См. чертеж спецификации (при наличии).

### b. **Датчик давления RPS8100 Minicore**

Датчик имеет соответствующий номер модели в форме «RPS8100-###B».

К номеру модели датчика добавлена четырех- или восьмизначная буквенно-цифровая строка с указанием соответствующего номера чертежа спецификации изделия. См. чертеж для ознакомления с техническими характеристиками изделия.

К каждому датчику, поставленному на территорию государств-членов СНГ или ЕАЭС, дополнительно прилагается паспорт с указанием следующей информации:

- **Общая информация**: серия изделия; номер модели; наименование, адрес и номер телефона производителя; серийный номер; дата производства; номер (-а) применимого (-ых) сертификата (-ов) и декларации (-ий) соответствия.
- **Описание, назначение и сфера применения**
- **Техническое описание**: выбранные технические характеристики, применимые к поставленному датчику, включая указание применимого листа данных и/или чертежа спецификации.
- **Комплектация оборудования**: указание поставленного датчика, принадлежностей и документации.
- **Срок службы и хранения**
- **Гарантия производителя**
- **Свидетельство об упаковке**
- **Акт приемки**
- **Формы**: предусмотрены для заполнения заказчиком в течение срока службы датчика давления.
- **Поверка**: заявление с указанием процедуры поверки метрологических характеристик и межповерочного интервала.
- **Информация о вторичной переработке**

# **2.3 Конструкция и принцип работы**

## **2.3.1 Модели TERPS8###**

Датчик состоит из прижимного соединителя, модуля измерения давления, частично герметичного модуля электроники, а также блоков электрических соединений, структурно комбинируемых в цилиндрическом металлическом корпусе.

Прижимной соединитель позволяет выполнять монтаж датчика на сосуде под давлением или трубопроводе.

Модуль измерения давления включает сварную металлическую конструкцию с металлической мембраной<sup>1</sup> (которая обеспечивает гибкий барьер для агрессивной технологической среды), металлостеклянным уплотнением (для электрических

соединений) и полостью, заполненной средой, с кремниевой микромашинной резонансной конструкцией.

Модуль электроники доступен в двух основных версиях:

- a. Версии DPS обеспечивают цифровой кодированный сигнал, обусловленный измеренной частотой резонансной конструкции, поскольку он реагирует на подаваемое давление. Доступно множество опций цифрового кодирования и физических интерфейсов.
- b. Версии RPS обеспечивают прямоугольный выходной сигнал с частотой, равной частоте резонансной конструкции, поскольку он реагирует на подаваемое давление. Дополнительный выходной сигнал (обусловленный прямым напряжением диода) обеспечивает напряжение, которое реагирует на изменения температуры.

### **2.3.2 Модели RPS8100 Minicore**

Датчик давления RPS8100 Minicore предназначен для измерения давления неконденсирующегося сухого газа.

Датчик состоит из прижимного соединителя, кремниевой микромашинной резонансной конструкции (напрямую подверженной измеряемому газу), модуля электроники (негерметичного), а также блоков электрических соединений, структурно комбинируемых в цилиндрическом металлическом корпусе.

Прижимной соединитель позволяет выполнять монтаж датчика на сосуде под давлением или трубопроводе.

Модуль электроники расположен в отсеке, отделенном от окружающей атмосферы с помощью металлостеклянных уплотнений.

Низковольтные электрические зажимы подвержены внешним воздействиям в задней части отсека и спаяны на участке кабеля небольшой длины для соединения с оборудованием хоста.

Датчик обеспечивает прямоугольный выходной сигнал с частотой, равной частоте резонансной конструкции, поскольку он реагирует на подаваемое давление. Дополнительный выходной сигнал (обусловленный прямым напряжением диода) обеспечивает напряжение, которое реагирует на изменения температуры.

Датчик давления предназначен для установки в основное изделие производителя оригинального оборудования, для которого могут применяться дополнительные технические нормы и стандарты.

<sup>1.</sup> Только модели 80##, 82## и 83##. Для моделей 81## не предусмотрена изоляция агрессивной технологической среды.

# **2.4 Маркировка**

### **2.4.1 Датчик давления TERPS8#00**

Маркировку, применимую для датчиков давления на русском языке, см. на Рисунок 1:

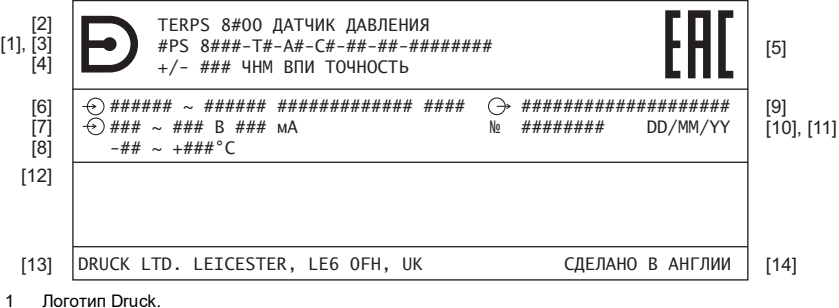

- 1 Логотип Druck.<br>2 Описание изле 2 Описание изделия: «TERPS8#00 ДАТЧИК ДАВЛЕНИЯ».
- 3 Номер модели для определения значения см. лист технических данных изделия. В случае если после номера модели предусмотрены четыре или восемь цифр «-####» или «-########», см. чертеж спецификации производителя Е-А3-#### или #########.
- 4 Характеристики точности: «+/- ### ЧНМ ВПИ ТОЧНОСТЬ».<br>5 Знак обращения продукции на рынке Таможенного союза
- 5 Знак обращения продукции на рынке Таможенного союза.
- 6 Входной сигнал: пределы диапазона давления и единица измерения.
- 7 Входной сигнал: диапазон напряжения источника питания и ограничения тока.<br>8 Пиапазон температур окружающей среды
- 8 Диапазон температур окружающей среды.<br>9 Выхол: «ТТП И ЛИОЛ» «RS232» «RS485»
- 9 Выход: «ТТЛ И ДИОД», «RS232», «RS485», «USB 2.0».
- 10 Серийный номер.
- 11 Дата производства (день/месяц/год).
- 12 Место оставлено для указания применимой сертификационной маркировки. Положение на датчике может меняться.
- 13 Наименование и адрес производителя.
- 14 Страна сборки: «СДЕЛАНО В АНГЛИИ».

#### **Рисунок 1: Отличительная маркировка, маркировка электрической части и части под давлением - TERPS8#00**

Возможно наличие прочих данных, которые производитель может указывать в маркировке, в случае если это предусмотрено в технической документации.

### **2.4.2 Датчик давления RPS8100 Minicore**

Маркировку, применимую для датчиков давления на русском языке, см. на Рисунок 2:

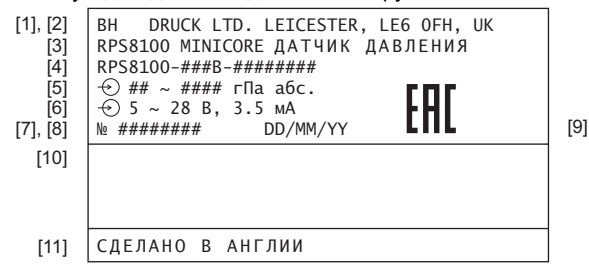

- 1 Инициалы «Baker Hughes» (ВН).<br>2 Наименование и алрес производ
- 2 Наименование и адрес производителя.
- 3 Тип изделия: «RPS8100 MINICORE ДАТЧИК ДАВЛЕНИЯ».
- 4 Номер модели после номера модели предусмотрены четыре или восемь цифр «-####» или «- ########», см. чертеж спецификации производителя E-A3-#### или ########.
- 5 Входной сигнал: пределы диапазона давления и единица измерения.
- 6 Входной сигнал: диапазон напряжения источника питания и ограничения тока.
- 
- 7 Серийный номер.<br>8 Лата производств 8 Дата производства (день/месяц/год).
- 9 Знак обращения продукции на рынке Таможенного союза.
- 10 Место оставлено для кабельной стяжки, фиксирующей электрический кабель преобразователя давления к корпусу преобразователя.
- 11 Страна сборки.

#### **Рисунок 2: Отличительная маркировка, маркировка электрической части и части под давлением - RPS8100 Minicore**

Возможно наличие прочих данных, которые производитель может указывать в маркировке, в случае если это предусмотрено в технической документации.

# **3. Установка и эксплуатация**

## <span id="page-52-0"></span>**3.1 Общие требования**

После получения датчика выполните проверку комплектации в соответствии с поставленным паспортом.

Для идентификации электрических соединений и соединений под давлением см. лист технических данных изделия или, при наличии, чертеж спецификации.

При установке датчика не прикладывайте чрезмерных усилий. Не выполняйте затяжку датчика путем вращения корпуса. Для этой цели на корпусе предусмотрено внутреннее шестигранное углубление под ключ.

Температура окружающей среды и измеряемое значение технологической среды не должны превышать диапазоны, указанные в технических характеристиках датчика.

В рамках диапазона отрицательной температуры необходимо исключить накопление и замерзание конденсата в рабочих камерах и внутри соединительных трубопроводов для газообразной среды, а также замерзание, кристаллизацию среды или кристаллизацию отдельных компонентов для жидкой среды.

Материалы, используемые для первичных поверхностей кожуха и поверхностей, воспринимающих давление, определены в листе технических данных изделия или, при наличии, на чертеже спецификации. Убедитесь в том, что для установки применяются соответствующие материалы.

Перед использованием оборудования снимите с прижимного соединителя пластмассовую/резиновую защитную крышку.

80##, 82## и 83## являются изделиями, изолированными от агрессивной среды. Изоляция обеспечивается за счет герметизации элемента датчика в маслозаполненной камере, см. Рисунок 3-1. g-чувствительность представлена в виде погрешности смещения давления при весе этого масла.

81## не является изделием, изолированным от агрессивной среды. Измеряемая среда непосредственно контактирует с элементом датчика. Необходимо исключить возможность повреждения элемента датчика измеряемой средой. Вследствие монтажного положения и вибрации наблюдается незначительное изменение смещения.

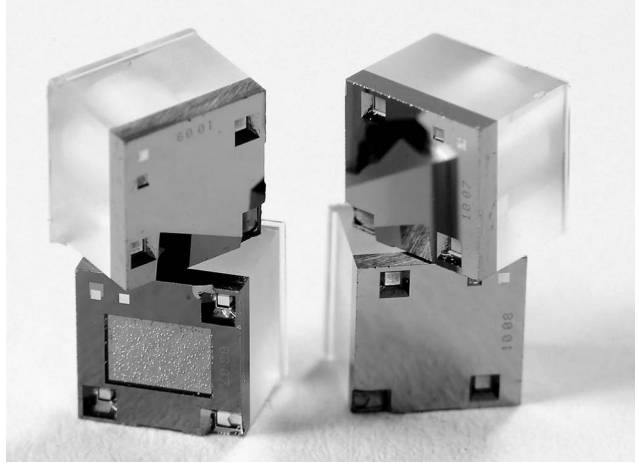

**Рисунок 3: Элемент датчика TERPS**

Для калибровки серии 8### монтаж установки выполняется в вертикальном положении с напорным отверстием в нижней части. Другая ориентация приводит к возникновению погрешности смещения давления, как указано в листе данных. Погрешность легче обнаружить в рамках диапазонов низкого давления.

**Примечание.** g-чувствительность также приводит к возникновению погрешности в условиях воздействия высокочастотных вибраций, монтаж установки должен выполняться надлежащим образом

# **3.2 Меры безопасности**

Использование датчиков в системах, в которых давление может превышать максимальные значения в листе данных или чертеже спецификации заказчика недопустимо.

Подключение и отключение датчиков от магистрали, подающей давление среды, подлежащей измерению, должны производиться после изоляции отсечного клапана от процесса и доведения давления в рабочей камере до атмосферного.

Соединительные трубы должны иметь односторонний уклон (по крайней мере, 1:10) от точки сбора давления в направлении вверх датчика, если измеряемой средой является газ, и в направлении вниз до датчика, если средой является жидкость. Если это невозможно, то для измерения давления газа в наивысших точках соединительных линий следует установить приемники шлама, а для измерения давления жидкости в наивысших точках следует установить газосборники.

Выбранные устройства для монтажа датчиков должны устанавливаться на прямых участках, на максимально возможном расстоянии от насосов, фиксирующих устройств, колен, компенсаторов и других гидравлических устройств. Особенно не рекомендуется устанавливать датчики напротив отсечного устройства, если измеряемой средой является жидкость. Если в системе наблюдаются гидравлические удары, вместе с датчиком рекомендуется использовать амортизатор гидравлических ударов.

Для снижения воздействия температуры на изоляционную мембрану при измерении давления пара рекомендуется использовать импульсные трубки. Прежде всего, необходимо заполнить импульсную трубку водой.

Закрепите оборудование таким образом, чтобы избежать нежелательных напряжений (вибрация, физическое воздействие, удар, механические и термические напряжения). Не следует устанавливать оборудование в местах, в которых возможна коррозия материала. Обеспечьте дополнительную защиту, если есть вероятность повреждения оборудования во время работы.

При установке проводки питания и сигнальной проводки необходимо исключить возможность попадания конденсата в кабельный ввод датчика.

# **3.3 Подключение к источнику давления**

При установке датчика уплотните сопрягаемые поверхности. Неправильное уплотнение может негативно сказаться на производительности и точности калибровки.

Прижимные соединители с наружной резьбой не должны иметь уплотнение или быть ограничены относительно поверхности в основании резьбы. Выступающий конус или плоская поверхность всегда должны использоваться как указано ниже.

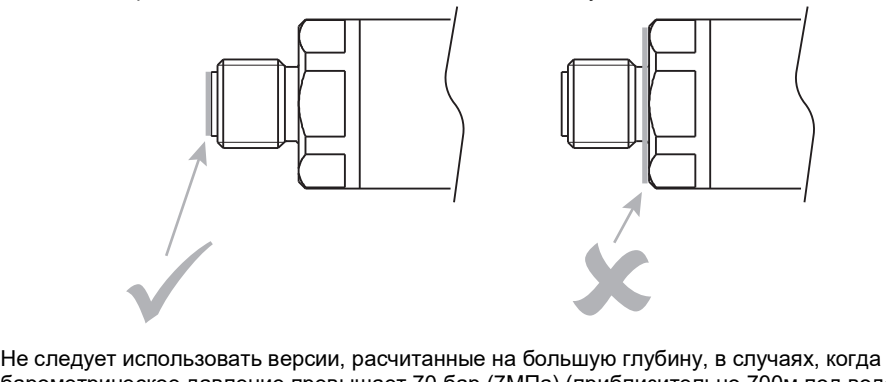

барометрическое давление превышает 70 бар (7МПа) (приблизительно 700м под водой).

### **3.3.1 Совместимость с рабочими средами**

Совместимость датчиков с рабочими средами показана в Таблице 3-1.

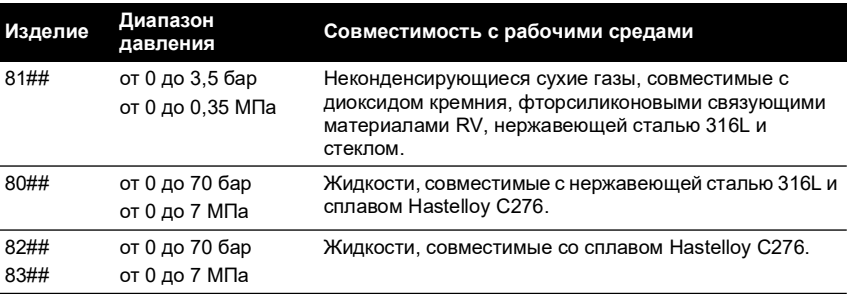

#### **Таблица 1: Совместимость с рабочими средами**

**Примечание.** Классификация жидкостей соответствует регламенту Европейского союза (ЕС) № 1272/2008. Заявления соответствуют Директиве ЕС по оборудованию 2014/68/EU.

### **3.3.2 Устойчивость к воздействию давления**

Значения устойчивости датчиков к воздействию давления показаны в Таблице 3-2.

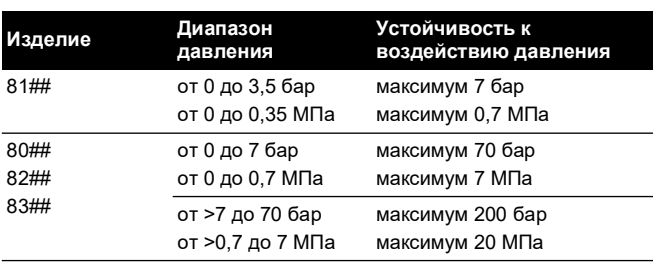

### **Таблица 2: Устойчивость к воздействию давления**

# **3.4 Требования к электропитанию**

Датчик должен быть подключен к стабильному источнику питания. Требования к источнику питания показаны в Таблица 3-3.

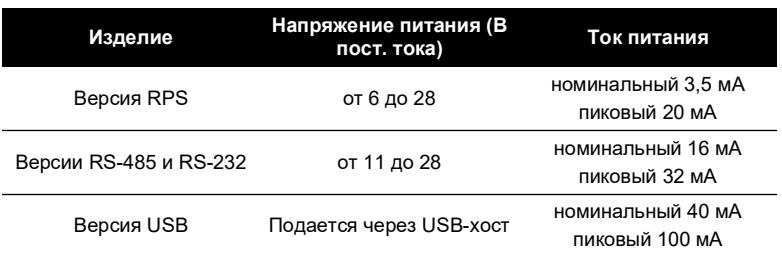

### **Таблица 3: Требования к источнику питания**

# **3.5 Программное обеспечение**

### **3.5.1 Драйвер для USB**

Драйверы для USB датчика можно получить у FTDI и автоматически устанавливаются на операционных системах Windows ® или Android™. Драйвер для USB доступен для загрузки на веб-сайте FTDI:

### **<http://www.ftdichip.com/FTDrivers.htm>**

### **3.5.2 Драйвер для LabVIEW**

Драйвер для LabVIEW, получивший сертификат от National Instruments, доступен для загрузки на веб-сайте National Instruments:

### **[http://sine.ni.com/apps/utf8/niid\\_web\\_display.model\\_page?p\\_model\\_id=30206](http://sine.ni.com/apps/utf8/niid_web_display.model_page?p_model_id=30206)**

Драйвер включает в себя виртуальный инструмент для обнаружения адреса датчика. Вместе с драйвером предоставляются примеры исходного кода.

Драйвер для LabVIEW готов к использованию с USB датчиком. USB-переходник для RS-485 или USB-переходник для RS-232 могут использоваться для обмена данными с датчиками RS-485 и RS-232.

### **3.5.3 Приложение для мобильных устройств**

Приложение TERPS для мобильных устройств Android™ доступно для бесплатной загрузки с Google Play™. Приложение TERPS отображает давление по любому USB датчику TERPS.

Барометрические датчики TERPS могут дополнительно отображать следующие аэронавигационные параметры: QFE, QNH, QFF и MSL.

# **3.6 Техническое обслуживание**

### **3.6.1 Визуальная проверка**

Проверьте изделие на наличие повреждений и коррозии. Любое повреждение изделия подлежит оценке. Если корпус пропускает воду и/или пыль, изделие подлежит замене.

### **3.6.2 Очистка**

Очистите корпус с помощью влажной неволокнистой ткани и мягкодействующего моющего средства.

Если изделие находилось во взаимодействии с опасными или токсичными материалами, при выполнении работ соблюдайте все применимые рекомендации и меры предосторожности по Контролю за веществами, опасными для здоровья (COSHH) или Паспорту безопасности материала (ПБМ).

### **3.6.3 Метрологические характеристики**

Метрологические характеристики изделия соответствуют заявленным значениям на момент между испытаниями, если потребитель следует правилам хранения, транспортировки и эксплуатации в настоящем руководстве.

### **3.6.4 Регулировка**

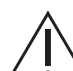

### **ПРЕДУПРЕЖДЕНИЕ! Калибровка вывода, масштабирование и регулировка смещения могут подчиняться государственным требованиям для проверки метрологического оборудования.**

Некоторые модели имеют возможность калибровки вывода, масштабирования и регулировки настроек смещения. См. инструкции в Глава [6, «Руководство по](#page-62-0)  [программированию», на стр.](#page-62-0) 61.

# **3.7 Хранение и транспортировка**

Условия хранения соответствуют ГОСТ 15150: «Машины, приборы и другие технические изделия. Исполнения для различных климатических районов. Категории, условия эксплуатации, хранения и транспортирования в части воздействия климатических факторов внешней среды».

Для перевозки датчиков в индивидуальной упаковке может использоваться любой вид транспорта, в соответствии с правилами транспортировки товаров, действующими для каждого вида транспорта.

## **3.8 Процедура возврата товаров**

Чтобы отремонтировать или откалибровать датчик, верните его в соответствующий отдел обслуживания Druck.

Свяжитесь с нашим отделом обслуживания и получите номер разрешения на возврат.

Необходимо указать следующее:

- Название изделия (например, датчик давления TERPS8200)
- Диапазон давления
- Серийный номер
- Подробную информацию о дефекте/работе, которую необходимо сделать
- Требования по прослеживаемости калибровки
- Условия эксплуатации

### **3.8.1 Меры предосторожности**

Во избежание возможного травмирования при получении нами изделия, укажите, находилось ли оно во взаимодействии с опасными или токсичными материалами. Отправьте соответствующие рекомендации и меры предосторожности по Контролю за веществами, опасными для здоровья (COSHH) или Паспорту безопасности материала (ПБМ).

### **3.8.2 Важное примечание**

Обслуживание или калибровка лицами, не обладающими полномочиями, может негативно сказаться на гарантии и дальнейшей работе.

### **3.9 Электромагнитная совместимость**

Датчик давления соответствует Техническому регламенту таможенного союза № СU TR 020/2011 «Электромагнитная совместимость технических средств».

При правильной установке датчики соответствуют и превышают коммерческие и промышленные характеристики, указанные в Таблице 3-4:

### **Таблица 4: стандарты для ЭМС**

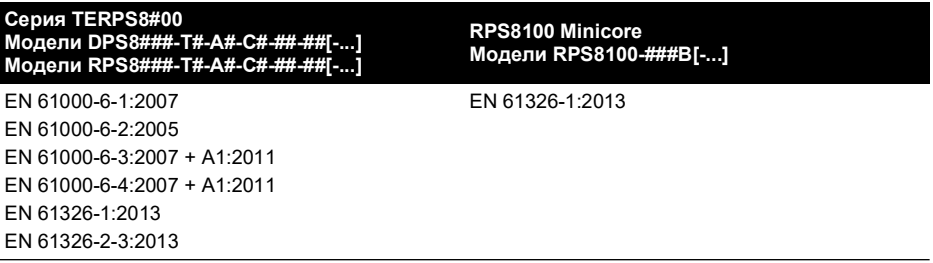

### **3.9.1 Питание и измерение**

Качество оборудования питания и контроля непосредственно влияет на характеристики ЭМС всей системы. Так как «Druck Limited» не может контролировать установку датчика, пользователь несет ответственность за проверку надлежащей работы ЭМС системы.

Для обеспечения достаточной устойчивости к электромагнитным возмущениям в источнике питания системы, источник питания должен отфильтровывать любые помехи в переходном режиме от входной линии и обеспечивать для датчика стабилизированное питание пост. тока без помех. Оборудование для мониторинга аналогичным образом должно быть устойчивым к воздействию электромагнитных возмущений и не должно допускать поврежденные сигналы на соединениях с датчиком.

Датчик не рассчитан на подключение к распределительной сети пост. тока.

### **3.9.2 Тип кабеля**

Из-за небольшого размера датчика непосредственное влияние излучаемой РЧ энергии маловероятно. Любая РЧ энергия, которая попадает в цепь, скорее всего, попадает через соединительный кабель.

Между датчиком и оборудованием питания / для мониторинга необходимо использовать экранированный кабель, чтобы максимально ограничить воздействие смежных цепей и окружающих условий. Несоблюдение данного требования приведет к тому, что результаты испытаний на ЭМС, выполненных «Druck», будут признаны недействительными.

При выборе типа кабеля необходимо учитывать через какую среду он будет проходить. Экранированный кабель должен всегда использоваться в условиях с электрическими помехами. Метод прокладки кабеля отразится на качестве сигнала.

### **3.9.3 Заземление**

Для обеспечения эффективности экранирования кабеля очень важно чтобы проводник экранирования и разряда был постоянно соединен с заземлением. Соединение должно располагаться на контрольном конце кабеля, как можно ближе к источнику питания. Необходимо предусмотреть защиту любого неэкранированного участка кабеля или цепи с помощью экранированного кожуха.

# **4. Измерение давления RPS**

В случае использования версии RPS датчика TERPS, для расчета давления от пользователя требуется измерить частоту и напряжение. Датчик TERPS имеет очень высокий уровень воспроизводимости, который должен соответствовать системе измерения.

**Примечание.** Для получения наиболее эффективных результатов при измерении с помощью устройства TERPS сложите показатели частоты и напряжения. Если это невозможно, показатели должны приниматься как можно ближе друг к другу. Необходимо контролировать условия, в которых располагается TERPS, во избежание неожиданных изменений в температуре и давлении.

# **4.1 Измерение частоты**

Частота элемента датчика TERPS выводится в форме квадратичной волны ТТЛ, обращенной к заземлению в диапазоне от 25 до 40 кГц. Частота квадратичной волны должна измеряться до, по крайней мере, значения 6,5 (т.е. 30 кГц до, по крайней мере, 0,05Гц), чтобы датчик соответствовал заявленным характеристикам.

Для обеспечения правильности выходного сигнала, следует регулярно производить калибровку измерительного устройства (см. инструкции производителя) в сравнении с эталонными значениями.

# **4.2 Измерение напряжения диода**

Сигнал диода, при возможности, отправляется на электрическое соединение «-VE TEMP» («ТЕМП. -VE») или, в противном случае, на соединение «GROUND» («ЗАЗЕМЛЕНИЕ»). При комнатной температуре номинальное значение составляет 0,5 В и изменяется с шагом -2 мВ/°C. Для достижения заявленной характеристики датчика точность данного сигнала должна составлять, по крайней мере, 0,01 мВ.

Для обеспечения правильности выходного сигнала, следует регулярно производить калибровку измерительного устройства (см. инструкции производителя) в сравнении с эталонными значениями.

# **4.3 Расчет давления**

Во время производства датчик поддается действию различных давлений и температур, чтобы составить математическое описание характеристик. Затем эти данные используются для создания полиномиального уравнения, в котором сопоставляются показатели, измеренные датчиком (пороговый показатель и показатель температуры) со значением прилагаемого давления.

В следующем примере производится оценка сигнала давления 5-ой степени (P5) и температуры 4-ой степени (T4). Если используются другие степени, необходимо будет расшириться данные уравнения, чтобы они имели надлежащий вид

Данное уравнение имеет следующую форму:

$$
P = \sum_{i=0}^{5} \sum_{j=0}^{4} (K_{i,j})(x - X)^{i}(y - Y)^{j}
$$

где: *P* = Приложенное давление в мбар

*Ki, j* = Коэффициент калибровки

*x* = Сигнал давления в Гц

*X* = Коэффициент нормализации давления

*y* = Сигнал температуры в мВ

*Y* = Коэффициент нормализации температуры

Коэффициенты *Ki,j, X* и *Y* указываются в сертификате калибровки, который предоставляется вместе с датчиком давления. Пример набора значений приводится в Таблице 4-1:

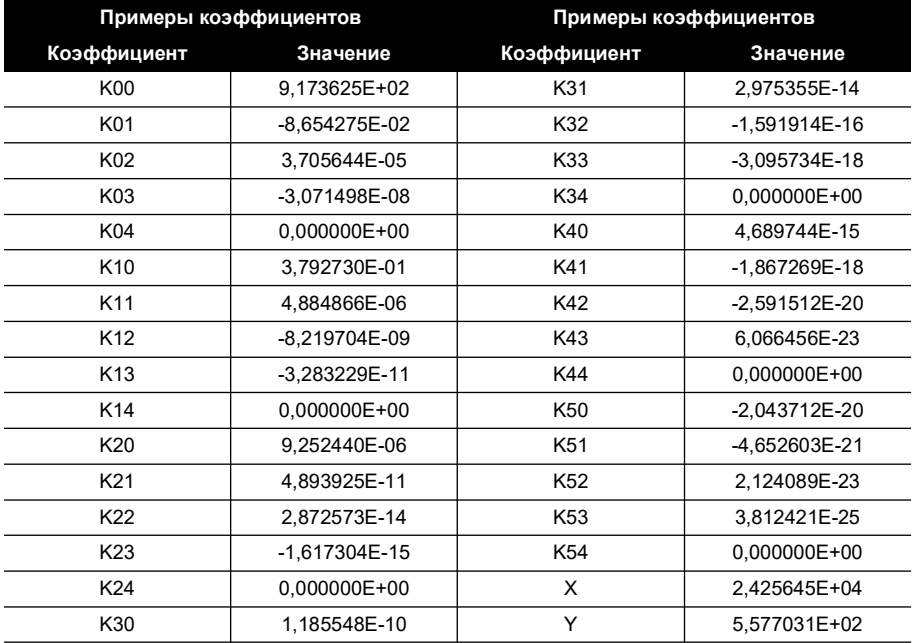

### **Таблица 5: Примеры коэффициентов**

## **4.4 Хранящиеся коэффициенты**

Кроме того коэффициенты хранятся на внутреннего последовательного ЭСППЗУ. Для получения более подробных сведений о формате данных и ознакомления с коммерческой информацией см. Приложение B.

Внутреннее ЭСППЗУ доступно только для некоторых типов исполнения электрических соединителей серии RPS8###. Для получения более подробных сведений об электрическом соединение см. лист данных или сертификат калибровки.

# **5. Измерение давления DPS**

Показатель и единицы измерения давления выводятся в форме текста ASCII. Скорость считывания программируется пользователем и может составлять от десяти считываний в секунду до одного считывания в 9 999 секунд.

# **5.1 Настройки последовательной передачи данных**

Двусторонняя цифровая связь, без подтверждения связи, 9600 бод, 8 битов данных, 1 стоп-бит. Датчик может использоваться в качестве одинарного преобразователя, напрямую подключенного к последовательному интерфейсу. Кроме того, он может быть частью сети устройств, использующей запрограммированное средство адресации.

# **5.2 Области применения**

Датчик может использоваться в качестве одинарного преобразователя, напрямую подключенного к последовательному интерфейсу. Кроме того, он может быть частью сети устройств, использующей запрограммированное средство адресации.

# **5.3 Соединения RS-485**

Стандартные электрические соединения RS-485:

- i. RS-485 B (или RS-485 -)
- ii. Питание +ve
- iii. Питание 0 В
- iv. RS-485 A (или RS-485 +)
- v. Корпус преобразователя (экран)

**Примечание.** См. сведения об электрических соединения в листе данных по реализации товара.

По вопросам доступных соединителей свяжитесь с производителем.

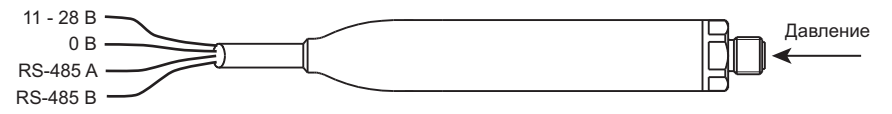

**Рисунок 4: прямое соединение RS-485**

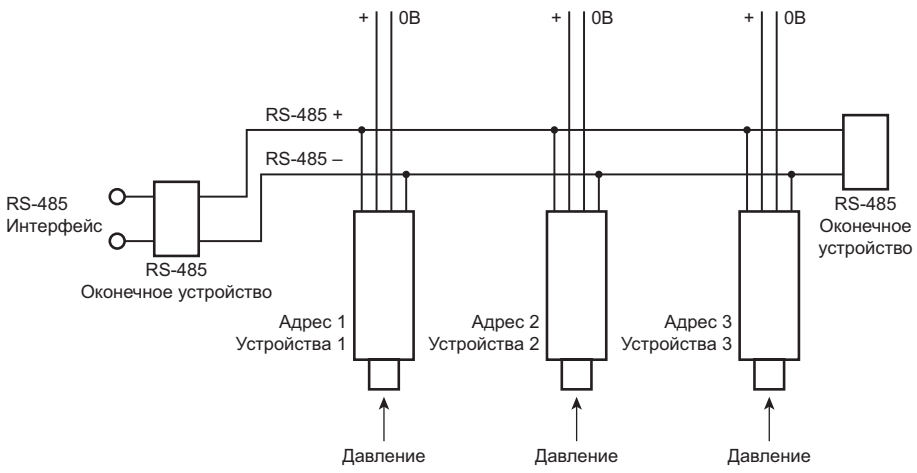

**Рисунок 5: прямое соединение RS-485**

# **5.4 Соединения RS-232**

Стандартные электрические соединения RS-232:

- i. RS-232 Tx
- ii. Питание +ve
- iii. Питание 0 В
- iv. RS-232 Rx

**Примечание.** См. сведения об электрических соединения в листе данных по реализации товара.

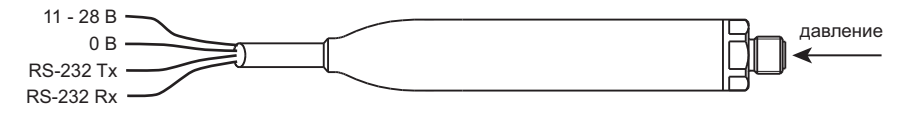

### **Рисунок 6: прямое соединение RS-232**

## **5.5 USB-соединение**

Стандартные электрическое USB-соединение:

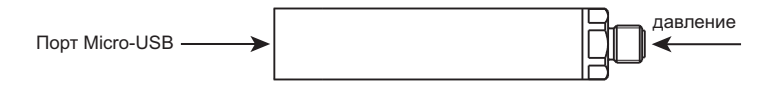

#### **Рисунок 7: USB-соединение**

Максимальная длина USB-кабеля составляет 9 футов 10 дюймов (3 метра). Преобразователь может подключаться к ПК или мобильному устройству.

Драйвера доступны для следующих операционных систем:

• Android™

- Linux®
- Microsoft Windows®

# **5.6 Измерение давления**

Выходное значение частоты от датчика рассчитывается микропроцессором для определенного количества циклов. Циклы измерения выполняются постоянно, при каждом цикле получаются новые значения частоты и температуры. См. инструкции по толкованию показателя давления преобразователя в [Раздел](#page-65-0) 6.4.

### **5.7 Заводские настройки по умолчанию**

Датчики поставляются со следующими заводскими настройками (если не требуется иное):

| Параметр                    | Значение                                              |
|-----------------------------|-------------------------------------------------------|
| Единицы измерения           | мбар, после считывания отображается в текстовом виде. |
| ПИН <sup>а</sup>            | 000 (не задан)                                        |
| Адрес                       | Прямой режим                                          |
| Длинное сообщение об ошибке | Задается предварительно                               |
| Настройки связи             | 9600, 8, N, 1                                         |
| Частота обновления          | 1 считывание/секунда                                  |
| Фильтр                      | Отключен                                              |
| Пользовательское сообщение  | Отсутствует                                           |
| Скорость измерения          | От 300 до 560 мс                                      |
| Режим                       | Прямой                                                |

**Таблица 6: Заводские настройки по умолчанию**

a. Функции ПИН в USB-версиях отключены. Значение ПИН по умолчанию не может использоваться для USBверсий.

# <span id="page-62-0"></span>**6. Руководство по программированию**

Для прямого режима работы были установлены команды (адрес 0). В адресном режиме для запуска команды и отклика необходимо добавить поле адреса.

# **6.1 Сводка команд**

С помощью последовательного канала можно выполнять следующие функции:

### **Таблица 7: сводка команд**

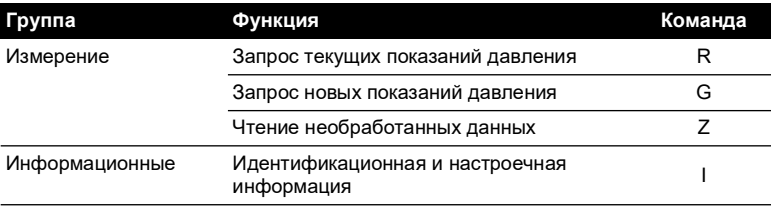

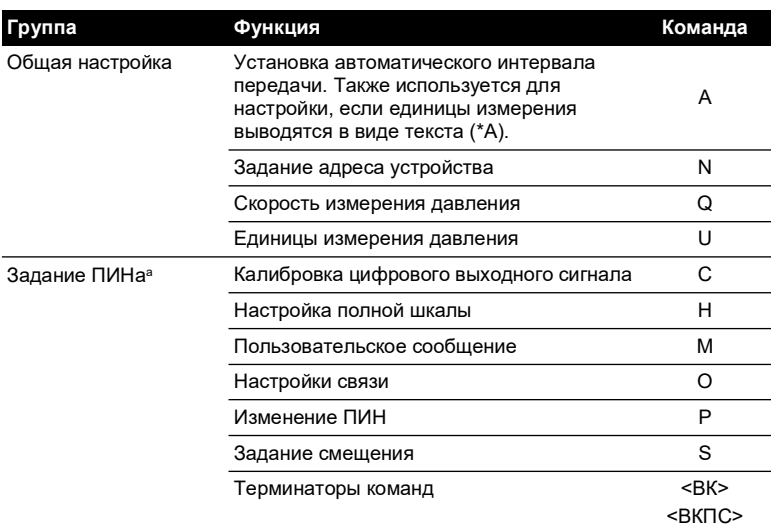

### **Таблица 7: сводка команд**

a. Функции ПИН могут быть запрошены только в USB-версиях.

- i. Команды обрабатываются по получении терминатора <ВК> или после тайм-аута продолжительностью 20 секунд. Ожидание в течение 20 секунд после введения действительной команды аналогично действию терминатора <ВК>.
- ii. Опечатки удаляются клавишей «backspace».
- iii. Команды G и R вызывают текстовый отклик.
- iv. Команда \*A обеспечивает распечатку единиц измерения после считывания показаний давления.
- v. Все знаки <ПС> перед обработкой удаляются из строки ввода, поэтому <ВК> = <ВКПС>. Номер строки, на которой убираются знаки <ВК> или <ПС>, в ответном сообщении задается с помощью команды 'O'.

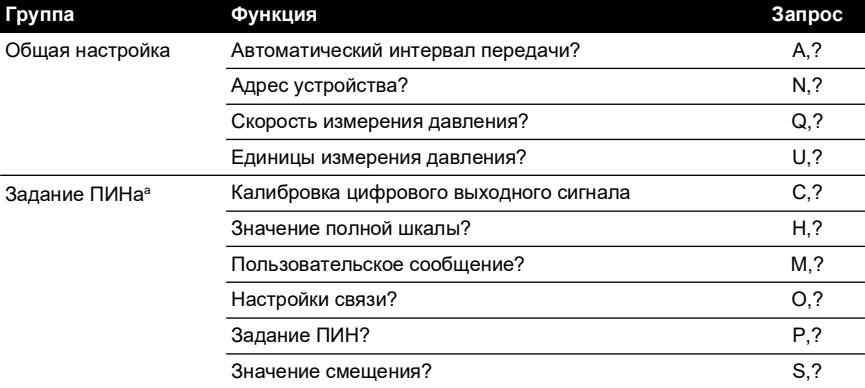

### **Таблица 8: сводка запросов**

### **Таблица 8: сводка запросов**

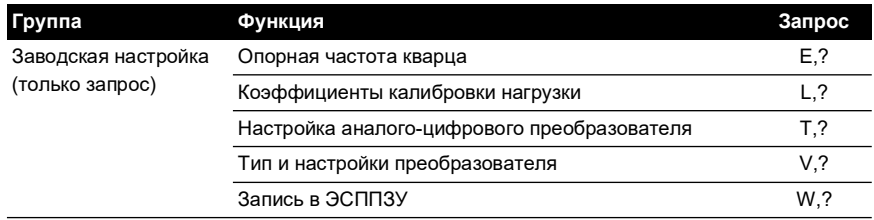

a. Функции ПИН для USB-версий отключены.

# **6.2 Режимы связи**

Интеллектуальный преобразователь TERPS работает в одном из двух рабочих режимов: прямом и адресном. Эти режимы регулируются путем отправки на преобразователь номера адреса. См. Раздел [6.3.2 на стр.](#page-65-1) 64.

### <span id="page-64-0"></span>**6.2.1 Прямой режим**

Действительный адрес в прямом режиме – нулевой. В этом режиме преобразователь непрерывно передает данные с интервалом, установленным пользователем. Перед тем, как станет возможной отправка любой команды для преобразователя, поток данных необходимо остановить путем отправки однобайтового символа или посредством клавиши «backspace». Стоповый знак пропадает и не интерпретируется по инструкции. Если не были переданы дополнительные команды, поток данных приостанавливается на 20 секунд.

**Примечание.** при поставке датчики по умолчанию настроены на прямой режим.

### **6.2.2 Адресный режим**

Действительный адрес в адресном режиме – от 1 до 32. В этом режиме необходимо провести опрос по данным от преобразователя с помощью действительного адреса. Все устройства в сети откликаются на адрес 0 в отношении команд G, R, I и Z. Время отклика зависит от адреса датчика. Каждый датчик обеспечивает задержку отклика до тех пор, пока не откликнутся все датчики с меньшим номером адреса.

**Примечание.** По команде 0:I выдается только серийный номер датчика.

# **6.3 Синтаксис команд**

Преобразователь управляется последовательностью однобуквенных команд с пробелом перед ними. Для некоторых команд требуется одно или несколько числовых значений после буквы, обозначающей команду. Конкретно для этой команды должно выдаваться правильное количество параметров. Используются следующие правила синтаксиса команд:

- i. Все поля команд разделяются запятой.
- ii. Преобразователь распознает буквы с верхним или нижним регистром.
- iii. Для разделения целого и дробного значений числовые значения необходимо вводить с десятичной точкой, а не десятичной запятой.
- iv. Нельзя использовать символы для разделения числовых значений на десятые или тысячные части.

### **6.3.1 Синтаксис прямого режима**

Команды прямого режима имеют вид:

### **Команда: <ПРОБЕЛ><команда>,<P1>,<P2>,...,<Pn><ВК>**

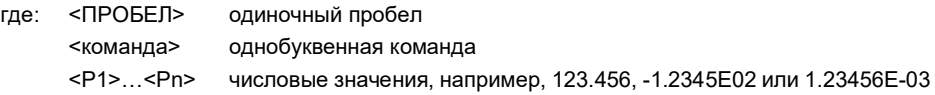

В следующем примере отбирается обновление исходящего сигнала одних показаний каждые 3 секунды:

### **Команда: <ПРОБЕЛ>A,3<ВК>**

#### <span id="page-65-1"></span>**6.3.2 Синтаксис адресного режима**

В этом режиме для запуска общего формата необходимо добавить поле адреса следующим образом:

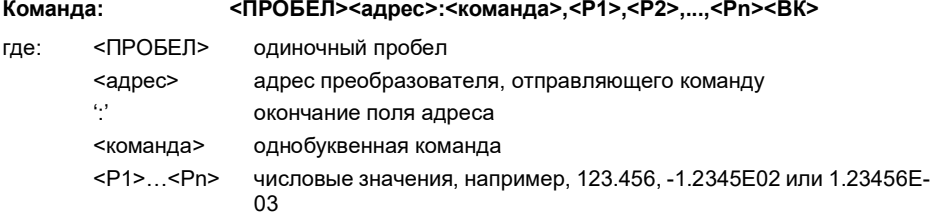

В следующем примере показана передача значения давления устройством по адресу 1:

### **Команда: <ПРОБЕЛ>1:R<ВК>**

### <span id="page-65-0"></span>**6.4 Команды для измерений**

#### **6.4.1 R – получение показаний**

Эта команда опрашивает устройства в сети на предмет показаний. Несмотря на то, что в основном она используется в адресном режиме, ее также можно применять в прямом.

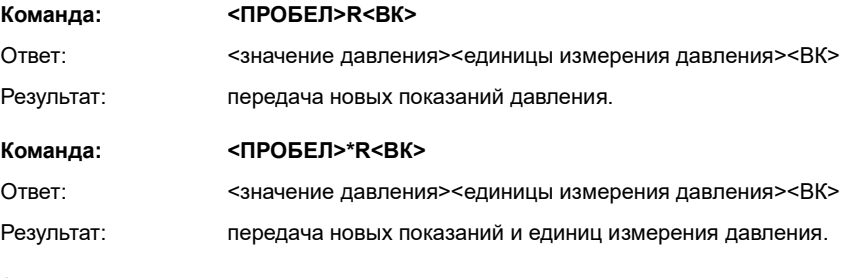

**Запрос: н/п**

### **6.4.2 G – получение и передача новых показаний**

Этой командой запускается новый «цикл измерений», а по его завершении показания передаются.

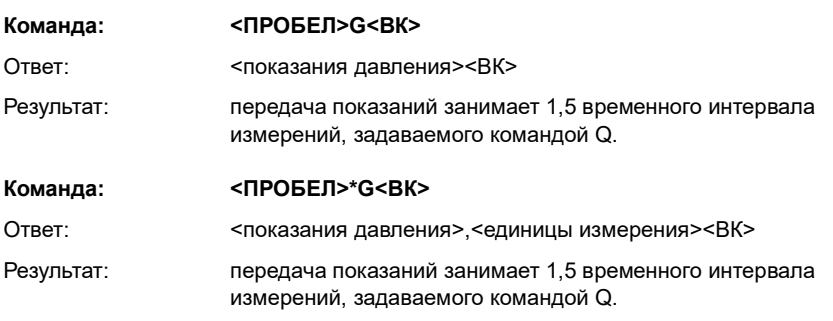

### **6.4.3 Z – чтение необработанных данных**

Посредством этой команды выдается последний завершенный «цикл измерений» преобразователя в виде частоты и напряжения.

**Примечание.** значение частоты пропорционально приложенному давлению, а напряжение пропорционально температуре, считываемой диодом.

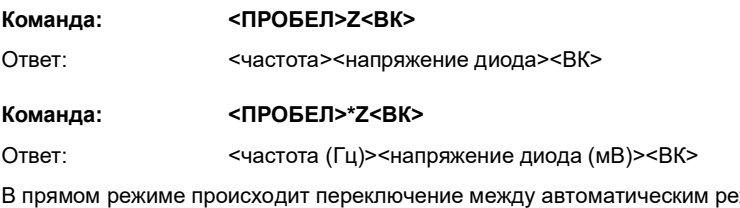

жимом передачи (см. команду А) и передачей частоты и напряжения. В сетевом режиме выдается последний завершенный «цикл измерений» преобразователя в виде частоты и напряжения.

### **Запрос: н/п**

### **6.5 Информационные команды**

### **6.5.1 I – идентификационная информация о преобразователе**

Посредством этой команды выдается идентификационная и настроечная информация от преобразователя. С этой командой могут быть использованы любые символы для форматирования.

#### **Команда: <ПРОБЕЛ>I<ВК>**

Ответ: <тип установки>,<серийный номер>,<стиль>,<минимальное давление>,<максимальное давление>,<дата изготовления>,<версия ПО>,<интервал передачи>,<отправка единиц измерения Y/N>,<скорость измерения>,<коэффициент фильтрации>,<этап фильтрации>,<пользовательское сообщение>,<единицы измерения>,<настройка ПИН Y/N> <обнуление пользователя Y/N> <полная пользовательская шкала Y/N><серийный номер датчика>,<контрольная сумма><ВК>

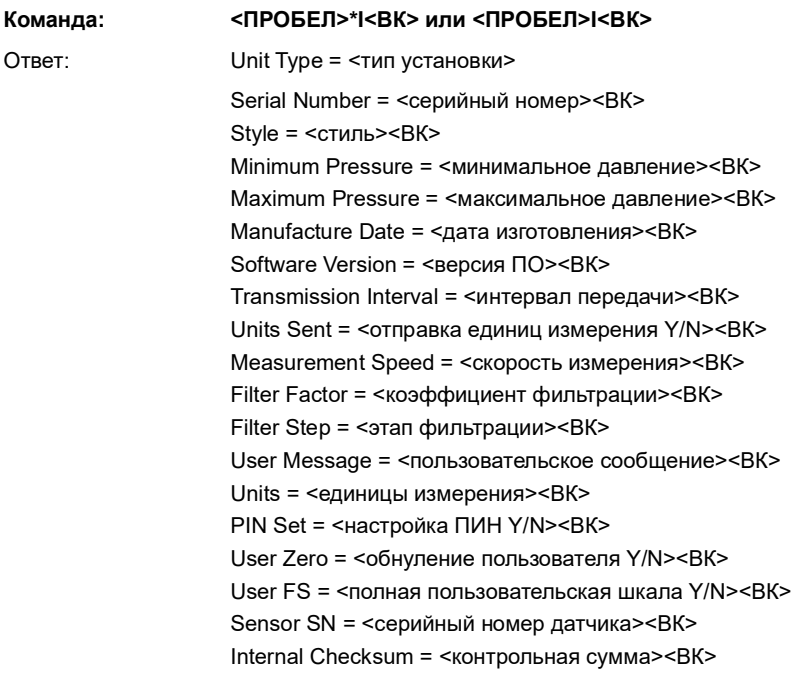

### **Запрос: н/п**

# **6.6 Команды для общей настройки**

### **6.6.1 A – автоматическая отправка показаний**

Посредством данной команды задается интервал между каждой передачей. Интервал может устанавливаться до одного десятичного разряда, т.е. 1,5 секунды. Ввод отрицательного числа приводит к ошибке.

**Примечание.** задание этого интервала до значения меньше интервала измерений (команда Q) приводит к выводу одних и тех же показаний дважды или несколько раз.

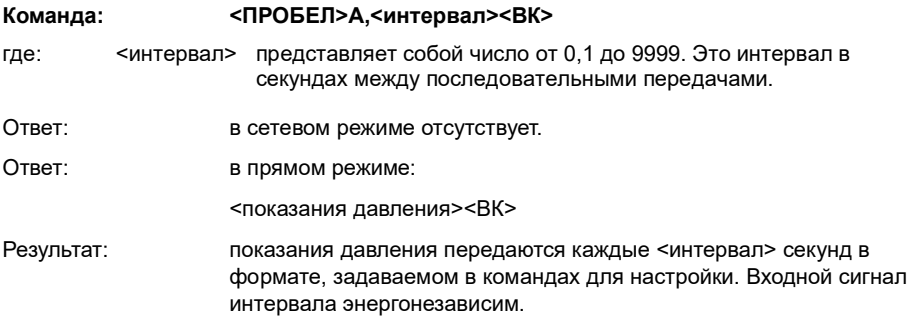

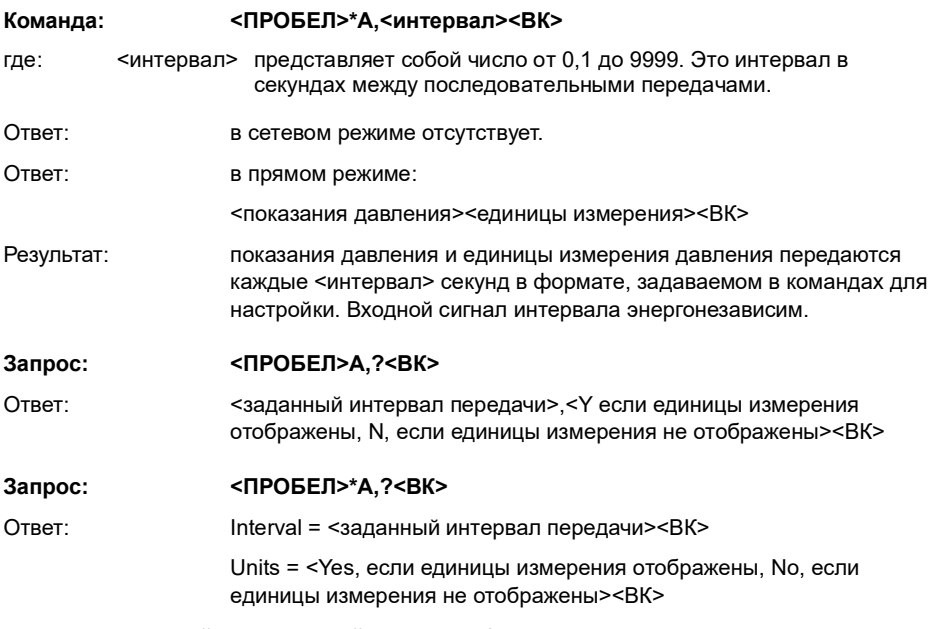

### **6.6.2 N – заданный адрес устройства (преобразователя)**

С помощью этой команды выполняется настройка адреса преобразователя. Действительный адрес – число от 0 до 32. Установка адреса на нулевое значение приводит к переходу преобразователя в прямой режим. Все другие настройки адреса приводят к переходу преобразователя в сетевой режим. У этой команды есть дополнительная функция, в которой для изменения длины сообщений об ошибках используется N,0 или \*N,0 (где: 0 = прямой режим).

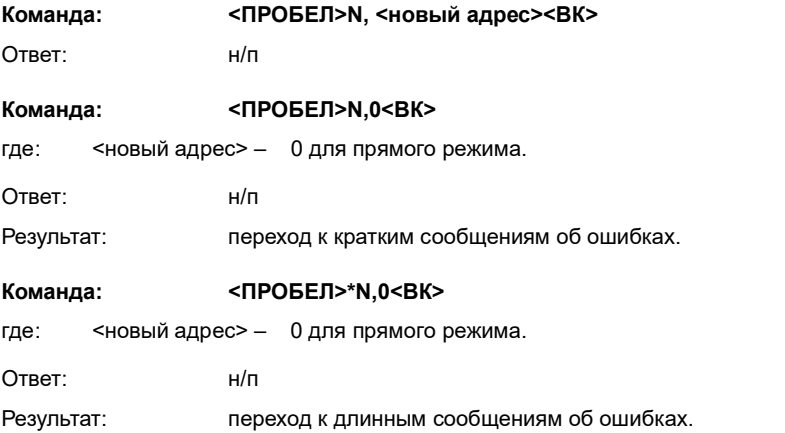

В примере команды, приведенном ниже, преобразователь по адресу 1 переходит на длинные сообщения об ошибках:

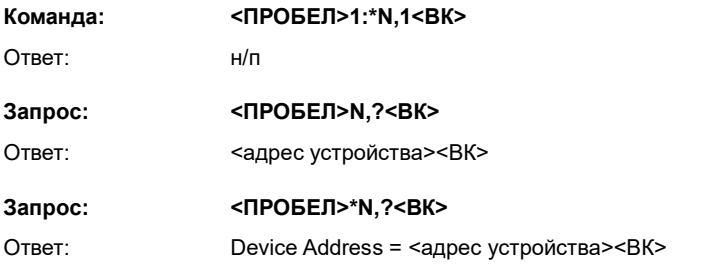

### **6.6.3 Q – заданная скорость измерения**

Посредством этой команды изменяется скорость измерения путем изменения числа циклов вывода, подсчитываемых для каждых показаний. По умолчанию преобразователь отсчитывает 16 000 циклов на измерение и, путем выбора одного из шести значений (от 0 до 5), можно изменить частоту выборки. Наибольшая скорость (5) приводит к возникновению самых сильных электрических помех.

**Примечание.** Повышение скорости Q может привести к появлению погрешностей измерений на две секунды или выдаче сообщения об ошибке '!020 No Frequency'.

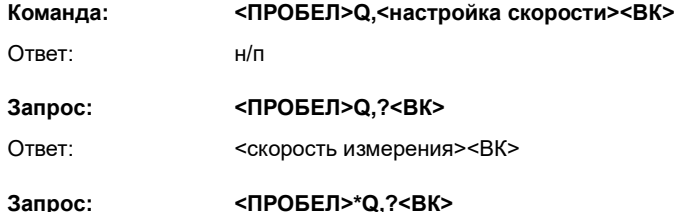

Ответ: Measurement Speed = <скорость измерения><ВК>

#### **Таблица 9: настройка измерения скорости**

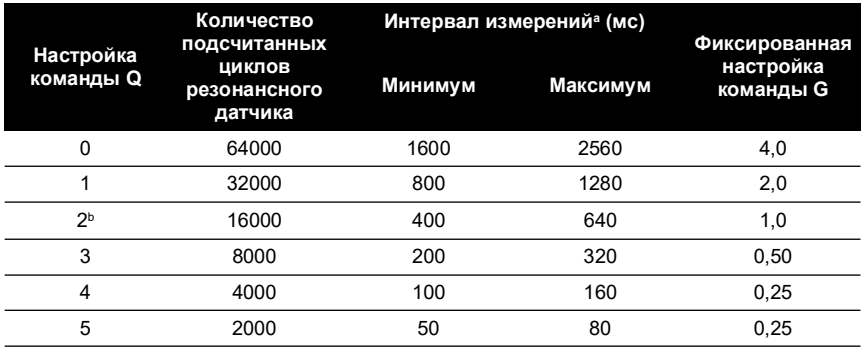

a. Интервал варьируется от минимума до максимума.

b. Настройка по умолчанию в отношении точности указана в спецификации.

### **6.6.4 U – задание единиц измерения**

С помощью этой команды выполняется настройка единиц измерения давления.

#### **Команда: <ПРОБЕЛ>U,<число единицы измерения><ВК>**

где: <число единицы – число от 0 до 24, используемое для выбора необходимых измерения> единиц измерения.

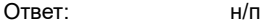

Результат: изменение единиц измерения давления в передаваемых показаниях.

### **Запрос: <ПРОБЕЛ>U,?<ВК>**

Ответ: <число единицы измерения><ВК>

#### **Команда: <ПРОБЕЛ>\*U<ВК>**

Ответ: (интерактивный)

Current units are <единицы измерения> (<число единицы измерения>)<ВК>

<ВК>

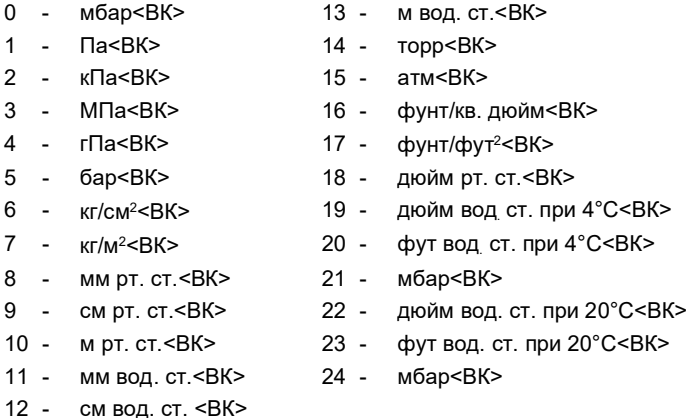

**Примечание.** мбар можно выбрать с помощью кодов 0, 21 или 24.

Результат: посредством каждой из этих энергонезависимых команд изменяются единицы измерения давления.

### **Запрос: <ПРОБЕЛ>\*U,?<ВК>**

Ответ: Units = <число единицы измерения><ВК>

## **6.7 Команды для настройки, защищенные ПИН**

**Примечание.** команды для настройки, защищенные ПИН, недоступны для USB-моделей.

#### **6.7.1 C – пользовательская калибровка**

Эта команда позволяет пользователю проводить двухточечную калибровку показаний устройства. Стандартная процедура калибровки требует применения двух показателей давления в рамках рабочих предельных значений и выраженных в единицах измерения давления, задаваемых в преобразователе. В данном ПО рассчитывается коррекция смещения и усиления всех последующих показаний.

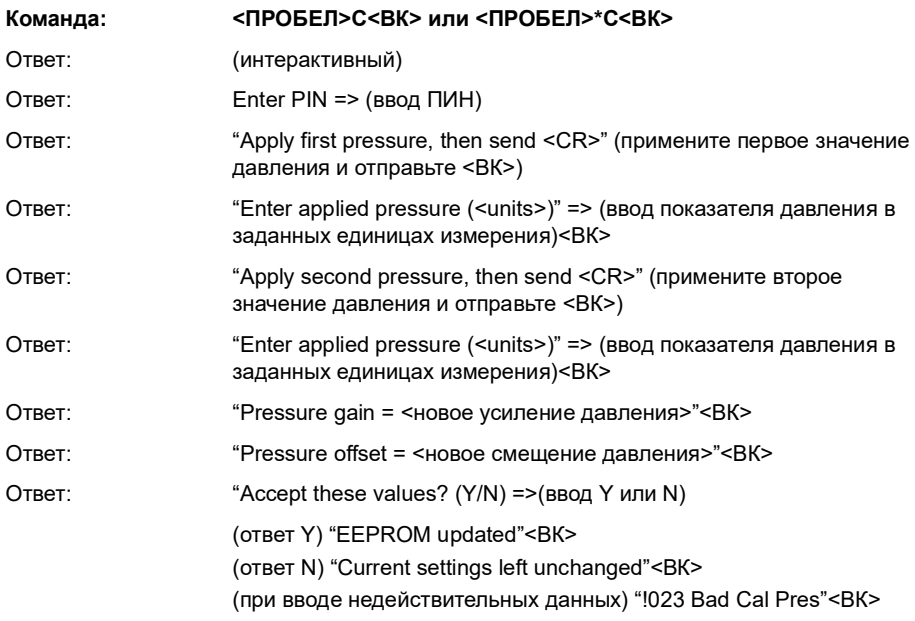

### **Команда: <ПРОБЕЛ>\*C,<ПИН>,mode,?<ВК>**

Для неинтерактивной калибровки требуется дважды использовать команду С, т.е., необходимо ввести два значения калибровки давления для помещения в одну прямую строку. Выполняйте следующие действия:

#### **Команда: <ПРОБЕЛ>\*C,<ПИН>,1,?<ВК>**

где: <ПИН> – это ПИН преобразователя, а '1' – первое значение давления.

Примените давление 1, при устойчивых показаниях введите:

#### **Команда: <ПРОБЕЛ>C,<ПИН>,1,<ВК>**

**Примечание.** Ввод \*C,PIN,1,?<ВК> приводит к выводу текущих сохраненных данных давления 1.

Примените давление 2, при устойчивых показаниях введите:

### **Команда: <ПРОБЕЛ>C,<ПИН>,2,<ВК>**

#### **Запрос: <ПРОБЕЛ>C,<ПИН>,mode?<ВК>**

Ответ: <измеряемое значение>,<применяемое значение><получение первой точки (Yes/No)><ВК>
# **Запрос: <ПРОБЕЛ>\*C,?<ВК>** Ответ: "Measured Pressure = <измеряемое значение>"<ВК> "Applied Pressure = <применяемое значение>"<ВК>

"First Point Done = <Yes/No><ВК>

## <span id="page-72-0"></span>**6.7.2 H – изменение наклона**

Посредством данной команды изменяется наклон функции выходного сигнала преобразователя.

## **ИНФОРМАЦИЯ При использовании этой команды соблюдайте меры предосторожности.**

**Не используйте команды H и S вместе.**

### **Используйте одну команду, а затем оцените результат, перед тем как продолжить.**

Связь между применяемым давлением и выходным сигналом может быть показана в виде графика:

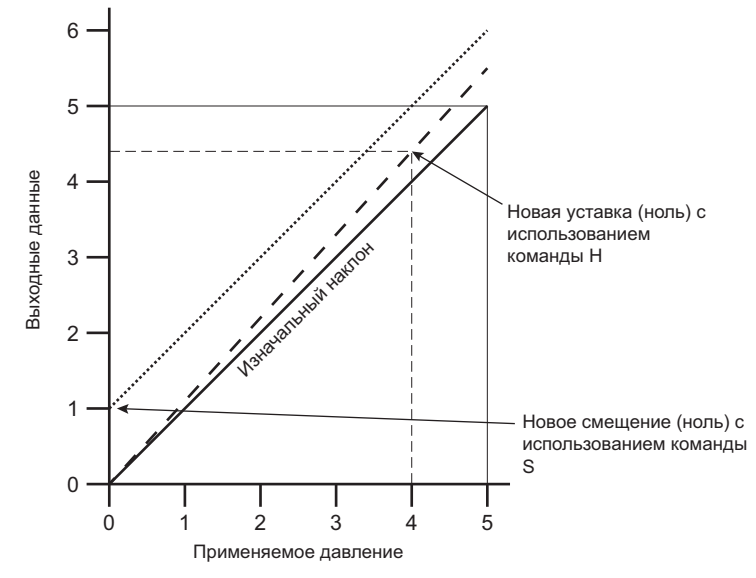

## **Рисунок 8: вывод данных на график применяемого давления**

Если S остается на значении 0 (исходное значение), а значение H изменяется, наклон «колеблется» около нуля.

Если значение (наклон) H неизменно, а значение S изменяется, наклон уходит вверх или вниз согласно этому значению S.

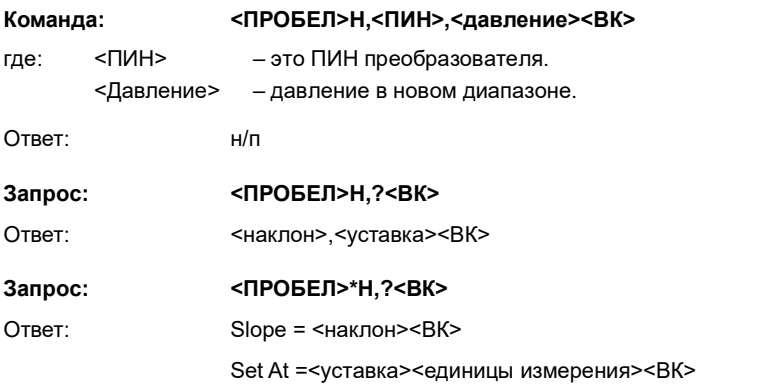

Если наклон представляет собой градиент, а уставка – показания, вводимые для применяемого давления.

### **6.7.3 M – пользовательское сообщение**

Посредством этой команды настраивается сообщение на 16 символов, задаваемое пользователем и хранящееся в энергонезависимой памяти. Сохраняются только символы ASCII от 32 до 128, а все остальные будут удалены из окончательной строки. ASCII 0 указывает на окончание сообщения и сохраняет его в памяти, но данный символ не передается. Символ <ВК> передается с сообщением, но в памяти не сохраняется. Попытка ввести символ двоеточия приводит к появлению ошибки '!022 Bad Message'.

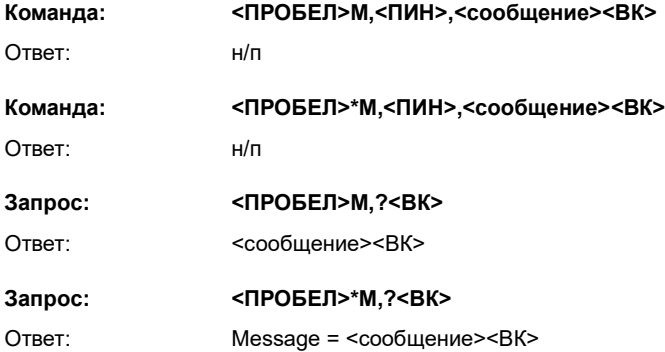

#### **6.7.4 O – настройки связи**

С помощью этой команды выполняется настройка передачи данных для преобразователя. Настройки могут быть интерактивными либо неинтерактивными.

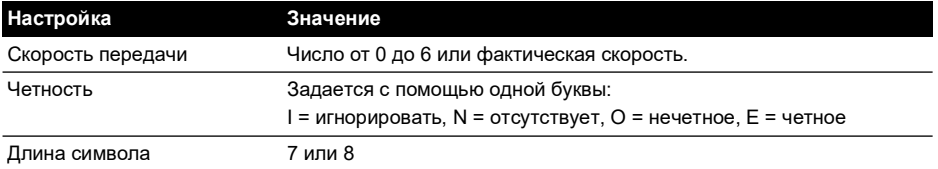

#### **Таблица 10: настройки связи**

## **Таблица 10: настройки связи**

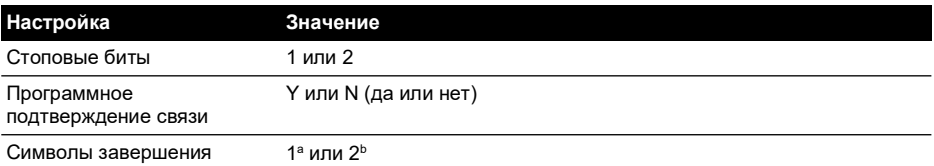

a. Передаваемые строки должны заканчиваться терминатором ВК, принимаемые строки – ВК или ПС. b. Передаваемые строки должны заканчиваться терминатором ВКПС, принимаемые строки – ВКВК или ПСПС или ПСВК.

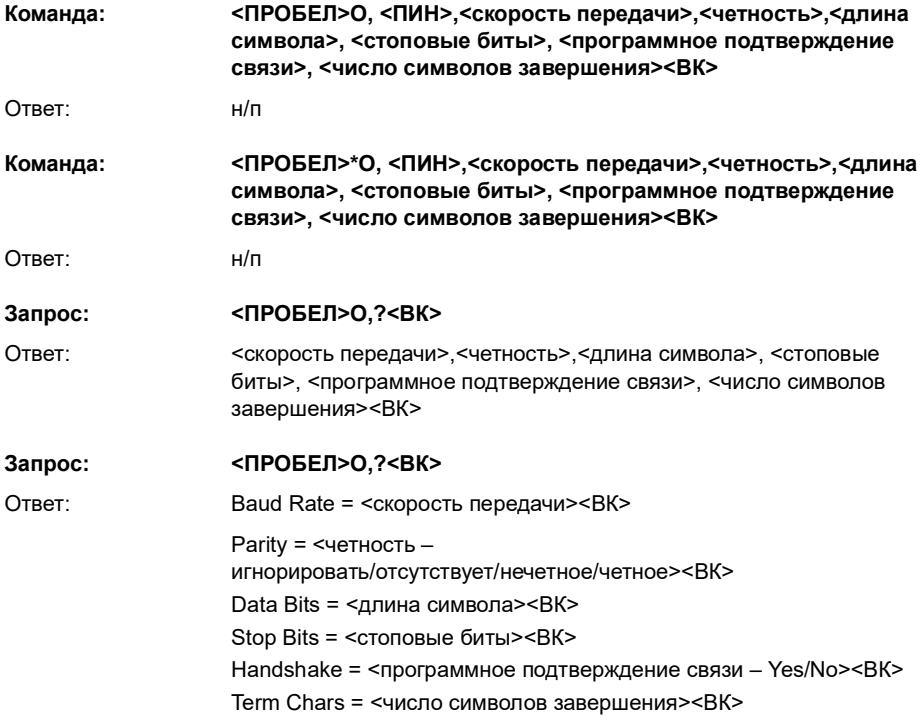

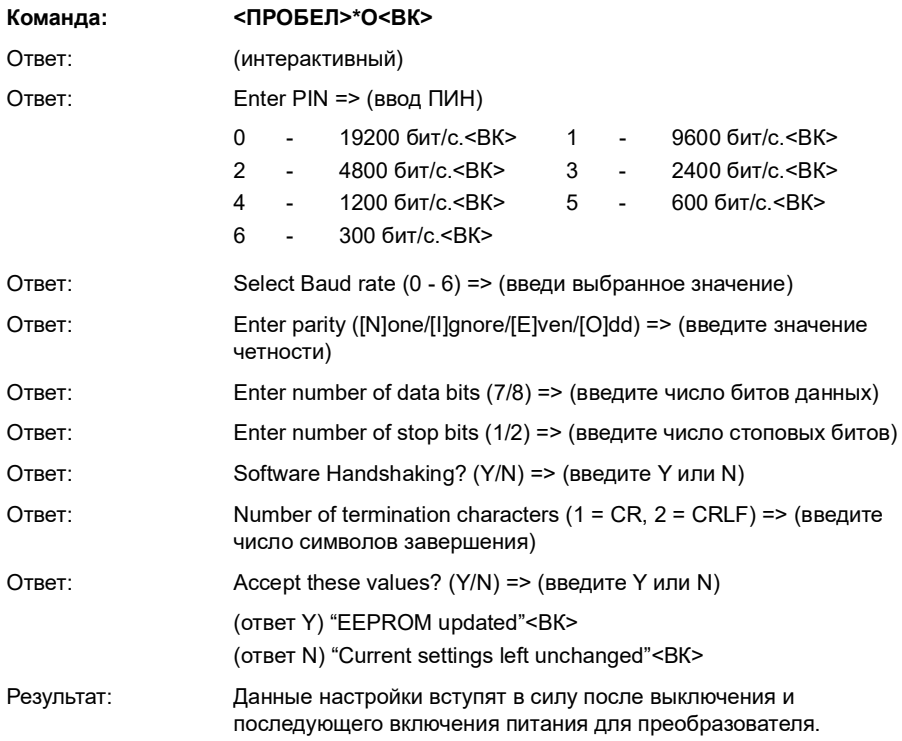

#### **6.7.5 P – изменение ПИН**

С помощью данной команды задается ПИН преобразователя, который должен использоваться для доступа к настройкам, защищенным ПИН. Чтобы изменить эти настройки, необходимо использовать текущий ПИН, для которого можно использовать целые числа от 0 до 999.

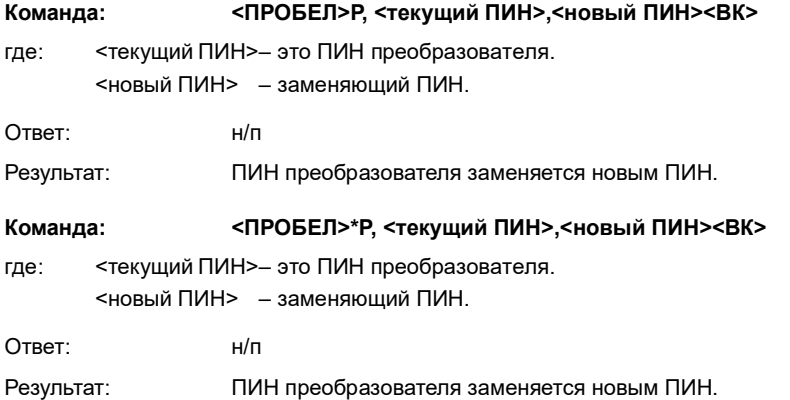

**Запрос: <ПРОБЕЛ>P,?<ВК>**

Ответ: (Y, если ПИН задан; N, если ПИН не задан)<ВК>

#### **Запрос: <ПРОБЕЛ>\*P,?<ВК>**

Ответ: Pin Set = (Yes, если ПИН задан; No, если ПИН не задан)<ВК>

#### **6.7.6 S – задание смещения**

Данная команда добавляет значение смещения для выхода преобразователя. Более подробную информацию см. в Раздел [6.7.2 на стр.](#page-72-0) 71.

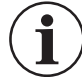

## **ИНФОРМАЦИЯ При использовании этой команды соблюдайте меры предосторожности.**

**Не используйте команды H и S вместе.**

**Используйте одну команду, а затем оцените результат, перед тем как продолжить.**

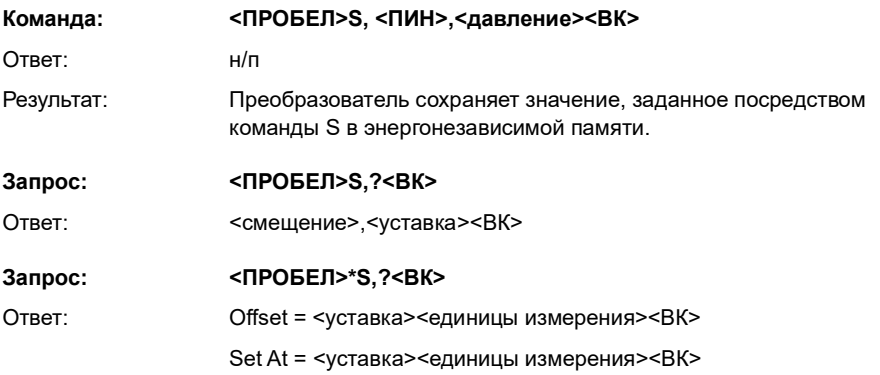

Преобразователь сохраняет значение, введенное как <уставка>. Команда H также использует это значение уставки. Для удаления уставки задайте:

#### **Команда: <ПРОБЕЛ>S,<ПИН>,X<ВК>**

Результат: Сброс значения уставки.

## **6.8 Заводские команды – только запрос**

Следующие коды команд могут быть доступны только при использовании заводского ПИН. Эти коды команд могут запрашиваться пользователем. Преобразователь выдает данные/настройки, хранящиеся в энергонезависимой памяти, по запрошенному коду команды.

#### **6.8.1 E – опорная частота кварца**

Эта команда запрашивает измеренную частоту кварцевого генератора исключительно в прямом режиме.

**Команда: н/п**

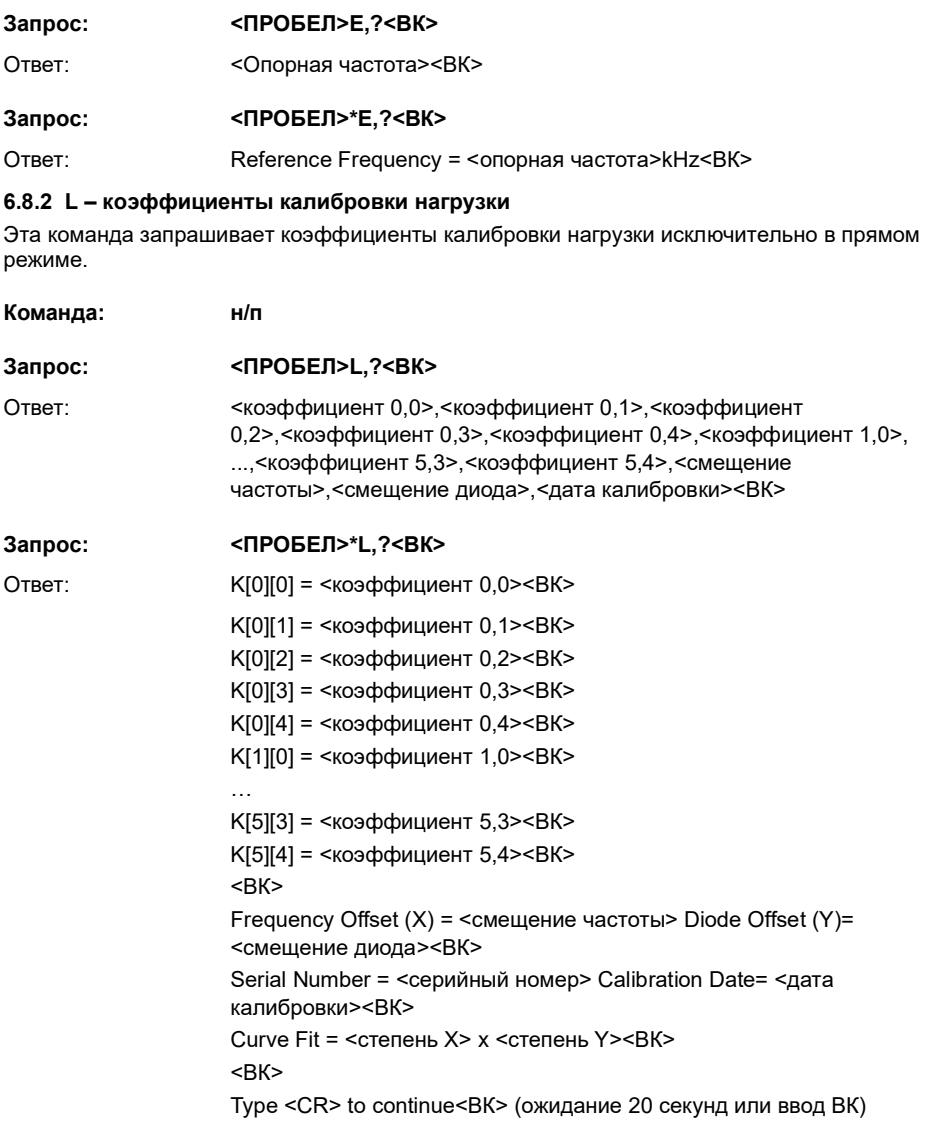

#### **6.8.3 T – настройка аналого-цифрового преобразователя**

Эта команда запрашивает встроенный аналого-цифровой преобразователь, используемый для измерения значения температуры окружающей среды, исключительно в прямом режиме.

**Команда: н/п**

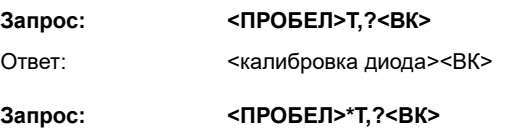

Ответ: Diode Cal = <калибровка диода><ВК>

#### **6.8.4 V – тип и настройки преобразователя**

Эта команда запрашивает тип, диапазон давления и серийный номер преобразователя исключительно в прямом режиме.

#### **Таблица 11: настройки преобразователя**

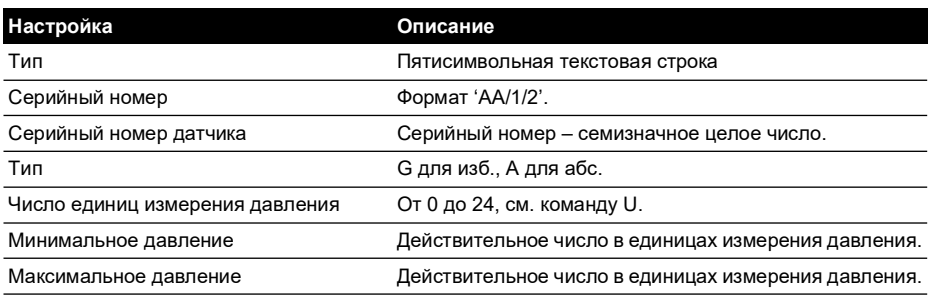

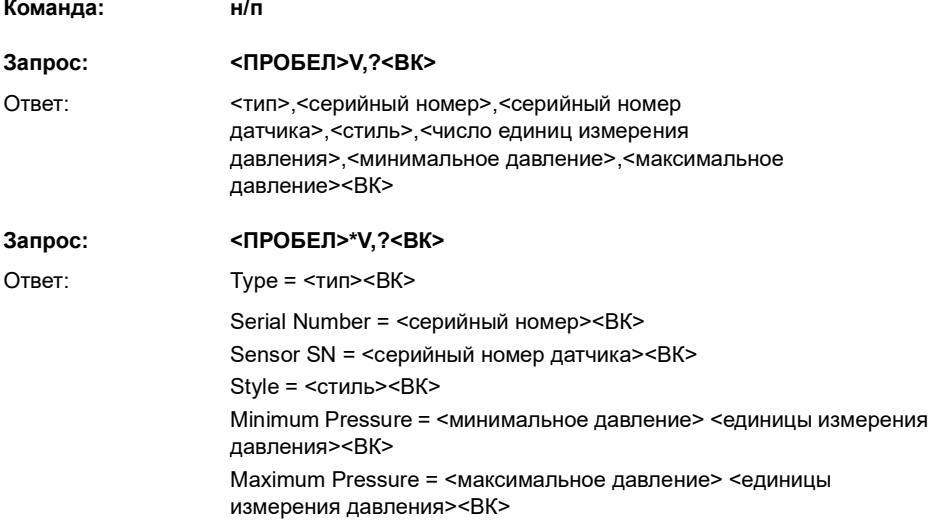

#### **6.8.5 W – запрос ЭСППЗУ**

Эта команда запрашивает все содержимое энергонезависимой памяти исключительно в прямом режиме.

**Команда: н/п**

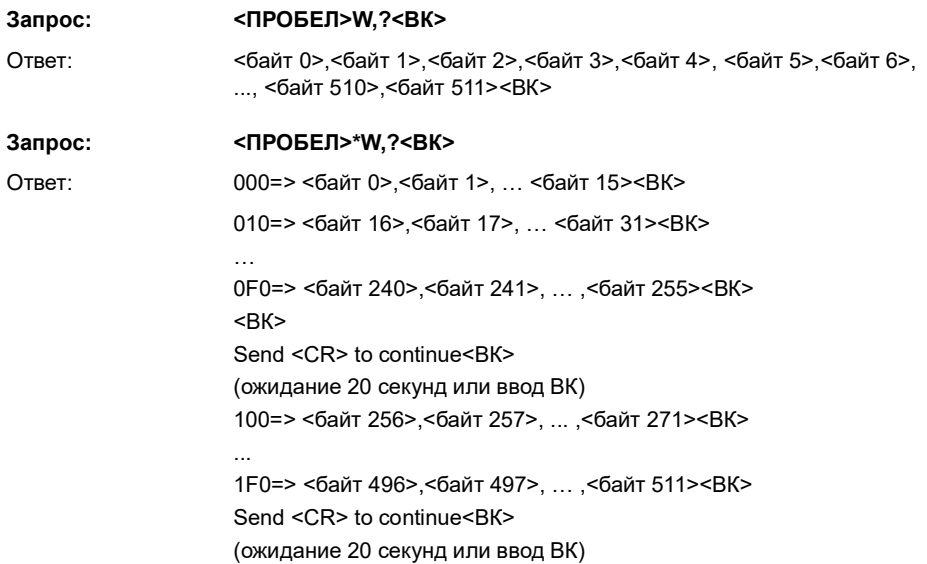

## **6.9 Сообщения об ошибке**

Сообщения об ошибках генерируются от следующих источников:

#### **6.9.1 Неправильная команда пользователя**

В командной строке преобразователь принимает правильные команды и неправильные команды. Неправильная команда приводит к тому, что преобразователь выдает сообщение об ошибке в отношении такой команды.

Форма сообщения об ошибке:

Ответ: ERROR nn

Где nn – десятичное число, указанное в Таблица 12 на стр. 79.

#### **6.9.2 Неисправность преобразователя**

В случае неисправности преобразователя выдается сообщение об ошибке, блокирующее передачу данных давления и отправляющее сигнал неисправности вместо данных.

Применяемое давление, 5 % вне поверенного диапазона, приводит к следующему:

Ответ: \*Over Pressure\*

Ответ: \*Under Pressure\*

Повреждение преобразователя или отсутствие частотного выхода преобразователя приводит к следующему:

Ответ: \*\*\*\* NO RPT \*\*\*\*

# **7. Поиск неисправностей**

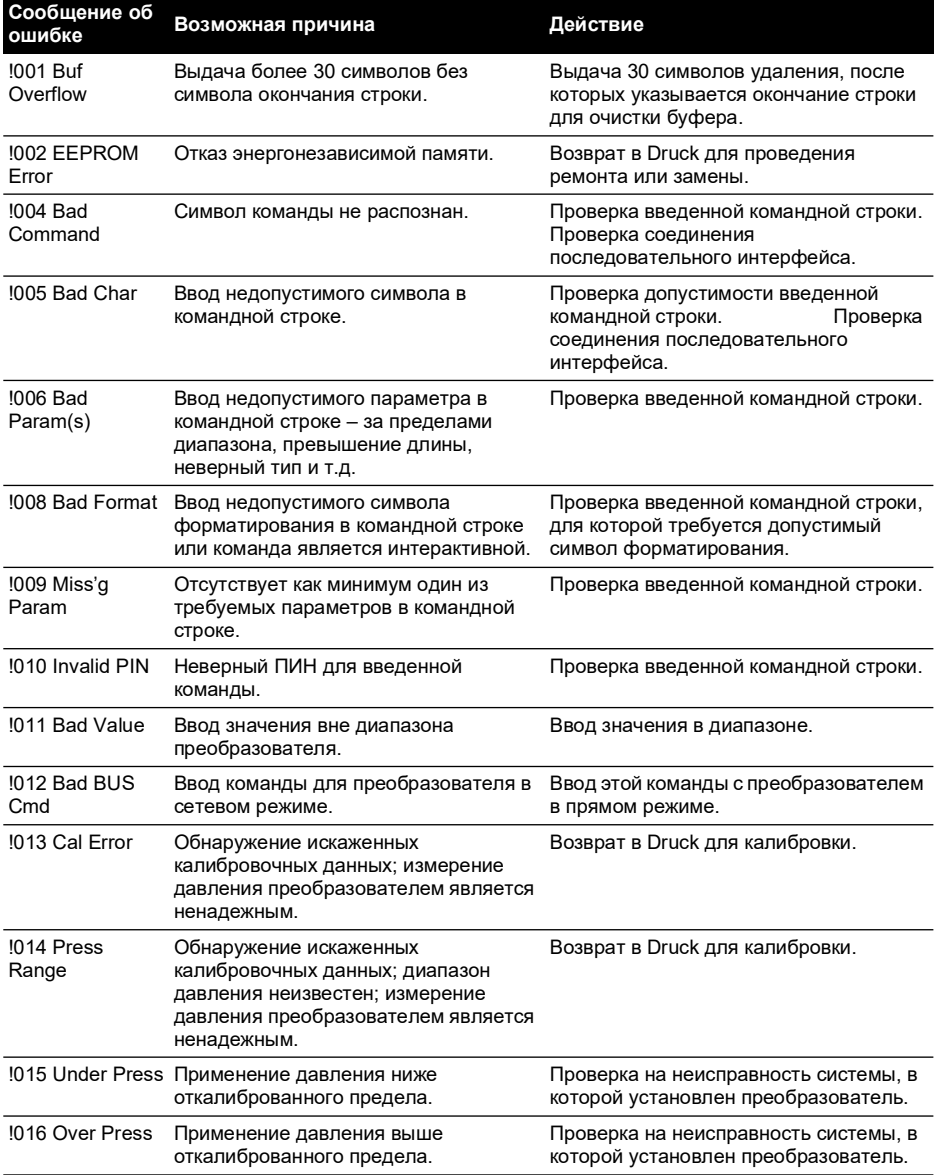

#### **Таблица 12: поиск неисправностей**

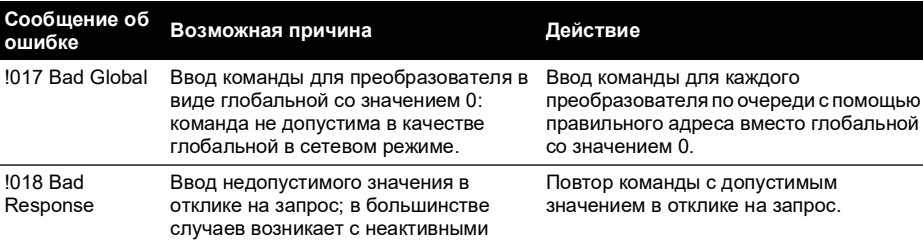

#### **Таблица 12: поиск неисправностей**

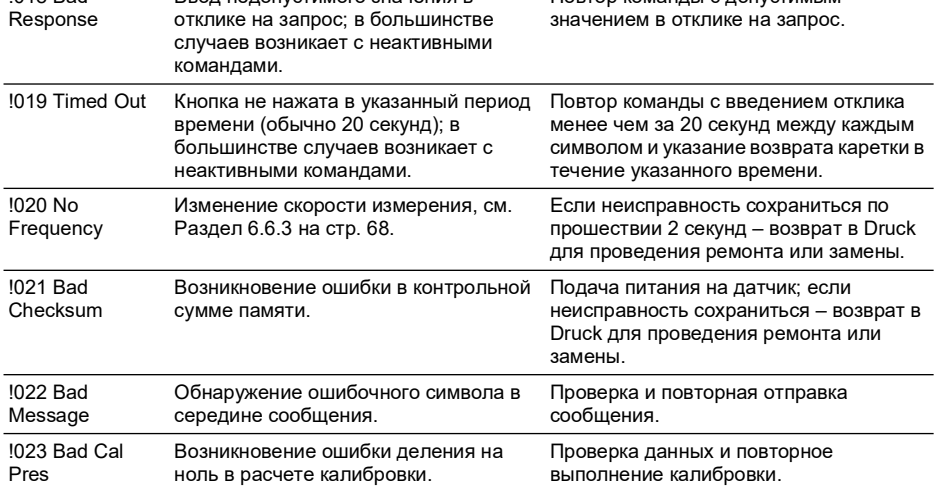

# **8. Формат RPS ЭСППЗУ**

Сообще<br>ошибке

Устройство ЭСППЗУ в RPS серии 8### – Microchip 11LC040. Лист данных можно загрузить с веб-сайта Microchip:

#### **<http://www.microchip.com>**

Только первые 511 байтов памяти определяются следующим образом:

#### **Таблица 13: формат ЭСППЗУ**

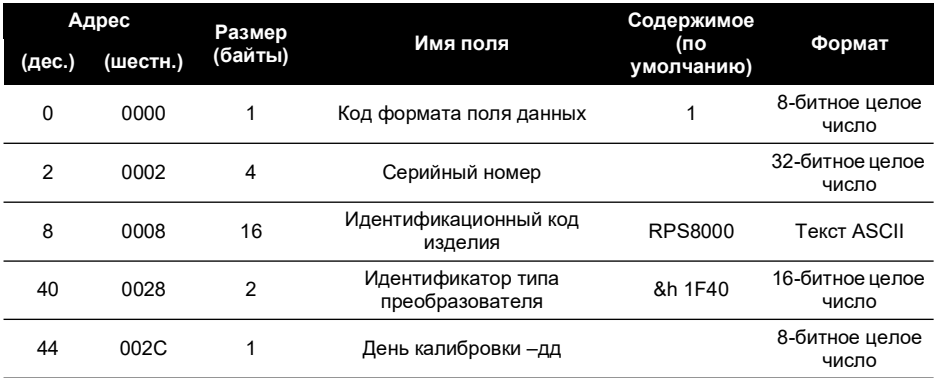

Авторское право 2018 г., компания Baker Hughes. 80 | Серия 8000/8100/8200/8300 Руководство по эксплуатации–Русский

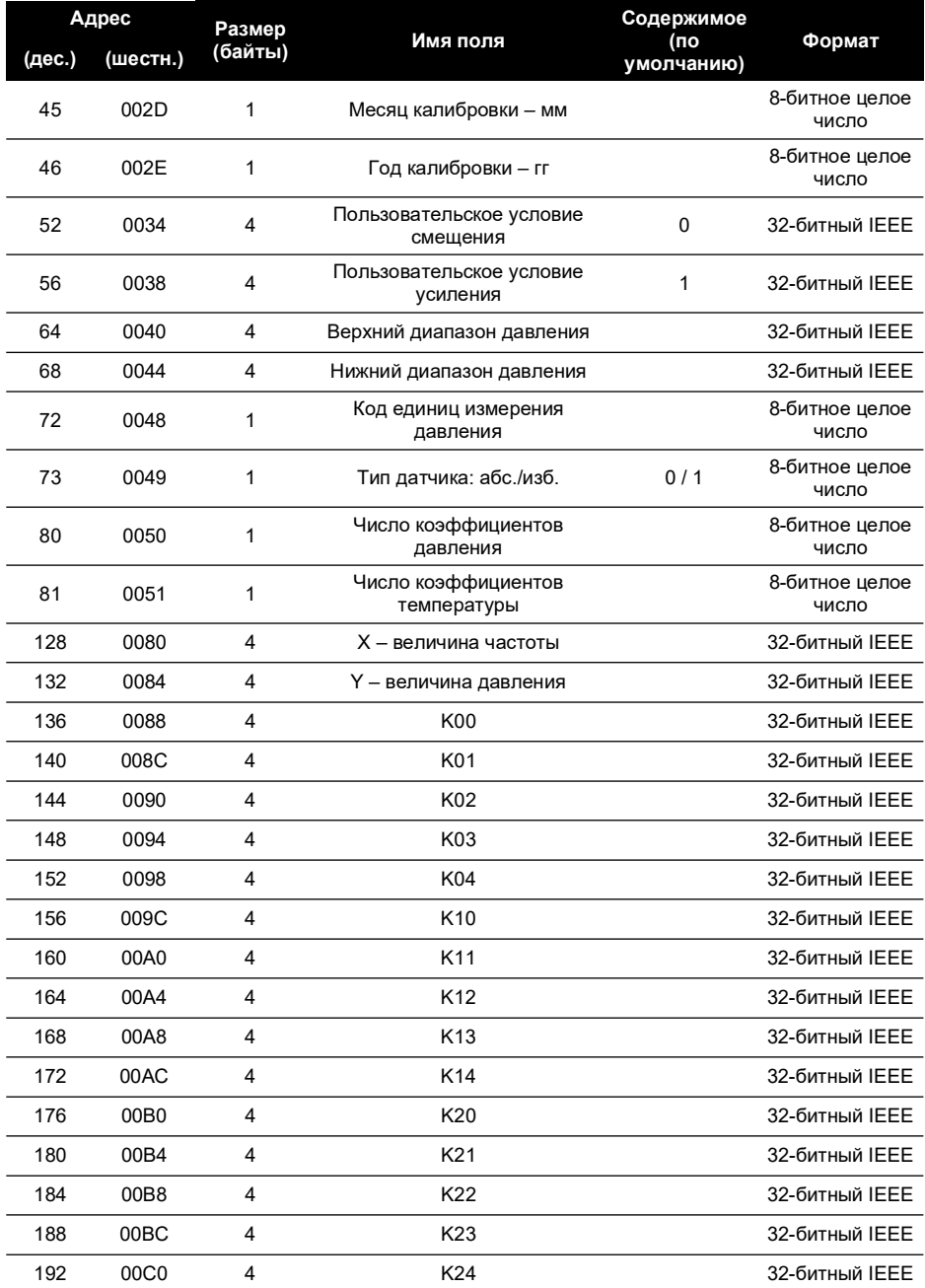

## **Таблица 13: формат ЭСППЗУ**

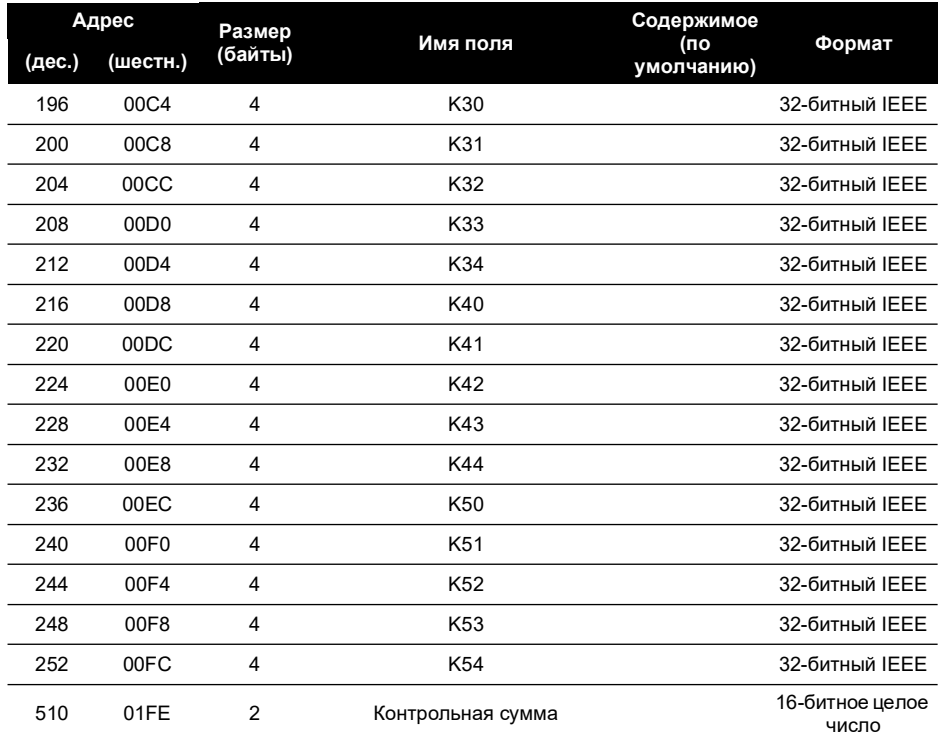

#### **Таблица 13: формат ЭСППЗУ**

Данные водятся в следующих числовых форматах:

#### **Таблица 14: числовые форматы**

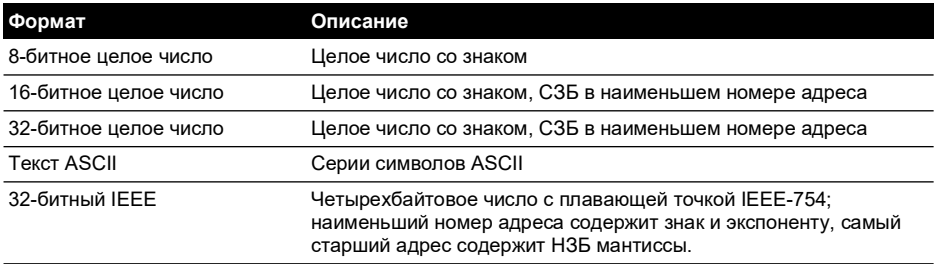

a. Все неиспользованные области ниже 01FE шестн. заполняются значением 0.

b. Все неиспользованные коэффициенты заполняются значением 0.

c. Контрольная сумма рассчитывается таким образом, чтобы дополнение всех областей от 0 до 01FF шестн. составляло 1234 шестн.

Перечень доступных значений для 0048 шестн. и коды единиц измерения давления показаны в Таблице B-3.

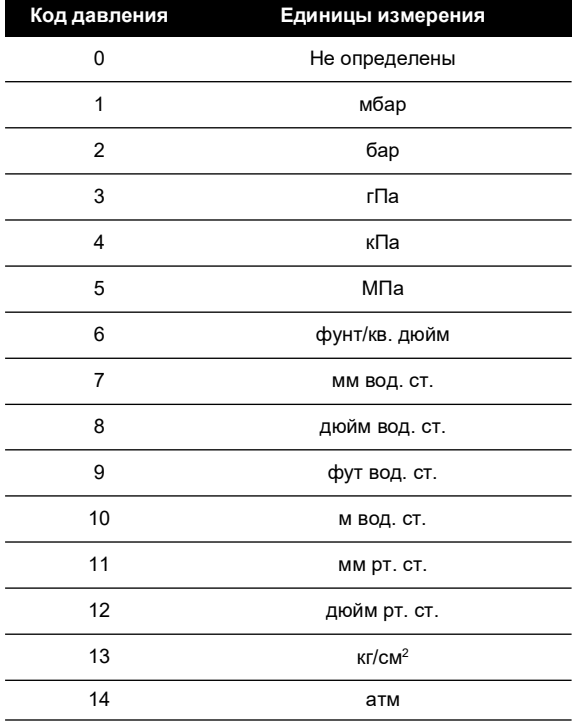

## **Таблица 15: Коды единиц измерения давления**

# **Адреса представительств**

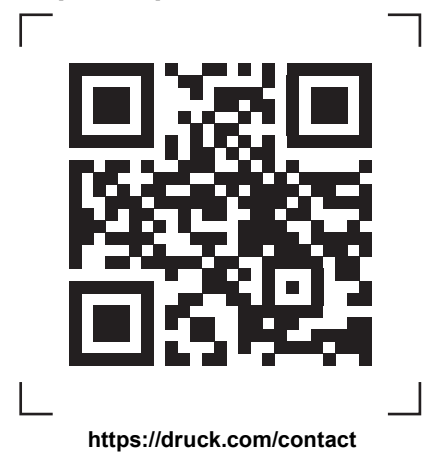

# **Пункты сервисного обслуживания и технической поддержки**

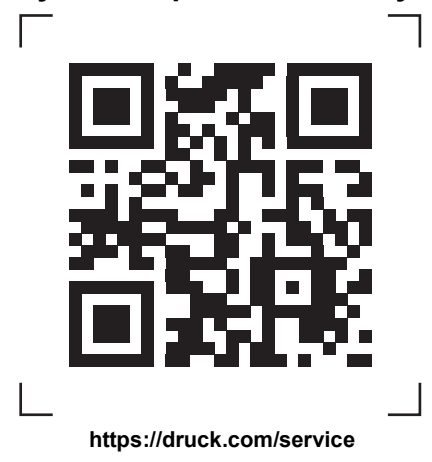

Авторское право 2018 г., компания Baker Hughes. В настоящем материале содер один или более зарегистрированных товарных знаков компании Baker Hughes и ее дочерних предприятий в одной или более стран. Все названия изделий сторонних производителей и названия компаний являются товарными знаками соответствующих держателей.